IBM

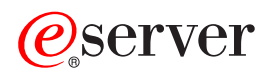

**iSeries** 

ネットワーキング ディレクトリー・サービス (LDAP)

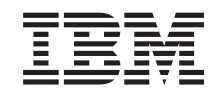

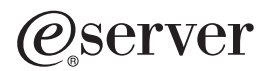

**iSeries** 

ネットワーキング<br>ディレクトリー・サービス (LDAP)

**© Copyright International Business Machines Corporation 1998, 2002. All rights reserved.**

# 目次

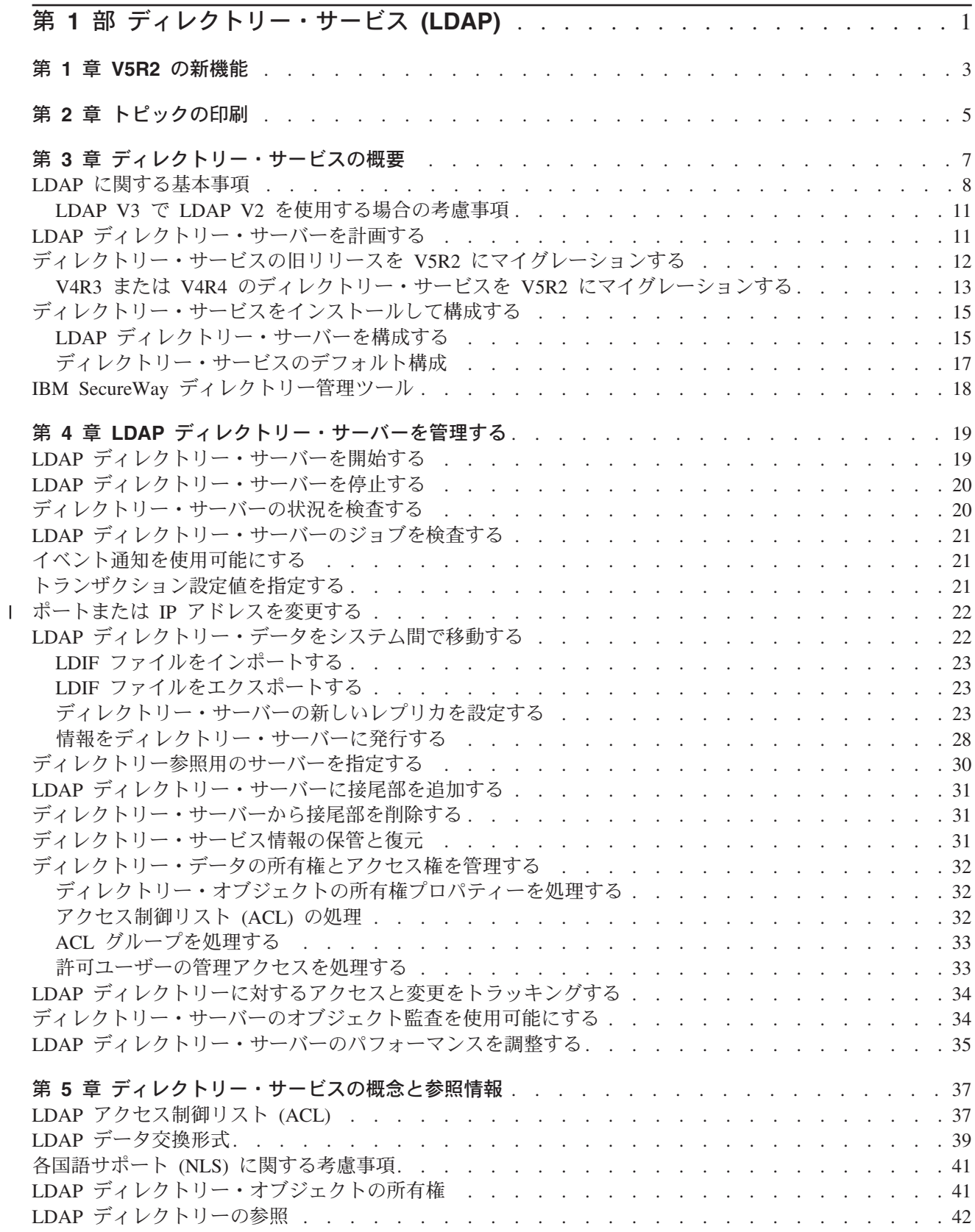

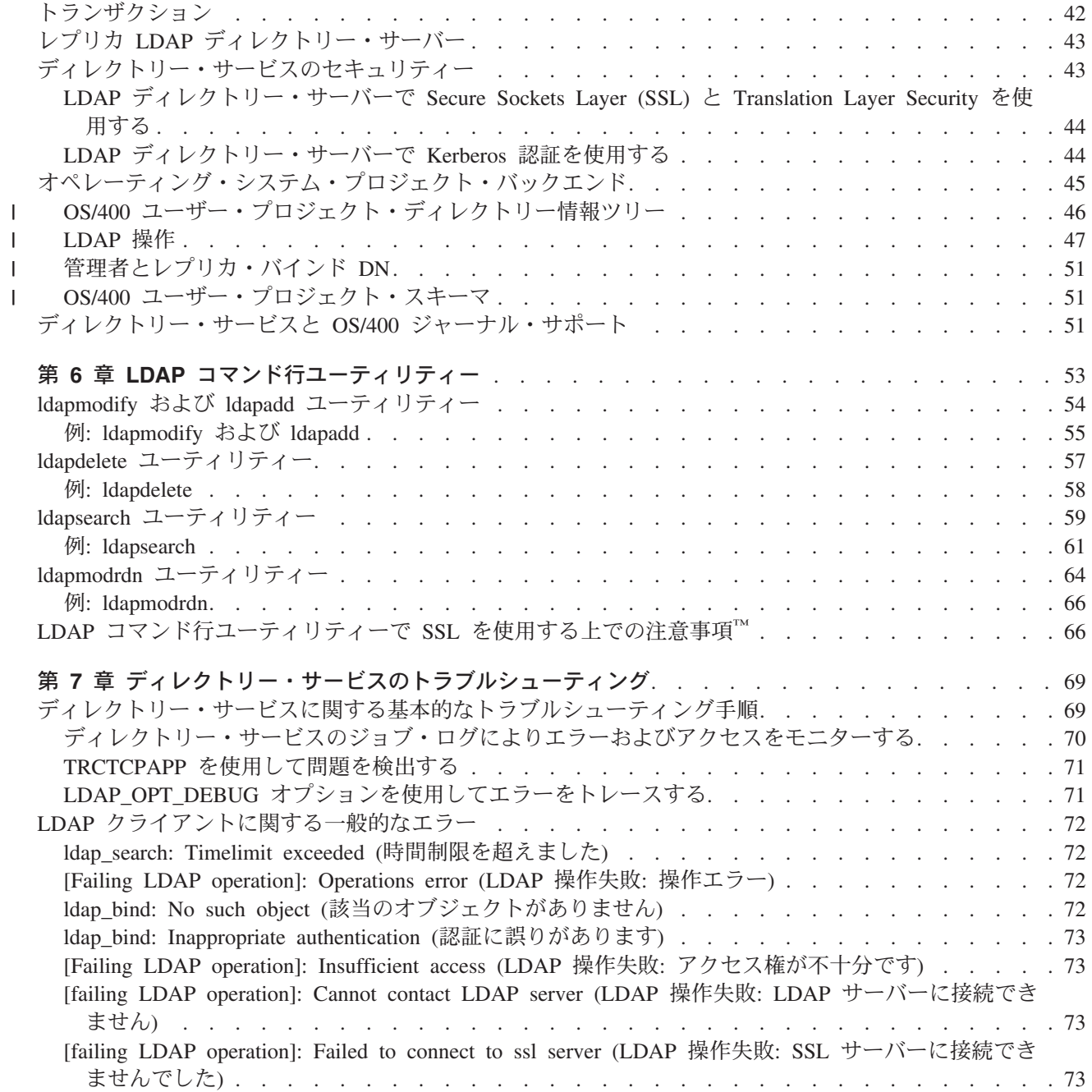

# <span id="page-6-0"></span>第 1 部 ディレクトリー・サービス (LDAP)

ディレクトリー・サービスは、iSeries サーバーで Lightweight Directory Access Protocol (LDAP) サーバー を使用できるようにします。 LDAP は伝送制御プロトコル / インターネット・プロトコル (TCP/IP) で実 行されるもので、インターネット・アプリケーションおよびインターネット以外のアプリケーション用のデ ィレクトリー・サービスとしてよく用いられています。

ディレクトリー・サービスを熟知している読者は、このリリースの新機能から読み始めてください。必要な 場合は、ディレクトリー・サービス情報の PDF 版を印刷または表示することができます。

以下のトピックでは、ディレクトリー・サービスの概要および iSeries™ サーバーでの LDAP サーバーの 管理について説明します。

7ページの『第3章 ディレクトリー・サービスの概要』

- 19 ページの『第 4 章 LDAP ディレクトリー・サーバーを管理する』
- 37 ページの『第5章 ディレクトリー・サービスの概念と参照情報』
- 53 ページの『第6章 LDAP コマンド行ユーティリティー』
- 69 ページの『第7章 ディレクトリー・サービスのトラブルシューティング』

ディレクトリー・サービスに関する追加情報については、 ディレクトリー・サービス Web ページ セン 参照してください。

ディレクトリー・サービスが提供する LDAP サーバーは、 IBM® SecureWay® Directory セン です。

# <span id="page-8-0"></span>第 1 章 V5R2 の新機能

| ディレクトリー・サービスには、以下の拡張機能と新機能が追加されています。

- l ディレクトリー・サービスは、V5R1 から基本オペレーティング・システムの一部になっています。オプ ション 32 は、V5R2 から使用不可になりました。  $\mathbf{L}$
- | · ディレクトリー・サーバーに保管されたデータの保護を強化するため、新しいセキュリティー拡張が追 加されています。  $\mathbf{L}$
- Ⅰ LDAP ディレクトリー・サーバーは、 Enterprise Identity Mapping (EIM) ドメインのドメイン・コント ローラーとして使用できるようになりました。  $\mathbf{L}$
- | · iSeries ナビゲーター・アプリケーション・サポートを介してオペレーティング・システムのディレクト リー・サービス管理者 (QIBM\_DIRSRV\_ADMIN) ファンクション ID へのアクセスが与えられているユ  $\mathbf{L}$ ーザーに対して、ディレクトリー・サーバーへの管理アクセスを付与するために管理者が使用できる新 L しいオプションが用意されています。  $\mathbf{L}$
- 1 ディレクトリー・サーバーに特定の IP アドレスを使用させるか、またはサーバー上のすべての構成済み Ⅱ アドレスを使用するかを選択できます。詳細については、22 ページの『ポートまたは IP アドレスを  $\mathbf{L}$ 変更する』を参照してください。  $\mathbf{L}$
- | V5R2 では、 Idap set option API に新しいデバッグ・トレース機能が追加されています。 LDAP C API を使用するクライアントの問題の診断を助けるために、 LDAP OPT DEBUG オプションを使用す  $\mathbf{L}$ ることができます。詳細については、 71 ページの『LDAP\_OPT\_DEBUG オプションを使用してエラー  $\mathbf{L}$
- をトレースする』または iSeries Information Center レ のディレクトリー・サービス API (Directory  $\mathbf{L}$ Services API) を参照してください。  $\mathbb{R}^n$

#### 新機能や変更点を見つける方法:

技術的な変更が加えられた個所を見つけやすくするために、この資料では、次のようなイメージが使われて います。

- ▲ は、新機能や変更点の情報が始まる個所を示します。
- ▼ は、新機能や変更点の情報が終わる個所を示します。

# <span id="page-10-0"></span>第 2 章 トピックの印刷

PDF 版をダウンロードし、表示するには、 OS/400 ディレクトリー・サービス (LDAP) (約 808 KB、82 ページ)を選択します。

### その他の情報

以下の PDF も表示したり印刷したりできます。

- v *[LDAP Implementation Cookbook](../../redbooks/sg245110.pdf)*
- *[Understanding LDAP](../../redbooks/sg244986.pdf)*
- v *[Using LDAP for Directory Integration: A Look at IBM SecureWay Directory, Active Directory, and](../../redbooks/sg246163.pdf)*

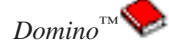

v *[Implementation and Practical Use of LDAP on the iSeries Server](../../redbooks/sg246193.pdf)* |

表示用または印刷用の PDF ファイルを Netscape Navigator からワークステーションに保存するには、次の ようにします。

- 1. ブラウザーで PDF を開く (上記のリンクをクリックする)。
- 2. ブラウザーのメニューから「ファイル」をクリックする。
- 3. 「名前を付けて保存」をクリックする (IE の場合は、フロッピーディスクのアイコン (名前を付けて保 存) をクリックする)。
- 4. PDF を保存したいディレクトリーに進む。
- 5. 「保存」をクリックする。

#### Adobe Acrobat Reader のダウンロード

上記の PDF を表示または印刷するために Adobe Acrobat Reader が必要な場合は、 [Adobe Web](http://www.adobe.com/prodindex/acrobat/readstep.html) サイト (www.adobe.com/products/acrobat/readstep.html) セッカら、そのコピーをダウンロードすることできます。

# <span id="page-12-0"></span>第3章 ディレクトリー・サービスの概要

ディレクトリー・サービスは、iSeries サーバーで Lightweight Directory Access Protocol (LDAP) サーバー を使用できるようにします。 LDAP は伝送制御プロトコル / インターネット・プロトコル (TCP/IP) で実 行されるもので、インターネット・アプリケーションおよびインターネット以外のアプリケーション用のデ ィレクトリー・サービスとして一般的になってきています。 OS/400 ベースの LDAP ディレクトリー・サ ーバーの設定および管理タスクのほとんどは、 iSeries ナビゲーターのグラフィカル・ユーザー・インター フェース (GUI) から実行します。ディレクトリー・サービスを管理するには、 iSeries サーバーに接続し ている PC に iSeries ナビゲーターをインストールしておく必要があります。ディレクトリー・サービス は、LDAP 対応のアプリケーション (LDAP サーバーから電子メール・アドレスを見つけるメール・アプ リケーションなど) で使用することができます。

LDAP サーバーのほかに、ディレクトリー・サービスには次のものが含まれています。

- OS/400 ベースの LDAP クライアント。このクライアントには一組のアプリケーション・プログラム・ インターフェース (API) が組み込まれており、 OS/400<sup>®</sup> プログラムの中でこれを使用して、独自のクラ イアント・アプリケーションを作成できます。これらの API の詳細については、 iSeries Information Center の『プログラミング』の下にあるディレクトリー・サービスを参照してください。
- IBM SecureWay ディレクトリー・クライアント・ソフトウェア開発キット (SDK) のバージョン 3.2。こ の SDK には、 Windows® LDAP クライアントのほかに以下のツールが組み込まれています。
	- IBM SecureWay ディレクトリー管理ツール。ディレクトリーの内容を管理するためのグラフィカル・ ユーザー・インターフェースを提供します。
	- コマンド行ユーティリティー (Idapsearch、Idapadd など)
	- C LDAP API (ライブラリー・ファイル、ヘッダー・ファイル、サンプル・ソース・コード)
	- IBM JNDI LDAP サービス・プロバイダー (ibmjndi.jar)
	- 上記のすべての項目のオンライン資料。各 HTML ファイルの場所と名前については、 README フ ァイルを参照してください。

OS/400 の旧バージョンでディレクトリー・サービスを使用している場合には、 12 ページの『ディレクト リー・サービスの旧リリースを V5R2 にマイグレーションする』を参照してください。

LDAP の概要については、8ページの『LDAP に関する基本事項』を参照してください。このトピックに は OS/400 専用の情報も入っていますので、他のプラットフォームで LDAP サーバーを使用した経験があ る方も、このトピックをお読みください。

この基本情報をよく理解したら、11 ページの『LDAP ディレクトリー・サーバーを計画する』に進んでく ださい。

ディレクトリー・サーバーのインストールと設定については、 15 ページの『ディレクトリー・サービスを インストールして構成する』を参照してください。

### 資料

Ⅰ Information Center のディレクトリー・サービスでは、 LDAP の概要を示し、特に OS/400 で LDAP ディ

- | レクトリー・サーバーを管理する方法について解説しています。この資料には、 SecureWay ディレクトリ
- Ⅰ ー・クライアント SDK の十分な資料も用意されています。 LDAP に関するさらに詳しい情報について
- Ⅰ は、以下に示す LDAP の参考文献をご覧ください。
- <span id="page-13-0"></span>v *[LDAP Implementation Cookbook](../../redbooks/sg245110.pdf)* |
- | *[Understanding LDAP](../../redbooks/sg244986.pdf)*
- v *[Using LDAP for Directory Integration: A Look at IBM SecureWay Directory, Active Directory, and](../../redbooks/sg246163.pdf)* |

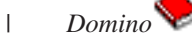

- v *[Implementation and Practical Use of LDAP on the iSeries server](../../redbooks/sg246193.pdf)* |
- v *LDAP: Programming Directory-enabled Applications with Lightweight Directory Access Protocol* (Tim | Howes および Mark Smith 著)。  $\blacksquare$
- 1 · Understanding and Deploying LDAP Directory Services (Mark C. Smith, Gordon S. Good, および Tim Howes 著)。 |

iSeries サーバー上のディレクトリー・サービスに関するさらに詳しい情報は、 iSeries サーバーのディレク  $h = \mathbf{0} + \mathbf{0} + \mathbf{0}$ 

注: この資料で取り扱っている題材には、 University of Michigan が提供する LDAP 関係資料に基づく記 事が含まれています。 Copyright © 1992-1996, Regents of the University of Michigan, All Rights Reserved.

# LDAP に関する基本事項

Lightweight Directory Access Protocol (LDAP) は、伝送制御プロトコル / インターネット・プロトコル (TCP/IP) 上で実行されるディレクトリー・サービス・プロトコルです。 LDAP バージョン 2 は、 Internet Engineering Task Force (IETF) Request for Comments (RFC) 1777  $\oslash$  *Lightweight Directory Access Protocol* の中で正式に定義されています。 LDAP バージョン 3 は、IETF RFC 2251 の *Lightweight Directory Access Protocol (v3)* の中で正式に定義されています。これらの RFC は、インターネットを使用して次の URL で見ることができます。

[http://www.ietf.org](http://www.ietf.org/)

LDAP ディレクトリー・サービスはクライアント / サーバー・モデルに従っています。ディレクトリー・ データは、1 つまたは複数の LDAP サーバーに入っています。 LDAP クライアントは LDAP サーバーに 接続され、要求を出します。サーバーは、応答または他の LDAP サーバーへのポインター (参照) を戻し ます。

### LDAP の使用:

LDAP は、データベースではなくディレクトリー・サービスの 1 つなので、 LDAP ディレクトリーの中 の情報は、通常は記述的な属性ベースの情報です。一般に、LDAP のユーザーが実行するディレクトリー 関連の操作は、情報を読み取る方が、情報を変更する場合よりはるかに多く、その更新も、単純な方式の変 更(すべて変更するかまったく変更しないか)であるのが一般的です。よく使われる LDAP ディレクトリ ーには、オンラインの電話番号ディレクトリーおよび電子メール・ディレクトリーなどがあります。

#### <span id="page-14-0"></span>LDAP ディレクトリーの構造:

LDAP ディレクトリー・サービス・モデルは、 項目 (オブジェクトともいう) をもとに構成されていま す。各項目は、1 つまたは複数の属性 (名前やアドレスなど)と、1つのタイプで構成されています。タ イプは、一般に、略号ストリング (共通名を意味する cn や、電子メール・アドレスを意味する mail な ど) から構成されています。

10 ページの図1 のディレクトリー例に示す Tim Jones の項目には、 mail 属性と telephoneNumber 属性 が含まれています。その他の可能な属性としては、fax、title、sn (姓)、jpegPhoto などがあります。

各ディレクトリーにはスキーマがあります。スキーマは、ディレクトリーの構造と内容を決定する一組の規 則です。 IBM SecureWay ディレクトリー管理ツール (DMT) を使用して、 LDAP サーバー用のスキー マ・ファイルを編集する必要があります。ディレクトリー・サービスのインストール後、スキーマ・ファイ ルはシステムの /QIBM/UserData/OS400/DirSrv にあります。

注: /QIBM/ProdData/OS400/DirSrv には、デフォルト・スキーマ・ファイルのオリジナル・コピーがありま す。 UserData ディレクトリー内のファイルを置き換える必要がある場合は、これらのファイルを /QIBM/ProdData/OS400/DirSrv ディレクトリーにコピーできます。

各ディレクトリー項目は、 objectClass という特殊属性を持っています。この属性は、項目内で必要とさ れる属性および使用できる属性を制御します。つまり、objectClass 属性の値により、項目が従わなければ ならないスキーマ規則を決定します。

各ディレクトリー項目には、LDAP サーバーにより自動的に管理される以下の運用属性が設定されていま す。

- CreatorsName 項目を作成したときに使用したバインド DN を示します。
- CreateTimestamp 項目を作成した時刻を示します。
- modifiersName 項目を最後に修正したときに使用したバインド DN を示します (この属性の初期値 は、CreatorsName の値と同じです)。
- modifyTimestamp 項目を最後に修正した時刻を示します (この属性の初期値は、CreateTimestamp の値 と同じです)。

通常、LDAP ディレクトリーの項目は、政治的、地理的、または組織的な境界を反映した階層構造で配置 されます (10ページの図1 を参照)。階層の最上位には国を表す項目があります。階層の 2 次レベルは、 州または国家組織を表す項目で占められます。さらに下位の階層には、個人単位、企業単位、プリンター、 文書、その他の事項を表す項目があります。

ディレクトリーを構成する際には、従来の階層にとらわれる必要はありません。たとえば、ドメイン・コン ポーネント構造が、一般に用いられるようになっています。この構造を使用すると、項目は TCP/IP のドメ イン・ネームのパーツで構成されます。たとえば、o=ibm,c=us よりも dc=ibm,dc=com の方が適していま す。

LDAP は、項目を識別名 (DN) で参照します。識別名は、その項目自体の名前と、ディレクトリー内でそ れより上位にあるオブジェクトの名前(下位から上位順)で構成されています。たとえば、10 ページの図 1 の左下隅にある項目の完全 DN は、 cn=Tim Jones, o=IBM, c=US です。各項目には、項目に名前を付ける ときに使用される属性が少なくとも 1 つあります。この命名属性のことを、項目の相対識別名 (RDN) と いいます。与えられた RDN の上位の項目のことを、その親識別名といいます。上述の例では、cn=Tim Jones という名前が項目に付けられるので、この名前がその項目の RDN となります。 o=IBM, c=US は、 cn=Tim Jones の親識別名です。

<span id="page-15-0"></span>LDAP サーバーに LDAP ディレクトリーの一部を管理する機能を与えるには、サーバーの設定の中で、最 高位の親識別名を指定します。この種の識別名は接尾部と呼ばれます。サーバーは、ディレクトリー内のオ ブジェクトのうち、ディレクトリー階層内で指定の接尾部より下位にあるすべてのオブジェクトにアクセス できます。たとえば、ある LDAP サーバーに、図1 に示すディレクトリーがある場合に、そのサーバーが Tim Jones に関するクライアントからの照会に応答できるようにするには、サーバーの設定で接尾部 o=ibm. c=us を指定しておく必要があります。

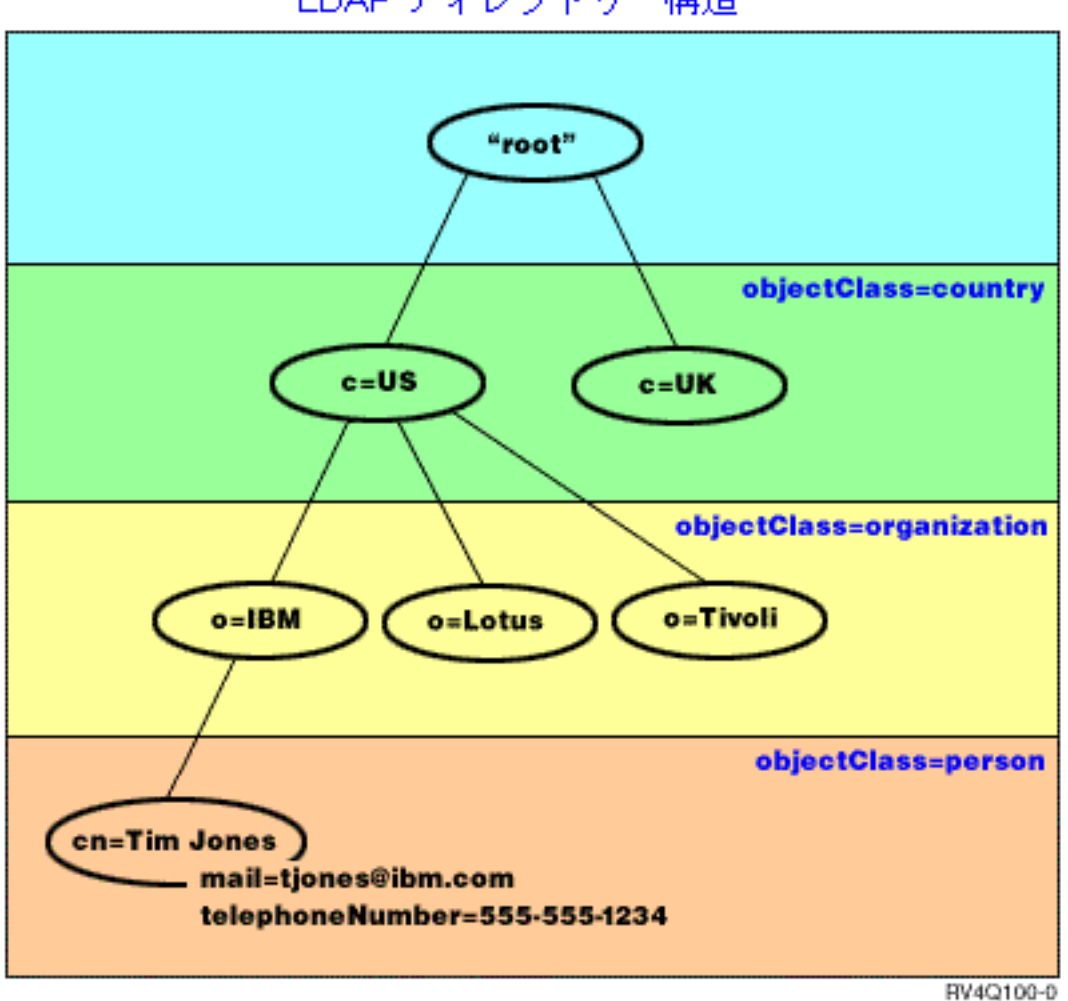

LDAP ディレクトリー構造

#### 図 1. LDAP ディレクトリーの基本構造

### LDAP とディレクトリー・サービスに関する注意事項:

- V4R5 以降の OS/400 LDAP サーバーと OS/400 LDAP クライアントは、両方とも LDAP バージョン 3 をベースにしています。 V3 サーバーで V2 クライアントを使用することができます。ただし、V2 ク ライアントとしてバインドし、V2 API だけを使用している場合を除いて、 V2 サーバーで V3 クライ アントを使用することはできません。詳しくは、LDAP V2/V3 の考慮事項を参照してください。
- Windows LDAP クライアントも LDAP バージョン 3 をベースにしています。
- LDAP は標準なので、すべての LDAP サーバーが多くの共通する基本特性を持っています。しかし、実 装形態が違うため、すべてに相互の互換性があるとは限りません。ディレクトリー・サービスが提供す

<span id="page-16-0"></span>る LDAP サーバーは、 IBM SecureWay および IBM Directory 製品群の LDAP サーバーとほぼ完全な 互換性があります。しかし、他の LDAP サーバーとの互換性はない場合があります。

• ディレクトリー・サービスが提供する LDAP サーバーのデータは、OS/400 データベースにあります。

#### 詳細情報:

I LDAP ディレクトリーの使用例については、以下を参照してください。

- l レッドブック *[Understanding LDAP](../../redbooks/sg244986.pdf)* のセクション 1.6 の『The Quick Start: A Public LDAP Example』
- l レッドブック [Understanding LDAP](../../redbooks/sg244986.pdf) のセクション 3.3 の『Example Scenarios』

LDAP の概念の詳細については、37 ページの『第 5 章 ディレクトリー・サービスの概念と参照情報』を 参照してください。

# LDAP V3 で LDAP V2 を使用する場合の考慮事項

V4R5 以降では、OS/400 LDAP サーバーと OS/400 LDAP クライアントは、両方とも LDAP バージョン 3 に基づいています。 V2 サーバーで V3 クライアントを使用することはできません。しかし ldap set option() API を使用して、 V3 クライアントのバージョンを V2 に変更することができます。変 更終了後、V2 サーバーへのクライアント要求に正常に送信することができます。

V3 サーバーで V2 クライアントを使用することができます。ただし検索要求については、V3 サーバーは UTF-8 形式の全範囲内でデータを返信できますが、 V2 クライアントは IA5 文字セットのデータしか処理 できない場合があることにご注意ください。

注: LDAP バージョン 2 は、 Internet Engineering Task Force (IETF) Request for Comments (RFC) 1777 の Lightweight Directory Access Protocol の中で正式に定義されています。 LDAP バージョン 3 は、 IETF RFC 2251 の *Lightweight Directory Access Protocol (v3)* の中で正式に定義されています。これら の RFC は、インターネットを使用して次の URL で見ることができます。

[http://www.ietf.org](http://www.ietf.org/)

# LDAP ディレクトリー・サーバーを計画する

ディレクトリー・サービスをインストールし、LDAP ディレクトリーの設定を始めるにあたり、前もって ディレクトリーの計画を立ててください。検討を要する重要事項は次のとおりです。

- ディレクトリーを編成する。ディレクトリーの構造の計画を立て、サーバーにどのような接尾部と属性 が必要かを判断します。
- ディレクトリーの大きさを決定する。その後、どれくらいのストレージが必要かを見積もることができ ます。ディレクトリーのサイズは次の要素によって異なります。
	- サーバー・スキーマの中の属性の数
	- サーバー上の項目の数
	- サーバーに格納する情報の種類

たとえば、デフォルトのディレクトリー・サービスのスキーマを使用する記憶域には、約 10MB の記憶 域の空きが必要です。デフォルトのスキーマを使用していて、一般的な従業員情報を 1000 項目格納し ているディレクトリーには、約 30 MB の記憶域が必要です。この数値は、実際に使用する属性によっ て異なります。また、写真などの大きいオブジェクトをディレクトリーに格納した場合は、この数値は 大幅に増加することがあります。

- <span id="page-17-0"></span>• 使用するセキュリティー手段を決定する。ディレクトリー・サービスは、Secure Sockets Layer (SSL) と ディジタル認証、および Translation Layer Security (TLS) を使用した通信セキュリティーをサポートし ています。 V5R1 からは、Kerberos 認証もサポートされています。
- ディレクトリー・サービスでは、アクセス制御リスト (ACL) を使って、ディレクトリー・オブジェクト へのアクセスを制御することもできます。ディレクトリーを保護するには、OS/400 セキュリティー監査 も使用できます。

# ディレクトリー・サービスの旧リリースを V5R2 にマイグレーションする

I V5R2 の OS/400 では、ディレクトリー・サービスに新しい機能が追加されました。これに伴い、LDAP - ディレクトリー・サーバーと iSeries ナビゲーターのグラフィカル・ユーザー・インターフェース (GUI) Ⅰ の仕様が一部変更されています。 GUI の新しい機能を利用できるようにするには、 iSeries サーバーに Ⅰ TCP/IP で接続できる PC に iSeries ナビゲーターをインストールする必要があります。 iSeries ナビゲー Ⅰ ターは、iSeries Access for Windows のコンポーネントです。旧バージョンの iSeries ナビゲーターをイン Ⅰ ストールしてある場合は、 V5R2 にアップグレードするようにしてください。

Ⅰ V5R2 の OS/400 では、V4R5 と V5R1 からのアップグレードがサポートされています。 V5R2 の Ⅰ OS/400 にアップグレードする場合は、 LDAP ディレクトリー・データ・ファイルとディレクトリー・ス Ⅰ キーマ・ファイルはいずれも、 V5R2 の形式に準拠するように自動的にマイグレーションされます。ディ Ⅰ レクトリー・サービス LDAP サーバーを V4R3 または V4R4 の OS/400 で実行していて、そのサーバー Ⅰ を V5R2 ヘマイグレーションすることを望む場合は、 追加のマイグレーション・タスクを実行する必要が | あります。

V5R2 の OS/400 にアップグレードする場合は、マイグレーションに関するいくつかの注意点があります。

- l V5R2 にアップグレードする場合は、ディレクトリー・サービスによって、スキーマ・ファイルが自動的 に V5R2 にマイグレーションされ、古いスキーマ・ファイルは削除されます。しかし、スキーマ・ファ  $\mathbf{I}$ イルを削除または名前変更すると、ディレクトリー・サービスはそれらをマイグレーションすることが  $\overline{1}$ できません。その場合、エラーが出されるか、または ディレクトリー・サービスはすでにそのファイル  $\mathbf{L}$ がマイグレーションされたと見なします。
- l ディレクトリー・サービスは、初めてサーバーを始動するか LDIF ファイルをインポートするとき、デ ィレクトリー・データを V5R2 形式にマイグレーションします。このマイグレーションが完了するのに  $\mathbf{I}$  $\overline{1}$ 必要な十分の時間を計画してください。 V4R4 以前のリリースから V5R2 にアップグレードする場合  $\overline{1}$ は、ディレクトリー・データが、 V5R2 では以前のほぼ 2 倍の記憶域を必要とすることにもご注意くだ さい。これは、V4R4 以前のバージョンのディレクトリー・サービスでは、IA5 文字セットだけがサポ  $\overline{1}$ ートされ、 CCSID 37 (単一バイト形式) でデータが保管されていたためです。ディレクトリー・サービ  $\mathbf{I}$  $\mathbf{I}$ スでは、完全 ISO 10646 文字セットがサポートされるようになっています。
- V5R2 にアップグレードした後、新しいデータをインポートする前に、一度サーバーを始動して既存のデ  $\mathbf{L}$ ータをマイグレーションする必要があります。十分な権限がないのにサーバーを一度始動する前にデー  $\mathbf{I}$
- $\mathbf{L}$ 夕のインポートを試行すると、インポートは失敗する場合があります。
- Ⅰ V4R4 以前のディレクトリー・サービスは、タイム・スタンプの項目を作成するときに、時間帯を考慮に 入れませんでした。 V4R5 以降では、ディレクトリーに対するすべての追加および変更で時間帯が使用  $\overline{1}$ されています。したがって、V4R4 以前のリリースから V5R2 にアップグレードすると、ディレクトリ  $\mathbf{I}$ ー・サービスは既存の createtimestamp および modifytimestamp 属性を、正しい時間帯を反映するよ  $\mathbf{I}$ うに調整します。このことは、ディレクトリーに保管されているタイム・スタンプから、 iSeries で現在 定義されている時間帯を引くことにより行われます。現行の時間帯が、項目が最初に作成または変更さ  $\mathbf{L}$ れたときに活動状態だった時間帯と異なる場合、新しいタイム・スタンプ値は元の時間帯を反映しない  $\mathbf{I}$ ので注意してください。  $\mathbf{L}$
- <span id="page-18-0"></span>| • マイグレーション後は、TCP/IP の開始時に、 LDAP ディレクトリー・サーバーが自動的に開始するよ
- うになります。ディレクトリー・サーバーの自動開始を望まない場合は、 iSeries ナビゲーターを使用し  $\mathbf{L}$ | て、設定を変更してください。

### V4R3 または V4R4 のディレクトリー・サービスを V5R2 にマイグレーシ ョンする

Ⅰ V5R2 の OS/400 では、 V4R3 からの直接的なアップグレードがサポートされていません。 V4R3 または Ⅰ V4R4 のディレクトリー・サービス LDAP サーバーを V5R2 にマイグレーションするには、以下のいずれ Ⅰ かの手順を実行します。

- Ⅰ V4R3 または V4R4 から中間リリースへ OS/400 をスリップ・インストールする
- Ⅰ データベース・ライブラリーを保存してから、 OS/400 を V4R3 または V4R4 から V5R2 にスクラッ | チ・インストールする

#### V4R3 または V4R4 から中間リリースへ OS/400 をスリップ・インストールする

OS/400 の V4R3 および V4R4 から V5R2 へのアップグレードはサポートされていませんが、以下のアッ プグレードはサポートされています。

- V4R3 および V4R4 から V4R5 へのアップグレード
- V4R4 および V4R5 から V5R1 へのアップグレード
- V4R5 および V5R1 から V5R2 へのアップグレード

ディレクトリー・サービス サーバーをマイグレーションするための 1 つの方法は、まず中間リリース (V4R5 または V5R1) にアップグレードしてから、 V5R2 にアップグレードするという方法です。 OS/400

のインストール手順の詳細については、 ソフトウェアの導入 や を参照してください。マイグレーショ ンを実行するための一般的な手順は、次のとおりです。

- 1. /OIBM/UserData/OS400/DirSrv ディレクトリーのスキーマ・ファイルに加えた変更を記録する。スキー マ・ファイルが自動的にマイグレーションされます。
- 2. V4R4 または V4R3 の場合は、 OS/400 の V4R5 または V5R1 をスリップ・インストールする。
- 3. OS/400 の V5R2 にスリップ・インストールする。
- 4. ディレクトリー・サービス・サーバーをまだ開始していなければ、ここで開始する。
- 5. ディレクトリー管理ツールを使用し、ステップ 1 で記録したユーザー変更に基づいて、スキーマ・ファ イルを編集する。
- 6. ディレクトリー・サービス・サーバーを再び開始する。

### データベース・ライブラリーを保存してから、 OS/400 を V4R3 または V4R4 から V5R2 にスクラッ チ・インストールする

ディレクトリー・サービス・サーバーをマイグレーションするもう 1 つの方法は、ディレクトリー・サー ビスが V4R3 または V4R4 で使用していたデータベース・ライブラリーを保存してから、 V5R2 のスク ラッチ・インストールの後で、ライブラリー・ライブラリーを復元するということです。この場合は、中間 リリースをインストールする手間が省けます。しかし、サーバーの設定はマイグレーションされないので、 サーバーを再構成する必要があります。 OS/400 のインストール手順の詳細については、 ソフトウェアの

導入やきを参照してください。マイグレーションを実行するための一般的な手順は、次のとおりです。

- 1. /QIBM/UserData/OS400/DirSrv ディレクトリーのスキーマ・ファイルに加えた変更を記録する。スキー マ・ファイルは、自動的にマイグレーションされないので、変更点を継続したい場合は、手作業で再び 変更を加える必要があります。
- 2.ディレクトリー・サービス・サーバーのプロパティーで、データベース・ライブラリー名などのさまざ まな構成設定を記録する。
- 3. ディレクトリー・サービス・サーバーの構成で指定されているデータベース・ライブラリーを保存す る。
- 4. 発行機能の構成を記録する。
- 5. システムを V5R2 の OS/400 にスクラッチ・インストールする。
- 6. EZ-Setup を使用して、ディレクトリー・サービス・サーバーを設定する。
- 7. ステップ 3 で保存したデータベース・ライブラリーを復元する。
- 8. ディレクトリー管理ツールを使用し、ステップ 1 で記録したユーザー変更に基づいて、スキーマ・フ ァイルを変更する。
- 9. iSeries ナビゲーターを使用して、ディレクトリー・サービスの設定をやり直す。いったん保存して復 元したデータベース・ライブラリーを指定する。
- 10. iSeries ナビゲーターを使用して、発行機能を再構成する。
- 11. ディレクトリー・サービス・サーバーを再び開始する。

### アップグレードの注意点

V4R3 から新しいリリースヘアップグレードする場合には、以下の点に留意してください。

・ キー・リング・ファイルからキー・データベースへのマイグレーション

V3R2 の Client Access では、 LDAP ディレクトリー・サーバーに Secure Sockets Layer (SSL) を確立 するときに、キー・リング・ファイルを使用していました。 iSeries Access for Windows では、キー・ データベースという証明書登録リストを使用して SSL を接続します。旧バージョンの LDAP ディレク トリー・サーバーでキー・リング・ファイルを使用していた場合、 SSL を新バージョンでも引き続き使 用するためには、キー・リング・ファイルをキー・データベースに変換する必要があります。 LDAP デ ィレクトリー・サーバーに SSL を初めて接続するときに、 iSeries ナビゲーターはこの変更を行うかど うかを問い合わせてきます。キーを変換するよう指定すると、キー・データベースの情報を指定するよ う求められます。情報を入力すると、変換が実行されます。

V4R3 の LDAP ディレクトリー・サーバーでは、専用の SSL 接続を使用するときにもキー・リング・ ファイルを使用していました。 V4R4 以降の LDAP ディレクトリー・サーバーでは、システム証明書 登録リストを使用します。 V4R3 のサーバーで SSL を使用するよう設定していた場合、キー・リン グ・ファイルの内容は証明書登録リストにマイグレーションされます。

• 2 つのストリーム・ファイルが削除されました。

V4R3 の ディレクトリー・サービスにより使用されていた以下のストリーム・ファイルが不要になりま した。これらのストリーム・ファイルについては、新しいリリースをインストールすると自動的に削除 されます。

/QIBM/ProdData/0S400/DirSrv/qgldcert.kyr /QIBM/ProdData/0S400/DirSrv/qgldcert.sth

これらのファイルについては何も行う必要はありません。以上の理由により、これらのファイルがシス テムからなくなっていても何の問題もありません。

また、他のリリースから現行のリリースへのアップグレードすることに関連する問題が他にもあるかもしれ ませんのでご注意ください。

### <span id="page-20-0"></span>ディレクトリー・サービスをインストールして構成する

I ディレクトリー・サービス (LDAP) は、OS/400 をインストールすると自動的にインストールされます。デ Ⅰ ィレクトリー・サーバーには、 TCP/IP の開始時にディレクトリー・サーバーを自動的に開始するデフォル Ⅰ 卜構成が組み込まれています。ディレクトリー・サーバーは、OS/400 からディレクトリー・サーバーへの | コンピューター情報の発行も開始します。 LDAP ディレクトリー・サーバーの設定をカスタマイズするに Ⅰ は、 ディレクトリー・サービス構成ウィザードを実行します。このウィザードを使用するには、特殊権限 | \*ALLOBJ と \*IOSYSCFG が必要になります。

Ⅰ V5R1 からは、ディレクトリー・サービスは基本オペレーティング・システムに統合され、 V5R2 から Ⅰ は、オプション 32 は使用不可になります。

### LDAP ディレクトリー・サーバーを構成する

Ⅰ システムが別の LDAP サーバーに情報を発行するような構成になっておらず、なおかつ TCP/IP DNS サ Ⅰ ーバーに認識されている LDAP サーバーが存在していない場合は、ディレクトリー・サービスが自動的に Ⅰ 限定的なデフォルト構成でインストールされるようになりました。ディレクトリー・サービスには、それぞ | れの必要に合わせて LDAP ディレクトリー・サーバーを設定するためのウィザードが用意されています。 | このウィザードは、EZ-Setup の一部として実行することもできますし、後ほど iSeries ナビゲーターから Ⅰ 実行することもできます。このウィザードは、ディレクトリー・サーバーを最初に構成するときや、ディレ | クトリー・サーバーを再構成するときに使用します。

Ⅰ 注: ウィザードを使ってディレクトリー・サーバーを再構成する場合は、最初から構成し直すことになりま す。つまり、元の構成は、変更されるのではなく削除されます。ただし、ディレクトリーのデータは削  $\mathbf{L}$  $\mathbf{L}$ 除されず、インストール時に選択したライブラリー (デフォルトでは QUSRDIRDB) に残ります。変更 ログも (デフォルトでは OUSRDIRCL ライブラリーに) そのまま残ります。  $\mathbf{L}$ 

- $\mathbf{L}$ - 最初から完全に構成し直したい場合には、ウィザードを開始する前に、それら 2 つのライブラリーを 消去してください。  $\mathbf{L}$
- ディレクトリー・サーバーの構成を変更したいが、完全には消去したくない場合、「ディレクトリー」  $\mathbf{L}$

を右クリックして、「プロパティー」を選択します。この方法では、元の構成は削除されません。  $\mathbf{L}$ 

Ⅰ サーバーを設定するには、特殊権限 \*ALLOBJ および \*IOSYSCFG を持っている必要があります。

| OS/400 セキュリティー監査を設定する場合は、 \*AUDIT 特殊権限も必要になります。

ディレクトリー・サービスの構成ウィザードを開始するための手順は、次のとおりです。

- 1. iSeries ナビゲーターで「ネットワーク」を展開する。
- 2. 「サーバー」を展開する。
- 3. 「TCP/IP」をクリックする。
- 4. 「ディレクトリー」を右クリックし、「構成」を選択する。
	- 注:すでにディレクトリー・サーバーの構成が済んでいる場合は、「構成」ではなく「再構成」をクリ ックしてください。

Ⅰ 「ディレクトリー・サーバーの構成」ウィザードの指示に従って、 LDAP ディレクトリー・サーバーを構 Ⅰ 成してください。

Ⅰ 注: また、ディレクトリー・データを保管するこのライブラリーは、システム補助記憶域プール (ASP) で はなく、ユーザー ASP に入れておく方が便利なことがあります。ただし、このライブラリーは独立  $\mathbf{L}$ ASP には保管できません。独立 ASP の中にライブラリーを持つサーバーを構成、再構成、または開  $\mathbf{L}$ 

始しようとすると、それは失敗します。  $\mathbf{L}$ 

<span id="page-21-0"></span>Ⅰ ウィザードが終了すると、LDAP ディレクトリー・サーバーに基本構成が完了します。システムで Lotus® Ⅰ Domino を実行している場合は、ポート 389 (LDAP サーバー用のデフォルト・ポート) が Domino の | LDAP 機能によってすでに使用されている可能性があります。以下のいずれかを実行する必要がありま | す。

- | · Lotus Domino が使用するポートを変更する
- | ディレクトリー・サービスが使用するポートを変更する
- | 特定の IP アドレスを使用する

この時点でサーバーを開始することができます。ただし、サーバーを開始する前に、次のいくつかまたはす べての操作を実行することを検討してください。

- サーバーにデータをインポートする
- Secure Sockets Layer (SSL) セキュリティーを使用可能にする
- Kerberos 認証を使用可能にする
- 参照を構成する

### LDAP ディレクトリー・サーバーで SSL を使用可能にする

| システムにディジタル証明書マネージャーをインストールしてある場合は、 Secure Sockets Layer (SSL)

Ⅰ セキュリティーを使用して、 LDAP ディレクトリー・サーバーへのアクセスを保護することができます。

Ⅰ ディレクトリー・サーバーで SSL を使用できるようにする作業を行うにあたっては、 ディレクトリー・サ I ービスで SSL を使用する方法についての概要を参考にご覧ください。

iSeries ナビゲーターから LDAP ディレクトリー・サーバーを管理するときに SSL 接続を使用する場合、 または Windows の LDAP クライアントで SSL を使用する場合には、いずれかのクライアント暗号化製 品 (5722CE2 または 5722CE3) を PC にインストールしておく必要があります。

| LDAP サーバーで SSL を使用できるようにするには、ディジタル証明書マネージャー・インターフェース

1 を使用します。ディジタル証明書マネージャーは、 iSeries ナビゲーターの「インターネット」フォルダー

l またはディレクトリー・サーバーの「プロパティー」ダイアログ・ボックスの「ネットワーク」ページから

Ⅰ 立ち上げることができます。

- | 「ネットワーク」ページからディジタル証明書インターフェースを立ち上げるには、以下の手順に従いま | す。
	- 1. iSeries ナビゲーターで「ネットワーク」を展開する。
	- 2. 「サーバー」を展開する。
	- 3. 「TCP/IP」をクリックする。
	- 4. 「ディレクトリー」を右クリックし、「プロパティー」を選択する。
	- 5. 「ネットワーク」タブをクリックする。
	- 6. 「ディジタル証明書マネージャー」をクリックする。

デフォルトのインターネット・ブラウザーでディジタル証明書マネージャーが立ち上がります。

ディレクトリー・サーバーにディジタル証明書を割り当てるために行う必要がある特定のステップについて は、 『LDAP ディレクトリー・サーバーの安全性を高める』を参照してください。

SSL を使用できるようになると、LDAP ディレクトリー・サーバーで使用するポートを変更することによ り、安全性の高い接続を確立できるようになります。

### <span id="page-22-0"></span>LDAP ディレクトリー・サーバーで Kerberos 認証を使用可能にする

- | システムにネットワーク認証サービスを設定した場合は、 LDAP ディレクトリー・サーバーで Kerberos
- | 認証を使用するための設定ができます。ディレクトリー・サーバーで Kerberos を使用可能にする前に、デ
- I ィレクトリー・サービスで Kerberos を使用する方法の概要を読んでおくと役に立ちます。

Kerberos 認証を使用可能にするための手順は、次のとおりです。

- 1. iSeries ナビゲーターで「ネットワーク」を展開する。
- 2. 「サーバー」を展開する。
- 3. 「TCP/IP」をクリックする。
- 4. 「ディレクトリー」を右クリックし、「プロパティー」を選択する。
- 5. **「Kerberos」**タブをクリックする。
- 6. 「Kerberos 認証を使用可能にする (Enable Kerberos authentication)」をチェックする。
- 7.それぞれの状況に合わせて、**「Kerberos」**ページの他の設定値を指定する。各フィールドの説明につい ては、そのページのオンライン・ヘルプを参照してください。

### ディレクトリー・サービスのデフォルト構成

| LDAP ディレクトリー・サーバーは、OS/400 をインストールすると自動的にインストールされます。この | ときには、デフォルト構成もインストールされます。ディレクトリー・サーバーは、以下の条件がすべて揃

- | った場合に、デフォルト構成を使用します。
- | 管理者がディレクトリー・サービス構成ウィザードを実行していないか、プロパティー・ページでディ | レクトリー設定を変更していない場合。
- Ⅰ ディレクトリー・サービスの発行機能が設定されていない場合。
- Ⅰ LDAP ディレクトリー・サーバーが LDAP DNS 情報を検出できない場合。

| LDAP ディレクトリー・サーバーがデフォルト構成を使用すると、以下のような処理が行われます。

- | · TCP/IP の開始時に、LDAP ディレクトリー・サーバーが自動的に開始します。
- Ⅰ システムがデフォルトの管理者 cn=Administrator を作成します。さらに、内部で使用されるパスワード も生成されます。実際に管理者パスワードを使用しなければならなくなった場合は、ディレクトリー・  $\mathbf{L}$ サービスのプロパティー・ページで新しいパスワードを設定できます。  $\mathbf{L}$
- l · システムの IP 名に基づいて、デフォルトの接尾部が作成されます。システム・オブジェクトの接尾部 も、このシステム名に基づいて作成されます。たとえば、システム IP 名が mary.acme.com であれば、  $\mathbf{L}$ |接尾部は dc=mary,dc=acme,dc=com になります。  $\mathbf{L}$
- | LDAP ディレクトリー・サーバーが、デフォルトのデータ・ライブラリー OUSRDIRDB を使用します。 そのライブラリーは、システム ASP 内に作成されます。  $\mathbf{L}$
- | サーバーが、セキュアでない通信のためにポート 389 を使用します。 LDAP 用のディジタル証明書が 設定されていない場合は、 Secure Sockets Layer (SSL) が使用可能になり、セキュアな通信用にポート  $\mathbf{L}$ Ⅰ 636 が使用されます。

ディレクトリー・サービスの発行機能については、以下のようなデフォルト設定になります。

- システムは、ローカル LDAP ディレクトリー・サーバーに対して情報を発行します。
- 発行機能は、SSL を使用しません。
- 発行機能は、デフォルト接尾部の下でコンテナーを使用します。
- ディレクトリー・サーバーの認証のために、 OS/400 は、cn=Administrator ID とシステム生成パスワー ドを使用します。
- システムは、システム情報だけを発行します。

### <span id="page-23-0"></span>IBM SecureWay ディレクトリー管理ツール

IBM SecureWay ディレクトリー管理ツール (DMT) は、 LDAP ディレクトリーの内容を管理するためのグ ラフィカル・ユーザー・インターフェースを提供します。 DMT を使って実行できる作業には、以下のも のがあります。

- ディレクトリー・スキーマのブラウズ
- オブジェクト・クラスの追加、編集、および削除
- 属性の追加、編集、および削除
- ディレクトリー・ツリーのブラウズおよび検索
- 項目の追加、編集、表示、および削除
- 項目 RDN の編集
- ACL の管理

DMT は、ディレクトリー・サービスに組み込まれている Windows LDAP クライアントの一部です。クラ イアントは、統合ファイル・システム・ディレクトリーに入っています。

DMT を含む Windows LDAP クライアントを PC にインストールするには、以下のことを行ってくださ  $\mathcal{U}^{\mathcal{A}}$ 

- 1. iSeries ナビゲーターで、「ファイル・システム」を展開する。
- 2. 「ファイル共用」を展開する。
- 3. 「Qdirsrv」をダブルクリックする。
- 4. 「UserTools」をダブルクリックする。
- 5. 「Windows」をダブルクリックする。
- 6. setup.exe をダブルクリックして、DMT のインストールを開始する。画面の指示に従って、インスト ールを完了します。

IBM SecureWay ディレクトリー管理ツール (DMT) に関する資料は、 dparent.htm ファイルにあります。 このファイルは、クライアントのインストール時に、 PC の IBM SecureWay Directory フォルダーにコピ ーされます。

# <span id="page-24-0"></span>第 4 章 LDAP ディレクトリー・サーバーを管理する

Ⅰ LDAP ディレクトリー・サーバーを管理するには、以下の権限セットを持っている必要があります。

- | サーバーを構成したり、サーバー構成を変更したりする場合: すべてのオブジェクト (\*ALLOBJ) 特殊特 権、および入出力システム構成 (\*IOSYSCFG) 特殊特権  $\mathbf{L}$
- | サーバーを開始または停止する場合: ジョブ制御 (\*JOBCTL) 権限、および「TCP/IP の終了
- (ENDTCP)」、「TCP/IP の開始 (STRTCP)」、「TCP/IP サーバーの開始 (STRTCPSVR)」、「TCP/IP サ  $\mathbf{L}$ ーバーの終了 (ENDTCPSVR)」の各コマンドに対するオブジェクト権限  $\mathbf{L}$
- | ディレクトリー・サーバーの監査動作を設定する場合: 監査 (\*AUDIT) 特殊特権
- | サーバーのジョブ・ログを表示する場合: スプール制御 (\*SPLCTL) 特殊特権

Ⅰ ディレクトリー・オブジェクト (アクセス制御リスト、オブジェクト所有権、およびレプリカを含む) を管 | 理するには、管理者 DN または適正な LDAP 権限を持つその他の DN を使用して、そのディレクトリー Ⅰ に接続してください。権限統合を使用している場合は、 ディレクトリー・サービスの管理者ファンクショ | ン ID への権限を持つプロジェクト・ユーザーも管理者になれます。

ディレクトリー・サーバーの管理には、次の作業が含まれます。

- 『LDAP ディレクトリー・サーバーを開始する』
- 20 ページの『LDAP ディレクトリー・サーバーを停止する』
- 20ページの『ディレクトリー・サーバーの状況を検査する』
- 21 ページの『LDAP ディレクトリー・サーバーのジョブを検査する』
- 21 ページの『イベント通知を使用可能にする』
- 21 ページの『トランザクション設定値を指定する』
- 22 ページの『ポートまたは IP アドレスを変更する』
- 22 ページの『LDAP ディレクトリー・データをシステム間で移動する』
- 30ページの『ディレクトリー参照用のサーバーを指定する』
- 31 ページの『LDAP ディレクトリー・サーバーに接尾部を追加する』
- 31 ページの『ディレクトリー・サーバーから接尾部を削除する』
- 31 ページの『ディレクトリー・サービス情報の保管と復元』
- 32ページの『ディレクトリー・データの所有権とアクセス権を管理する』
- 34 ページの『LDAP ディレクトリーに対するアクセスと変更をトラッキングする』
- 34ページの『ディレクトリー・サーバーのオブジェクト監査を使用可能にする』
- 35ページの『LDAP ディレクトリー・サーバーのパフォーマンスを調整する』

### LDAP ディレクトリー・サーバーを開始する

LDAP ディレクトリー・サーバーを開始するには、次のようにしてください。

- 1. iSeries ナビゲーターで「ネットワーク」を展開する。
- 2. 「サーバー」を展開する。
- 3. **「TCP/IP**」をクリックする。
- 4. 「ディレクトリー」を右クリックし、「開始」を選択する。

サーバーの速度および使用可能なメモリーの量によっては、ディレクトリー・サーバーの開始までに数 分かかることがあります。ディレクトリー・サーバーを初めて開始するときには、サーバーが新しいフ ァイルを作成しなければならないため、通常より数分多く時間がかかることがあります。 同様に、旧バ ージョンのディレクトリー・サービスからアップグレードした後、ディレクトリー・サーバーをはじめ

<span id="page-25-0"></span>て開始するときには、サーバーがファイルをマイグレーションする必要があるため、通常より数分多く 時間がかかることがあります。定期的にサーバーの状況をチェックして、サーバーがすでに開始されて いるかどうかを確認することができます。

注: コマンド STRTCPSVR \*DIRSRV を入力することにより、 5250 セッションからディレクトリー・サーバ ーを開始することもできます。

さらに、TCP/IP の開始時にディレクトリー・サーバーが開始されるように設定してある場合は、 STRTCP コマンドでもサーバーを開始できます。

### LDAP ディレクトリー・サーバーを停止する

Ⅰ ディレクトリー・サーバーを停止すると、その停止時にサーバーを使用しているすべてのアプリケーション Ⅰ に影響します。これには、EIM 操作用に現在ディレクトリー・サーバーを使用している、エンタープライ Ⅰ ズ識別マッピング (EIM) アプリケーションが含まれます。すべてのアプリケーションはディレクトリー・ | サーバーから切断されますが、サーバーへの再接続を試みることはできます。

LDAP ディレクトリー・サーバーを停止するには、次のようにしてください。

- 1. iSeries ナビゲーターで「ネットワーク」を展開する。
- 2. 「サーバー」を展開する。
- 3. 「TCP/IP」をクリックする。
- 4. 「ディレクトリー」を右クリックし、「停止」を選択する。 システムの速度、サーバーの活動量、および使用可能なメモリーの量によっては、ディレクトリー・サ ーバーの停止までに数分かかることがあります。定期的にサーバーの状況をチェックして、サーバーが すでに停止しているかどうかを確認することができます。
- 注: コマンド ENDTCPSVR \*DIRSRV、ENDTCPSVR \*ALL、または ENDTCP を入力することにより、 5250 セッシ ョンからディレクトリー・サーバーを停止することもできます。 ENDTCPSVR \*ALL および ENDTCP は、 システムで実行されている他の TCP/IP サーバーにも影響を与えます。 ENDTCP では TCP/IP 自体も終 了します。

# ディレクトリー・サーバーの状況を検査する

iSeries ナビゲーターは、右フレームの「状況」列に、ディレクトリー・サーバーの状況を表示します。

ディレクトリー・サーバーの状況を検査するには、次のようにしてください。

- 1. iSeries ナビゲーターで「ネットワーク」を展開する。
- 2. 「サーバー」を展開する。
- 3. 「TCP/IP」をクリックする。 iSeries ナビゲーターは、ディレクトリー・サーバーも含めてすべての TCP/IP サーバーの状況を、「状況」列に表示します。サーバーの状況を更新するには、「表示」メニュ 一をクリックし、「最新表示」を選択します。
- 4. ディレクトリー・サーバーの状況に関する詳細情報を表示するには、「ディレクトリー」を右クリック し、「状況」を選択する。活動状態の接続数のほか、過去および現在の活動レベルなどの情報が表示さ れます。

このオプションを使って状況を表示すると、詳細な情報が戻るだけでなく、時間の節約にもなります。 他の TCP/IP サーバーの状況を検査するために余分な時間をかけることなく、ディレクトリー・サーバ ーの状況を最新表示することができます。

# <span id="page-26-0"></span>LDAP ディレクトリー・サーバーのジョブを検査する

必要に応じて、LDAP ディレクトリー・サーバーの特定のジョブを監視することができます。サーバーの ジョブをチェックするには、以下の手順に従います。

- 1. iSeries ナビゲーターで「ネットワーク」を展開する。
- 2. 「サーバー」を展開する。
- 3. **「TCP/IP」**をクリックする。
- 4. 「ディレクトリー」を右クリックしてから、「サーバーのジョブ (Server Jobs)」を選択する。

### イベント通知を使用可能にする

| ディレクトリー・サービスはイベント通知をサポートしています。イベント通知機能では、ディレクトリー | に何かが追加されるといった指定のイベントが発生したときに、クライアントが LDAP サーバーから通知 | を受けられるように登録をすることになります。

- | サーバーでイベント通知を使用可能にするための手順は、次のとおりです。
	- 1. iSeries ナビゲーターで「ネットワーク」を展開する。
	- 2. 「サーバー」を展開する。
	- 3. **「TCP/IP」**をクリックする。
	- 4. 「ディレクトリー」を右クリックし、「プロパティー」を選択する。
	- 5. 「イベント (Events)」をクリックする。
	- 6. 「イベント通知のためにクライアントを登録 (Allow clients to register for event notification)」を 選択する。

1 つの接続についての最大登録数やサーバー全体についての最大登録数も指定できます。

イベント通知の詳細については、 [IBM SecureWay Directory Version 3.2: Client SDK Programming](http://www.ibm.com/software/network/directory/library/publications/pgrmgds/event.htm)

[Reference](http://www.ibm.com/software/network/directory/library/publications/pgrmgds/event.htm) の『Appendix C: Event Notification』を参照してください。

### トランザクション設定値を指定する

| ディレクトリー・サービスはトランザクションをサポートしています。トランザクションとは、 1 つの単

l 位として扱われる LDAP ディレクトリー操作の集合を指します。詳細については、42 ページの『トラン | ザクション』を参照してください。

サーバーのトランザクション設定値を構成するための手順は、次のとおりです。

- 1. iSeries ナビゲーターで「ネットワーク」を展開する。
- 2. 「サーバー」を展開する。
- 3. **「TCP/IP」**をクリックする。
- 4. 「ディレクトリー」を右クリックし、「プロパティー」を選択する。
- 5. 「トランザクション (Transactions)」をクリックする。
- 6. トランザクション設定値を指定する。
	- 注: トランザクション設定値は、 LDAP サーバーのパフォーマンスに影響を与えるので、いろいろな値 を試してみてください。

# <span id="page-27-0"></span>□ ポートまたは IP アドレスを変更する

I ディレクトリー・サービスにより使用可能にされた LDAP ディレクトリー・サーバーでは、次に示すデフ Ⅰ ォルト・ポートが使用されます。

- | 安全性の低い接続の場合は 389
- Ⅰ 安全性の高い接続の場合は 636 (ディジタル認証マネージャーにより、ディレクトリー・サービスがセキ ュア・ポートを使用できるアプリケーションとなっている場合)
- Ⅰ 注: デフォルトでは、ローカル・システムで定義されているすべての IP アドレスがサーバーにバインドさ れます。  $\mathbf{L}$

Ⅰ これらのポートをすでに他のアプリケーション用に使用している場合は、ディレクトリー・サービスに別の Ⅰ ポートを割り当てるか、またはアプリケーションが特定の IP アドレスへのバインドをサポートしている場 Ⅰ 合は、 2 つのサーバーに対して異なる IP アドレスを使用することができます。

| iSeries ディレクトリー・サービス LDAP サーバーと競合している Domino LDAP サーバーの例につい 」 て、「Domino LDAP とディレクトリー・サービスを同じ iSeries 上にホストする」を参照してください。

Ⅰ LDAP ディレクトリー・サーバーが使用するポートを変更するには、次のようにしてください。

- 1 1. iSeries ナビゲーターで「ネットワーク」を展開する。
- | 2. 「サーバー」を展開する。
- 1 3. 「TCP/IP」をクリックする。
- | 4. 「ディレクトリー」を右クリックし、「プロパティー」を選択する。
- | 5. 「ネットワーク」タブをクリックする。
- | 6. 使用するポート番号を入力し、「OK」をクリックする。

Ⅰ ディレクトリー・サーバーが接続を受信する IP アドレスを変更するには、以下のステップを実行します。

- | 1. iSeries ナビゲーターで「ネットワーク」を展開する。
- | 2. 「サーバー」を展開する。
- | 3. 「TCP/IP」をクリックする。
- | 4. 「ディレクトリー」を右クリックし、「プロパティー」を選択する。
- | 5. 「ネットワーク」タブをクリックする。
- | 6. 「IP アドレス」ボタンをクリックする。
- | 7. 「選択した IP アドレスを使用する (Use selected IP addresses)」を選択し、接続を受け入れるとき に使用する、サーバーの IP アドレスを選択する。  $\mathbf{L}$

# LDAP ディレクトリー・データをシステム間で移動する

ディレクトリー・サービス LDAP サーバーは、他のサーバーから独立して実行することができます。しか し、このサーバーと他のサーバーを協働させる方が便利な場合があります。たとえば次のような場合です。

- 23 ページの『LDIF ファイルをインポートする』
- 23 ページの『LDIF ファイルをエクスポートする』
- 23 ページの『ディレクトリー・サーバーの新しいレプリカを設定する』
- 28 ページの『情報をディレクトリー・サーバーに発行する』

### <span id="page-28-0"></span>LDIF ファイルをインポートする

LDAP データ交換形式 (LDIF) ファイルを使用することにより、異なる LDAP ディレクトリー・サーバー 間で情報を転送することができます。この手順を開始する前に、LDIF ファイルをストリーム・ファイルと して iSeries サーバーに転送してください。

LDIF ファイルを LDAP ディレクトリー・サーバーにインポートするには、次のようにしてください。

- 1. ディレクトリー・サーバーが開始されている場合は、ディレクトリー・サーバーを停止する。ディレク トリー・サーバーを停止するための情報については、 20ページの『LDAP ディレクトリー・サーバー を停止する』を参照してください。
- 2. iSeries ナビゲーターで「ネットワーク」を展開する。
- 3. 「サーバー」を展開する。
- 4. 「TCP/IP」をクリックする。
- 5. 「ディレクトリー」を右クリックし、「ツール」を選択する。次に「ファイルのインポート」を選択す る。

注: Idapadd ユーティリティーを使用して、 LDIF ファイルをインポートすることもできます。

### LDIF ファイルをエクスポートする

LDAP データ交換形式 (LDIF) ファイルを使用すると、 LDAP ディレクトリー・サーバー間で情報を交換 することができます。詳細については、39ページの『LDAP データ交換形式』を参照してください。 LDAP ディレクトリーの全体または一部を、LDIF ファイルにエクスポートできます。

ディレクトリー・サーバーから LDIF ファイルをエクスポートするための手順は、次のとおりです。

- 1. iSeries ナビゲーターで「ネットワーク」を展開する。
- 2. 「サーバー」を展開する。
- 3. 「TCP/IP」をクリックする。
- 4. 「ディレクトリー」を右クリックし、「ツール」を選択する。次に「ファイルのエクスポート」を選択 する。
	- 注: LDIF ファイルのエクスポート先を指定しなかった場合は、 OS/400 ユーザー・プロファイルに指 定されたデフォルト・ディレクトリーに保存されます。デフォルト・ディレクトリーを変更してい なければ、デフォルト・ディレクトリーはルート・ディレクトリーです。

#### 注:

- 1. ディレクトリー・データへの無許可アクセスを防ぐために、必ず LDIF ファイルに対する権限を設定し てください。そのためには、iSeries ナビゲーターで該当ファイルを右クリックし、「許可」を選択しま す。
- 2. Idapsearch ユーティリティーを使用して、 LDIF ファイルの一部または全部を作成することもできます (このユーティリティーについては、 58 ページの『Idapsearch ユーティリティー』を参照のこと)。 -L オプションを使用して、出力をファイルに転送します。

### ディレクトリー・サーバーの新しいレプリカを設定する

LDAP ディレクトリー・サーバーのレプリカを、他の iSeries サーバーのディレクトリー・サーバーに設定 することができます。複製時には、ディレクトリー・サービスは LDAP バージョン 3 の標準プロトコル を使用します。

注:

1. LDAP バージョン 3 と LDAP バージョン 2 サーバーの間では複製を行うことはできません。そのた め、複製先のシステムは、複製元のシステムと同じバージョンの LDAP を使用していなければなりま せん。 OS/400 の V4R3 と V4R4 は、 LDAP バージョン 2 をサポートしており、それ以降のリリー スは、LDAP バージョン 3 をサポートしています。

2. ディレクトリー・サービスのディレクトリーは、他のプラットフォームの IBM SecureWay V3.2 以降の サーバーに複製することもできます。そのためには、 OS/400 ディレクトリー・サーバーで 3.2 ACI メカニズムを使用するような設定にしなければなりません。サーバーの複製処理中に問題が発生した場 合は、複製処理が停止します。そのような場合のレプリカは、完全ではありません。

ディレクトリー・サーバーの新しいレプリカを設定するには、次のようにしてください。

1. マスター・サーバーとレプリカ・サーバーの両方の設定がまだ済んでいない場合は、ここで設定を行 う。

注: 両方のサーバー間でスキーマと接尾部が一致していることを確認してください。

- 2. マスター・サーバーを停止する。
- 3. (オプション) 初期複製用の LDAP データを設定する。マスター・サーバーからレプリカ・サーバーに 転送する必要がある初期データがない場合は、このステップは省略してもかまいません。
- 4. (オプション) LDAP データをマスター・サーバーに移動する。レプリカ・サーバーに次のどちらかの条 件が該当する場合は、このステップは省略してください。
	- 新しい LDAP ディレクトリー・サーバーである。
	- 引き続き保持しておく必要のあるデータが含まれていない。
- 5. 新しいレプリカ・サーバーを設定する。
- 6. 新しいレプリカを持つようにマスター・サーバーを設定する。
- 7. マスター・サーバーが更新可能であることを確認する。
	- a. iSeries ナビゲーターで、マスター・ディレクトリー・サーバーが実行されるシステムを展開する。
	- b. 「ネットワーク」を展開する。
	- c. 「サーバー」を展開する。
	- d. 「TCP/IP」をクリックする。
	- e. 「ディレクトリー」を右クリックし、「プロパティー」を選択する。
	- f. 「ディレクトリー更新の許可」にチェック・マークが付いていない場合は、チェック・マークを付け る。
- 注: 上記の説明では、マスター・サーバーとレプリカ・サーバーの両方が、同じ PC 上の iSeries ナビゲー ターから管理するシステムにあることが前提になっています。これらのシステムを別々の PC から管 理している場合は、 2 台の PC 間を移動しながらこの作業をすることができます。マスター・サーバ ーまたはレプリカ・サーバーのどちらかが OS/400 以外の IBM オペレーティング・システムで実行さ れている場合は、そのオペレーティング・システム用のドキュメンテーションを参照しながら、サーバ ーの設定を行ってください。

### 初期複製用の LDAP データを設定する

マスター LDAP ディレクトリー・サーバーの既存データを新しいレプリカ・サーバーに追加することがで きます。このことを行うには、まず最初にディレクトリーを LDIF ファイルにエクスポートする必要があ ります。 LDIF ファイルをエクスポートしている間は、マスター・サーバーが更新されないようにする必 要があります。こうするために、次のどちらかの方法をとることができます。

- LDAP ディレクトリー・サーバーを停止する。ディレクトリー内のデータの量によっては、これを行う ために時間を延長してサーバーを停止しておくことが必要になる場合があります。
- 更新が許可されないようサーバーのプロパティーを変更する。これにより、サーバーは LDIF ファイル がエクスポートされている間、検索要求に応答し続けることができます。このオプションを採用するに は、次のようにしてください。
	- 1. iSeries ナビゲーターで、マスター・ディレクトリー・サーバーが実行されるシステムを展開する。
	- 2. 「ネットワーク」を展開する。
- <span id="page-30-0"></span>3. 「サーバー」を展開する。
- 4. 「TCP/IP」をクリックする。
- 5. 「ディレクトリー」を右クリックし、「プロパティー」を選択する。
- 6. 「ディレクトリー更新の許可」にチェック・マークが付いている場合は、チェック・マークを外す。 これで、複製が完全に設定されるまでディレクトリー更新ができなくなります。
- 7. 「OK」をクリックする。
- 8. LDAP ディレクトリー・サーバーを停止してから、 再始動します。

サーバーを停止するか、ディレクトリーを更新できないようサーバーのプロパティーを変更し終えたら、以 下の作業を行います。

- 1. ディレクトリーを LDIF ファイルにエクスポートする。
- 2. LDIF ファイルを、レプリカ・サーバーが実行されるシステムに転送する。

LDIF ファイルを、レプリカ・サーバーが実行されるシステムに転送し終わったら、データをレプリカ・サ ーバーにインポートする必要があります。

- 1. iSeries ナビゲーターで、レプリカ・ディレクトリー・サーバーが実行されるシステムを展開する。
- 2. レプリカ・サーバーがまだ停止していない場合は、ここで停止する。状況が「停止済み」になるまで、 サーバーの状況を最新表示する。
- 3. 「ネットワーク」を展開する。
- 4. 「サーバー」を展開する。
- 5. 「TCP/IP」をクリックする。
- 6. 「ディレクトリー」を右クリックし、「プロパティー」を選択する。
- 7. 「ディレクトリー更新の許可」にチェック・マークが付いていない場合は、チェック・マークを付け る。これでデータのインポートができるようになります。
- 8. 「OK」をクリックする。
- 9. ステップ 2 で転送した LDIF ファイルをインポートする。
- 10. 「ディレクトリー」を右クリックし、「プロパティー」を選択する。
- 11. 「ディレクトリー更新の許可」のチェック・マークを外す。

### LDAP データをマスター・サーバーに移動する

レプリカ・サーバー内に LDAP ディレクトリー・サーバーを作成した場合、そのサーバー上のデータは更 新できなくなります。レプリカ LDAP ディレクトリー・サーバーとして設定しようとしているサーバーに 既存のデータがある場合は、そのデータをマスター・サーバーに移して、引き続き管理できるようにしてお く方が便利です。そのためには次のようにしてください。

- 1. iSeries ナビゲーターで、レプリカ・ディレクトリー・サーバーが実行されるシステムを展開する。
- 2. 「ネットワーク」を展開する。
- 3. 「サーバー」を展開する。
- 4. 「TCP/IP」をクリックする。
- 5. 「ディレクトリー」を右クリックし、「プロパティー」を選択する。
- 6. 「ディレクトリー更新の許可」にチェック・マークが付いている場合は、チェック・マークを外す。こ れで、複製が完全に設定されるまでディレクトリー更新ができなくなります。
- 7. 「OK」をクリックする。
- 8. LDAP ディレクトリー・サーバーを停止する。
- 9. ディレクトリーを LDIF ファイルにエクスポートする。
- 10. LDIF ファイルを、マスター・サーバーの実行先システムに転送する。

LDIF ファイルを、マスター・サーバーが実行されるシステムに転送し終わったら、データをマスター・サ ーバーにインポートする必要があります。

1. iSeries ナビゲーターで、マスター・ディレクトリー・サーバーが実行されるシステムを展開する。

- <span id="page-31-0"></span>2. マスター・ディレクトリー・サーバーがまだ停止していない場合は、ここで停止する。状況が「停止済 み」になるまで、サーバーの状況を最新表示する。
- 3. 「ネットワーク」を展開する。
- 4. 「サーバー」を展開する。
- 5. 「TCP/IP」をクリックする。
- 6. 「ディレクトリー」を右クリックし、「プロパティー」を選択する。
- 7. 「ディレクトリー更新の許可」にチェック・マークが付いていない場合は、チェック・マークを付け る。これでデータのインポートができるようになります。
- 8. 「OK」をクリックする。
- 9. 前述の手順のステップ 10 (25 ページ) で転送した LDIF ファイルをインポートする。
- 10. 「ディレクトリー」を右クリックし、「プロパティー」を選択する。
- 11. 「ディレクトリー更新の許可」のチェック・マークを外す。

### 新しいレプリカを設定する

新しいレプリカ・サーバーを設定するには、次のようにしてください。

- 注:この手順を行うには、レプリカ・サーバーの設定が済んでおり、レプリカ・サーバーが停止している必 要があります。
- 1. iSeries ナビゲーターで、レプリカ・ディレクトリー・サーバーが実行されるシステムを展開する。
- 2. 「ネットワーク」を展開する。
- 3. 「サーバー」を展開する。
- 4. 「TCP/IP」をクリックする。
- 5. サーバーがまだ停止していない場合は、ここでサーバーを停止する。状況が「停止済み」になるまで、 サーバーの状況を最新表示する。
- 6. 「ディレクトリー」を右クリックし、「プロパティー」を選択する。
- 7. 「複製 (Replication)」タブをクリックする。
- 8. 「レプリカ・サーバーとして使用 (Use as a replica server)」を選択する。
- 9. 「マスター・サーバーが更新用に使用する名前 (Name used by master server for updates)」フィ ールドで、更新処理のためにレプリカ・サーバーにログオンするときにマスター・サーバーが使用する 名前を選択する。識別名 (DN) または Kerberos ユーザーを選択します。 DN を選択した場合
	- 「マスター・サーバーが更新用に使用する名前 (Name used by master server for updates)」フ ィールドの横にある「パスワード」ボタンをクリックする。更新処理のためにレプリカ・サーバー にログオンするときに、マスター・サーバーが使用するパスワードを入力する。
		- 注:このパスワードと、ステップ 9 で入力した名前は必ず書き留めておいてください。複製用のマ スター・サーバーを設定するときに必要になります。

#### 「Kerberos ユーザーの追加 (Add Kerberos User)」を選択した場合

- マスター・サーバーの Kerberos 名とデフォルト・レルム (ACME.COM など) を入力するための画 面が表示されます。 Kerberos 名については、 LDAP/ hostname という形式で指定してください。 hostname は、マスター・サーバーの完全修飾ホスト名です。
	- 注: Kerberos を使用するには、マスター・サーバーとレプリカ・サーバーの両方で Kerberos を使用 可能にしておく必要があります。
- 10. 「マスター・サーバーの URL」フィールドに、マスター・サーバーの名前を URL 形式で入力する。 マスター・サーバーがデフォルト以外のポートを使用する場合は、このポート番号を URL の部分に入 力します。
- <span id="page-32-0"></span>11. 「データベース / 接尾部」タブをクリックする。複製したい接尾部がリストにない場合は、リストに 追加してください。
- 12. (オプション) 複製時に Secure Sockets Layer (SSL) を使用したい場合は、ディジタル認証マネージャ ーにより SSL をサーバーで使用できるようにする。ディジタル認証マネージャーは、「ネットワー ク」タブから開始することができます。ディレクトリー・サーバーで SSL を使用できるようにする方 法については、 16ページの『LDAP ディレクトリー・サーバーで SSL を使用可能にする』を参照し てください。
- 13. 「OK」をクリックする。

### 新しいレプリカを持つようにマスター・サーバーを設定する

新しいレプリカを持つようにマスター・サーバーを設定するには、次のようにしてください。

- 注:この手順を行うには、マスター・サーバーの設定が済んでおり、マスター・サーバーが開始している必 要があります。
- 1. iSeries ナビゲーターで、マスター・ディレクトリー・サーバーが実行されるシステムを展開する。
- 2. 「ネットワーク」を展開する。
- 3. 「サーバー」を展開する。
- 4. 「TCP/IP」をクリックする。
- 5. 「ディレクトリー」を右クリックし、「プロパティー」を選択する。
- 6. 「ディレクトリー更新の許可」にチェック・マークが付いていない場合は、チェック・マークを付け る。
- 7. 「OK」をクリックする。
- 8. LDAP ディレクトリー・サーバーを停止し、再度開始する。状況が「**開始済み」**になるまで、サーバ ーの状況を最新表示する。
- 9. 再度、「ディレクトリー」を右クリックし、「プロパティー」を選択する。
- 10. 「レプリカの作成」タブをクリックする。 iSeries ナビゲーターから、接続情報の入力を求められるこ とがあります。その場合は、接続情報を入力し、「OK」をクリックしてください。
- 11. 「追加」をクリックする。
- 12. 「サーバー」フィールドに、レプリカ・サーバーの名前を URL 形式で入力する。
- 13. 認証方法を選択する。

識別名 (DN) とパスワードを使用する場合

- a. 「DN とパスワードを使用 (Use DN and password)」を選択する。
- b. 「接続名 (Connect as)」フィールドに、レプリカ・サーバーを設定するときにステップ 9(26ペ ージ)で指定した名前を入力する。
- c. 「パスワード」をクリックし、レプリカ・サーバーを設定するときにステップ 9(26ページ) で指 定したパスワードを入力する。

Kerberos を使用する場合

• 「マスター・サーバーの Kerberos アカウントを使用 (Use master server's Kerberos account)」を選択する。マスター・サーバーは、 Kerberos プリンシパル名を使用して認証を実行し ます。

注: Kerberos を使用するには、マスター・サーバーとレプリカ・サーバーの両方で Kerberos を使用 可能にしておく必要があります。

14. 複製時に Secure Sockets Layer (SSL) を使用したい場合は、ディジタル認証マネージャーにより SSL をサーバーで使用できるようにする。ディジタル認証マネージャーは、「ネットワーク」タブから開始 することができます。ディレクトリー・サーバーで SSL を使用できるようにする方法については、 16 ページの『LDAP ディレクトリー・サーバーで SSL を使用可能にする』を参照してください。

- <span id="page-33-0"></span>15. レプリカ・サーバーがデフォルトのポートを使用しない場合は、「ポート」フィールドに、使用するポ ート番号を指定する。
- 16. マスター・サーバーで項目が変更されるたびにレプリカ・サーバーを更新する必要がない場合は、「時 間」を選択する。そして、マスター・サーバーがレプリカを更新する頻度を指定してください。
- 17. **「OK**」をクリックする。
- 18. 「データベース / 接尾部」タブをクリックする。複製したい接尾部がリストにない場合は、リストに 追加してください。
- 19. 各レプリカ・サーバーでディレクトリー更新を使用可能にする。
	- a. iSeries ナビゲーターで、レプリカ・ディレクトリー・サーバーが実行されるシステムを展開する。
	- b. 「ネットワーク」を展開する。
	- c. 「サーバー」を展開する。
	- d. 「TCP/IP」をクリックする。
	- e. 「ディレクトリー」を右クリックし、「プロパティー」を選択する。
	- f. 「デ**ィレクトリー更新の許可」**にチェック・マークが付いていない場合は、チェック・マークを付 ける。
	- g. 「OK」をクリックする。
- 20. 各レプリカ・サーバーがまだ開始されていない場合は、ここで開始する。

注: 1 つのサーバーを、マスター・サーバーとレプリカ・サーバーの両方に使用することはできません。

### 情報をディレクトリー・サーバーに発行する

- Ⅰ ご使用のシステムでは、同じシステム上または異なるシステム上の LDAP ディレクトリー・サーバーに対
- | して特定の情報を発行する構成ができます。 iSeries ナビゲーターを使用して OS/400 上でその情報を変更
- | すると、その情報が LDAP ディレクトリー・サーバーに自動的に発行されます。発行できる情報として
- Ⅰ は、システム情報 (システムとプリンター)、印刷共用情報、ユーザー情報、および TCP/IP のサービスの
- Ⅰ 品質ポリシーがあります。サービスの品質の詳細については、 LDAP 構成と OoS を参照してください。

データの発行先となる親 DN が存在しない場合は、ディレクトリー・サービスがその DN を自動的に作成 します。さらに、LDAP ディレクトリーに情報を発行する他の OS/400 アプリケーションをインストール することもできます。また、ユーザー固有のプログラムに組み込まれたアプリケーション・プログラム・イ ンターフェース (API) を呼び出すことにより、 LDAP ディレクトリーに対して他の情報を発行することも できます。

### 注:

- 1. たとえば、LDAP ディレクトリー・サーバーに対して情報タイプ「ユーザー」を発行するように OS/400 を構成すると、ユーザー情報がシステム配布ディレクトリーから LDAP サーバーに自動的にエ クスポートされます。その場合には、OGLDSSDD API を使用します。これにより、システム配布ディ レクトリーのデータが変更されると、 LDAP ディレクトリーのデータも自動的に変更されます。 OGLDSSDD API については、iSeries Information Center の「プログラミング」の下にある OS/400 デ ィレクトリー・サービスというトピックを参照してください。利用できる情報には、以下のものがあり ます。
	- 手操作によるこの API の呼び出し方法
	- 特定のユーザーに関する情報が LDAP サーバーにエクスポートされないようにする方法
	- システム配布ディレクトリーのフィールドをエクスポートする方法
- 2. OS/400 で、LDAP ディレクトリー・サーバーに情報タイプ「システム」を発行するための構成をし て、発行用に 1 つまたは複数のプリンターを選択した場合は、システム上のそれらのプリンターに加え られた変更に応じて、 LDAP ディレクトリーが自動的に同期化されます。発行できるプリンター情報 としては、プリンターの位置、プリンターの速度 (1 分あたりのページ数)、両面印刷やカラー印刷をサ

ポートしているかどうか、プリンターの型とモデル、プリンターの説明などがあります。この情報は、 発行対象のシステムのデバイス記述から読み込まれます。ネットワーク環境のユーザーは、この情報を 参考にしてプリンターを選択できます。

3. OS/400 情報を OS/400 上にない LDAP ディレクトリー・サーバーに対して発行することもできます。 その場合には、そのサーバーで IBM スキーマを使用するよう設定します。

OS/400 情報を LDAP ディレクトリー・サーバーに対して発行できるようにするには、以下の手順に従い ます。

- 1. iSeries ナビゲーターで、ご使用のシステムを右クリックし、「プロパティー」を選択する。
- 2. 「ディレクトリー・サービス」タブをクリックする。
- 3. 発行したい情報をクリックする。

ヒント:

複数の情報が同じ場所に発行されるようにしたい場合は、それらの情報を一度に選択すると操 作の手間を省くことができます。複数の情報を一度に選択した場合には、その中のいずれかの 情報を設定するときに入力した値が、以降の情報を設定するときにデフォルトとして使用され ます。

- 4. 「詳細 (Details)」をクリックする。
- 5. 「システム情報を発行する (Publish system information)」チェック・ボックスをクリックする。
- 6. サーバーで使用したい認証方法と、適切な認証情報を指定する。
- 7. 「(アクティブ) ディレクトリー・サーバー ((Active) Directory server)」フィールドの横にある「編 集 (Edit)」ボタンをクリックする。表示されるダイアログで、 OS/400 情報の発行先にしたい LDAP ディレクトリー・サーバーの名前を入力し、「OK」をクリックする。
- 8. 「親識別名 (Under DN)」フィールドに、情報を追加したいディレクトリー・サーバー上の「親識別名 (DN)」 を入力する。
- 9. 「サーバー接続 (Server connection)」フレームの各フィールドで、システムに適した値を設定す る。
	- 注: SSL または Kerberos を使用して、ディレクトリー・サーバーに対して OS/400 情報を発行するに は、まずディレクトリー・サーバーで、該当するプロトコルを使用するための設定をしなければな りません。 SSL と Kerberos の詳細については、 44 ページの『LDAP ディレクトリー・サーバ ーで Kerberos 認証を使用する』を参照してください。
- 10. ディレクトリー・サーバーがデフォルトのポートを使用していない場合は、「ポート」フィールドに正 しいポート番号を入力する。
- 11. 「検証」をクリックして、親 DN がサーバー上の存在することと、接続情報が正しいことを確認す る。指定したディレクトリー・パスが存在しない場合には、ダイアログ・ボックスが表示され、そのデ ィレクトリーを作成するかどうか問い合わせてきます。
	- **注:** 指定した親識別名が存在しないときに、その親識別名を作成しなかった場合、情報は発行されませ  $\mathcal{h}_{\alpha}$
- 12. 「OK」をクリックする。
- 注: OS/400 情報を別のプラットフォーム上の LDAP ディレクトリー・サーバーに対して発行することも できます。ユーザー情報とシステム情報は、ディレクトリー・サービスのスキーマと互換性のあるスキ ーマを使用しているディレクトリー・サーバーに対して発行する必要があります。 iSeries ディレクト リー・サービスを含む IBM SecureWay ディレクトリー・スキーマ定義は、 ディレクトリー・サービ スの Web ページにあります。

印刷共用情報は、 Microsofts の Active Directory スキーマをサポートしているディレクトリー・サー バーに対して発行する必要があります。 Active Directory に対して印刷共用情報を発行すると、

<span id="page-35-0"></span>Windows 2000 のデスクトップから Windows 2000 の「プリンタの追加ウィザード」を使って、 iSeries プリンターを直接設定できるようになります。そのためには、「プリンタの追加ウィザード」 で、プリンターの検索先として Windows 2000 Active Directory を指定してください。

### OS/400 情報をディレクトリー・サーバーに対して発行するための API

Ⅰ ディレクトリー・サービスには、ユーザーとシステムの情報を発行するための組み込みサポートがありま | す。これらの情報は、システムの「プロパティー」ダイアログ・ボックスの「ディレクトリー・サービス」 | ページに表示されます。 LDAP サーバー設定用 API と発行用 API により、ユーザー作成の OS/400 プロ 1 グラムで他の情報を発行することができます。これらの情報も「ディレクトリー・サービス」ページに表示 Ⅰ されます。ユーザーおよびシステムの場合と同様に、他の情報が示すオブジェクトについても最初は使用不 Ⅰ 能になっており、 同じ手順によって設定します。 LDAP ディレクトリーにデータを追加するプログラム 1 のことを発行エージェントといいます。そして、発行する情報 (「ディレクトリー・サービス」ページに表 Ⅰ 示される情報) のことをエージェント名といいます。

以下の API により、発行プログラムをユーザー作成プログラムに組み込むことができます。

#### QgldChgDirSvrA

アプリケーションは、使用不可になっているエージェント名を CSVR0500 形式で最初に追加しま す。アプリケーションのユーザーに対する指示で、 iSeries ナビゲーターを使用してディレクトリ ー・サービスのプロパティー・ページに移動し、発行エージェントを構成するよう指示されます。 エージェント名の例としては、ディレクトリー・サービス・ページに表示されるシステムおよびユ ーザーのエージェント名のうち、自動的に使用可能になるシステムおよびユーザーがあります。

#### **QgldLstDirSvrA**

この API の LSVR0500 形式で、システムで現在使用可能なエージェントのリストを表示します。

#### **QgldPubDirObj**

情報を発行します。

これらの API の詳細については、 iSeries Information Center の「プログラミング」の下にある Lightweight Directory Access Protocol (LDAP) を参照してください。

### ディレクトリー参照用のサーバーを指定する

ディレクトリー・サーバーに参照サーバーを割り当てるには、次のようにしてください。

- 1. iSeries ナビゲーターで「ネットワーク」を展開する。
- 2. 「サーバー」を展開する。
- 3. 「TCP/IP」をクリックする。
- 4. 「ディレクトリー」を右ボタンでクリックし、「プロパティー」を選択する。
- 5. 「追加」をクリックする。
- 6. プロンプトで、URL 形式で参照サーバーの名前を指定する。以下に示すのは、受け入れ可能な LDAP URL の例です。
	- Idap://test.server.com
	- Idap://test.server.com:400
	- $1\frac{\text{dap:}}{9.99.255}$

注: 参照サーバーがデフォルトのポートを使用しない場合は、上述の 2 番目の例でポート 400<sup>®</sup> を指定 したようにして、正しいポート番号を URL 形式で指定します。

7. 「OK」をクリックする。
# LDAP ディレクトリー・サーバーに接尾部を追加する

接尾部を LDAP ディレクトリーに追加すると、サーバーがディレクトリー・ツリーの接尾部の部分を管理 できるようになります。

注: 接尾部を追加するときに、サーバーにすでに登録されている接尾部の一部を使用しないでください。た とえば、サーバーに o=ibm, c=us という接尾部が登録されている場合には、 ou=rochester, o=ibm, c=us という接尾部を追加しないでください。

ディレクトリー・サーバーに接尾部を追加するには、次のようにしてください。

- 1. iSeries ナビゲーターで「ネットワーク」を展開する。
- 2. 「サーバー」を展開する。
- 3. 「TCP/IP」をクリックする。
- 4. 「ディレクトリー」を右クリックし、「プロパティー」を選択する。
- 5. 「データベース / 接尾部」タブをクリックする。
- 6. 「新規接尾部」フィールドに、新しい接尾部の名前を入力する。
- 7. 「追加」をクリックする。
- 8. 「OK」をクリックする。
- 注: 接尾部を追加すると、サーバーに対してディレクトリーの 1 つのセクションが指定されますが、実際 にオブジェクトが作成されるわけではありません。その新しい接尾部に対応するオブジェクトが実際に 存在しない場合は、他のオブジェクトを作成するのと同じ方法で、その種のオブジェクトを作成する必 要があります。

### ディレクトリー・サーバーから接尾部を削除する

LDAP ディレクトリー・サーバーから接尾部を削除するには、次のようにしてください。

- 1. iSeries ナビゲーターで「ネットワーク」を展開する。
- 2. 「サーバー」を展開する。
- 3. 「TCP/IP」をクリックする。
- 4. 「ディレクトリー」を右クリックし、「プロパティー」を選択する。
- 5. 「データベース / 接尾部」タブをクリックする。
- 6. 削除したい接尾部をクリックして選択する。
- 7. 「除去」をクリックする。
	- 注: 削除したい接尾部の下にあるディレクトリー・オブジェクトを削除せずに、接尾部を削除するよう 選択することができます。これにより、ディレクトリー・サーバーからオブジェクトのデータには アクセスできなくなります。しかし、接尾部を再び追加すれば、再びデータにアクセスできるよう になります。

## ディレクトリー・サービス情報の保管と復元

ディレクトリー・サービスの情報の保管場所は、次のとおりです。

- ディレクトリー・サーバーの内容を含むデータベース・ライブラリー (デフォルトは OUSRDIRDB )。
- ODIRSRV2 ライブラリー。発行情報が保管されます。
- QUSRSYS ライブラリー。 QGLD を先頭に、オブジェクトのさまざまな項目が保管されます (QUSRSYS/QGLD\* を指定してください)。
- ディレクトリーの変更を記録するようディレクトリー・サーバーを構成すると、その変更が記録される QUSRDIRCL というデータベース・ライブラリーが使用されます。

<span id="page-37-0"></span>ディレクトリーの内容が定期的に変更される場合は、データベース・ライブラリーとその中のオブジェクト を定期的に保管する必要があります。構成データは、次のディレクトリーにも保管されます。

/QIBM/UserData/0S400/Dirsrv/

構成を変更したり、PTF を適用したりする場合には、このディレクトリーにもファイルを保管しなければ なりません。

OS/400 データの保管と復元の方法については、 バックアップおよび回復の手引き → を参照してくだ さい。

# ディレクトリー・データの所有権とアクセス権を管理する

ディレクトリー・データの所有権とアクセス権の管理には、次の作業が含まれます。

- 『ディレクトリー・オブジェクトの所有権プロパティーを処理する』
- 『アクセス制御リスト (ACL) の処理』
- 33 ページの『ACL グループを処理する』

# ディレクトリー・オブジェクトの所有権プロパティーを処理する

ディレクトリー・オブジェクトの所有権プロパティーを設定するには、次のようにしてください。

- 1. iSeries ナビゲーターで「ネットワーク」を展開する。
- 2. 「サーバー」を展開する。
- 3. 「TCP/IP」をクリックする。
- 4. 「ディレクトリー」を右クリックし、「権限」を選択する。 ディレクトリー・サーバーに接続していない場合には、「ディレクトリー・サーバーへの接続」ダイア ログ・ボックスが表示されます。サーバーに接続するときには、サーバー管理者または対象となるオブ ジェクトの所有者として接続します。
- 5. ディレクトリー・ツリーの中から対象となるオブジェクトを選択して、「OK」をクリックする。

# アクセス制御リスト (ACL) の処理

アクセス制御リスト (ACL) の処理には、ディレクトリー・オブジェクトへの明示 ACL および暗黙 ACL の割り当て、 ACL へのユーザーの追加、ACL からのユーザーの削除、およびディレクトリー・オブジェ クトのブラウズが含まれます。 V5R1 からの新機能として、ディレクトリー・サービスでは、新しい ACL モデルをサポートするようになりました。したがって、以前から ACL を使っていたユーザーも、 ACL に ついて学び直すようにしてください。

ACL を処理するには次のようにしてください。

- 1. iSeries ナビゲーターで「ネットワーク」を展開する。
- 2. 「サーバー」を展開する。
- 3. 「TCP/IP」をクリックする。
- 4. 「ディレクトリー」を右クリックし、「権限」を選択する。

ディレクトリー・サーバーに接続していない場合には、「ディレクトリー・サーバーへの接続」ダイア ログ・ボックスが表示されます。サーバーに接続するときには、サーバー管理者または対象となるオブ ジェクトの所有者として接続します。

- 5. ディレクトリー・ツリーの中から対象となるオブジェクトを選択して、「OK」をクリックする。
- 6. 「ACL」タブをクリックする。

## <span id="page-38-0"></span>ACL グループを処理する

ACL グループを処理するには次のようにしてください。

- 1. iSeries ナビゲーターで「ネットワーク」を選択する。
- 2. 「サーバー」を選択する。
- 3. 「TCP/IP」をクリックする。
- 4. 「ディレクトリー」を右クリックし、「ACL グループ」を選択する。

### 許可ユーザーの管理アクセスを処理する

Ⅰ V5R2 からは、ディレクトリー・サービス管理者 (OIBM DIRSRV ADMIN) ファンクション ID へのアク | セスが与えられているユーザー・プロファイルに、管理アクセスを付与することができます。

Ⅰ たとえば、ユーザー・プロファイル JOHNSMITH にディレクトリー・サーバー管理者ファンクション ID Ⅰ へのアクセスが付与されていて、「ディレクトリー」のプロパティー・ダイアログで「許可ユーザーへの管 Ⅰ 理者アクセスの認可」オプションが選択されている場合、 JOHNSMITH プロファイルは LDAP 管理者権 | 限を持っていることになります。このプロファイルを使用して、

Ⅰ os400-profile=JOHNSMTH.cn=accounts.os400-sys=systemA.acme.com という DN を使用するディレクトリ | ー・サーバーにバインドしているとき、ユーザーは管理者権限を持つことになります。この例では、システ Ⅰ 厶・オブジェクトの接尾部は os400-sys=systemA.acme.com になります。プロジェクト・ユーザーの詳細に 1 ついては、45ページの『オペレーティング・システム・プロジェクト・バックエンド』を参照してくださ  $\vert \psi \rangle$ 

- | このオプションを選択するには、以下のステップを実行します。
- Ⅰ 1. iSeries ナビゲーターで「ネットワーク」を展開する。
- | 2. 「サーバー」を展開する。
- | 3. 「ディレクトリー」を右マウス・ボタン・クリックし、「プロパティー」を選択する。
- | 4. 「管理者情報」の下の「一般」タブで、「許可ユーザーへの管理アクセスの認可」オプションを選択す 1る。

| ユーザー・プロファイルに、ディレクトリー・サービス管理者権限ファンクション ID を設定するには、 Ⅰ 以下のステップを実行します。

- 1. iSeries ナビゲーターで、システム名を右マウス・ボタンでクリックし、「アプリケーション管理」を  $\mathbf{L}$ 選択する。  $\mathbf{L}$
- 2. 「ホスト・アプリケーション」タブをクリックする。  $\mathbf{L}$
- 3. 「OS/400<sup>®</sup>」 を展開する。  $\mathbf{L}$
- 4. 「ディレクトリー・サービス管理者 (Directory Services Administrator)」をクリックしてオブショ  $\mathbf{L}$ ンを強調表示する。  $\mathbf{L}$
- 5. 「カスタマイズ」ボタンをクリックする。  $\mathbf{L}$
- 6. 「ユーザー」、「グループ」、または「グループに属さないユーザー」のうち、それぞれの必要に適し  $\mathbf{L}$ たいずれかを展開する。  $\mathbf{L}$
- 7. 「アクセス許可」リストに追加するユーザーまたはグループを選択する。  $\mathbf{L}$
- 8. 「追加」ボタンをクリックする。  $\mathbf{L}$
- 1 9. 「OK」をクリックして変更を保管する。
- | 10. 「アプリケーション管理」ダイアログで「OK」をクリックする。

# <span id="page-39-0"></span>LDAP ディレクトリーに対するアクセスと変更をトラッキングする

| LDAP ディレクトリーに対するアクセスと変更は記録しておくことができます。 LDAP ディレクトリーの Ⅰ 変更ログを使用して、ディレクトリーに加えた変更を記録することができます。変更ログは、特殊な接尾部

I cn=changelog の下にあります。これは、OUSRDIRCL ライブラリーに保管されます。

変更ログを使用可能にするには、以下のステップを行います。

- 1. iSeries ナビゲーターで「ネットワーク」を展開する。
- 2. 「サーバー」を展開する。
- 3. 「TCP/IP」をクリックする。
- 4. 「ディレクトリー」を右クリックし、「プロパティー」を選択する。
- 5. 「データベース / 接尾部」タブをクリックする。
- 6. 「ディレクトリー変更のログ」を選択する。
- 7. (オプショナル)「最大項目数」で、記録する変更ログの最大の項目数を指定する。
	- 注: このパラメーターは任意指定ですが、最大の項目数を指定することを強くお勧めします。最大の項 目数を指定しないと、変更ログはすべての項目を記録するため、非常に大きくなる可能性がありま す。

ディレクトリー・サーバーに適用される変更を表すために、 changeLogEntry オブジェクト・クラスが使わ れます。変更の設定は、changeNumber によって定義されているように、変更ログのコンテナー内にあるす べての項目の順序セットによって指定されます。変更ログの情報は読み取り専用です。

cn=changelog 接尾部のアクセス制御リストにあるユーザーは、変更ログにある項目を検索することができ ます。検索を実行するのは、変更ログの接尾部が cn=changelog であるものに対してだけにしてください。 変更ログの接尾部に対する追加、変更、または削除は、そうする権限があるとしても行わないでください。 それを行うと、予期せぬ結果になる場合があります。

#### 例:

以下の例では、Idapsearch コマンド行ユーティリティーを使用して、サーバーに記録されているすべての変 更ログ項目を検索します。

ldapsearch -h ldaphost -D cn=admininistrator -w password -b cn=changelog (changetype=\*)

# ディレクトリー・サーバーのオブジェクト監査を使用可能にする

Ⅰ ディレクトリー・サービスは、OS/400 セキュリティー監査をサポートしています。 OAUDCTL システム Ⅰ 値を \*OBJAUD に指定した場合は、 iSeries ナビゲーターからオブジェクト監査を使用可能にすることが | できます。

ディレクトリー・サービスのオブジェクト監査を使用可能にするための手順は、次のとおりです。

- 1. iSeries ナビゲーターで「ネットワーク」を展開する。
- 2. 「サーバー」を展開する。
- 3. 「TCP/IP」をクリックする。
- 4. 「ディレクトリー」を右クリックし、「プロパティー」を選択する。
- 5. 「監査 (Auditing)」タブをクリックする。
- 6. サーバーの監査設定を選択する。

監査設定の変更は、「OK」をクリックした時点で有効になります。 LDAP ディレクトリー・サーバーを 再始動する必要はありません。詳細は、 43 ページの『ディレクトリー・サービスのセキュリティー』を参 照してください。

## LDAP ディレクトリー・サーバーのパフォーマンスを調整する

次のいずれかを変更することにより、LDAP ディレクトリー・サーバーのパフォーマンスを調整できま す。

- 検索のサイズ
- 検索に使用できる最大時間
- サーバーのトランザクション設定値
- | データベース接続とサーバー・スレッドの数

ディレクトリー・サーバーのパフォーマンス値を調整するには、次のようにしてください。

- 1. iSeries ナビゲーターで「ネットワーク」を展開する。
- 2. 「サーバー」を展開する。
- 3. 「TCP/IP」をクリックする。
- 4. 「ディレクトリー」を右クリックし、「プロパティー」を選択する。
- 5. 「パフォーマンス」タブをクリックする。

サーバーが使用するデータベース接続とサーバー・スレッドの数を変更して、ディレクトリー・サーバーの パフォーマンスを調整することもできます。この値を変更するには、次のようにしてください。

- 1. iSeries ナビゲーターで「ネットワーク」を展開する。
- 2. 「サーバー」を展開する。
- 3. 「TCP/IP」をクリックする。
- 4. 「ディレクトリー」を右クリックし、「プロパティー」を選択する。
- 5. 「データベース / 接尾部」タブをクリックする。

# <span id="page-42-0"></span>第5章 ディレクトリー・サービスの概念と参照情報

ディレクトリー・サービスの LDAP サーバーとその運用方法については、次に示す概念情報と参照情報が 役に立ちます。

- 『LDAP アクセス制御リスト (ACL)』
- 39 ページの『LDAP データ交換形式』
- 41 ページの『各国語サポート (NLS) に関する考慮事項』
- 41 ページの『LDAP ディレクトリー・オブジェクトの所有権』
- 42 ページの『LDAP ディレクトリーの参照』
- 42 ページの『トランザクション』
- 43 ページの『レプリカ LDAP ディレクトリー・サーバー』
- 43 ページの『ディレクトリー・サービスのセキュリティー』
- 45ページの『オペレーティング・システム・プロジェクト・バックエンド』
- 51 ページの『ディレクトリー・サービスと OS/400 ジャーナル・サポート』

LDAP の基本情報および LDAP サーバーの計画については、7ページの『第 3 章 ディレクトリー・サー ビスの概要』も参照してください。

## LDAP アクセス制御リスト (ACL)

1 多くの場合、LDAP ディレクトリー・サーバーのデータへのアクセスを制限する必要はありません。たと Ⅰ えば、会社のイントラネットの LDAP サーバーに従業員の電話番号リストが入っているとします。このリ - ストの中のデータは、通常、すべての従業員が見ることができるようにする必要があります。

Ⅰ しかし、社長は、自分の電話番号をすべての社員が参照できるようにはしたくないとします。このような場 | 合に、アクセス制御リスト (ACL) を組み込むことができます。この ACL を使って、社長が電話を受ける | 意志のある従業員だけが社長のサーバー項目へアクセスできるように、制限することができます。

ACL を使うと、ディレクトリー・オブジェクトを追加および削除する権限を誰に付与するかを制御できま す。ユーザーにディレクトリー属性を読み取り、書き込み、検索、および比較する権限を与えるかどうかも 指定できます。 ACL は継承でも明示的でも構いません。つまり、次のどちらかの方法で ACL を使用する ことができます。

- 特定のオブジェクト用の ACL を明示的に設定する。
- オブジェクトが LDAP ディレクトリー階層の上位のオブジェクトから ACL を継承することを指定す る。

Ⅰ 上記の例では、おそらく社長は従業員が自分の雷話番号を参照できるようにはしたくありませんでした。し Ⅰ かし、社長は、管理職が社長の番号を参照できるようにしたかったのです。このような場合、ACL グルー Ⅰ プを使うと、管理職に権限を付与するのが簡単になります。 ACL グループを使うと、個人単位で権限を付 | 与するのではなく、ユーザー・グループ単位でアクセス権を認可することができます。これは、同じグルー Ⅰ プに属するユーザーが複数のオブジェクト・グループにアクセスする必要がある場合に特に便利です。たと Ⅰ えば、社長の電話番号へのアクセス権を持っている管理職グループが、後で給与項目へもアクセスする必要 Ⅰ が生じた場合、その ACL グループを再利用することができます。

#### ACL モデル

すべてのバージョンのディレクトリー・サービスは、アクセス・クラス・レベルの許可モデルをサポートし ています。このモデルは、個々の LDAP 属性タイプに、Normal (通常)、Sensitive (機密)、 Critical (クリテ

ィカル)の種別があります。これらの種別は、属性スキーマ・ファイルで制御します。ユーザーをオブジェ クトの ACL に追加するとき、そのユーザーが読み取り、書き込み、検索、および比較を実行できる種別が どれであるかを指定します。ほとんどのスキーマでは、電話番号は Normal (通常) 属性として分類されま す。したがって、上の例で社長の電話番号へのアクセス権を管理職に与えるには、社長のディレクトリー・ オブジェクトの Normal (通常) 属性への読み取りアクセス権を管理職に与えます。 Sensitive (機密) およ び Critical (クリティカル) の情報には、これまで同様、管理職でもアクセスできません。すべてのバージ ョンのディレクトリー・サービスは、アクセス・クラス・レベルの許可設定をサポートしています。

Ⅰ ディレクトリー・サービスは、属性レベルの許可モデルもサポートしています。このモデルでは、アクセ Ⅰ ス・レベルにかかわりなく、属性ごとに、読み取り、書き込み、検索、比較の各権限を指定できます。上記 Ⅰ の例をここでも使えば、属性レベルの許可モデルの場合は、全体的な "Normal" 属性を持っていない管理職 Ⅰ に対しても、 telephoneNumber 属性への読み取りアクセスを与えることができるというわけです。

| 属性レベルの許可モデルは、 SecureWay ディレクトリー・サービス バージョン 3.2 以上のサーバーでの Ⅰ み有効です。デフォルトでは、これはオフになっています。 ACL を処理するときに、この許可モデルを使 Ⅰ 用可能にするかどうかを選択できます。いったん使用可能にすると、サーバーを構成し直して、ディレクト | リー・データベースを復元しない限り、この許可モデルを使用不可にすることはできません。この許可モデ Ⅰ ルを使用可能にする場合は、 LDAP Ⅴ2 クライアント (V5R1 より前の iSeries ナビゲーターを含む) から Ⅰ は管理できないことや、 ACL 項目を破壊する可能性があることを念頭に置いてください。

#### 特別な ACL 値

最初は、ディレクトリー・サービスのディレクトリー・サーバーの中のすべてのオブジェクトに、すべての ディレクトリー・ユーザーが登録されている特殊な ACL グループ CN=Anybody が設定されています。デフ ォルトでは、このグループに対して、すべてのオブジェクトの Normal (通常) クラスの属性に関する読み 取り、検索、比較のアクセス権が与えられます。

一部のオブジェクトに、非匿名の通信でディレクトリー・サーバーにバインドするすべてのユーザーに対す る同じアクセス許可を与えることができます。こうするには、特殊なアクセス制御リスト (ACL) グループ cn=Authenticated を使用します。

特定のオブジェクトに対するアクセス許可を指定するときには、 cn=this という特殊な DN を使用するこ とができます。これを使用すると、ACL を継承する子項目が、その所有するオブジェクトに対する操作を 実行するよう自動的に許可することができます。

#### 補足事項

iSeries ナビゲーターを通じて ACL を管理する場合、ディレクトリー・サービスが ACL を実装する方法 の詳細を知っている必要はありません。しかし、 LDIF ファイルの使用時に ACL 関連の属性を指定する 必要がある場合、または ACL を LDAP コマンド行ユーティリティーと共に使用したい場合には、 ACL で使われる属性をよく理解しておく必要があります。 ACL の属性については、 IBM SecureWay ディレク

トリー管理ツールの資料 - <mark>- 5</mark> にあるアクセス制御リストの参考資料 - 5 を参照してください。

ACL および ACL グループの設定方法と変更方法の詳細については、次のトピックにリンクしてくださ  $\mathcal{U}^{\lambda}$ 

32 ページの『アクセス制御リスト (ACL) の処理』 33 ページの『ACL グループを処理する』

## <span id="page-44-0"></span>LDAP データ交換形式

LDAP データ交換形式 (LDIF) は、 LDAP ディレクトリー・サーバー間でディレクトリー情報を転送する ための簡単な方法を提供します。 LDIF ファイルには、LDAP ディレクトリー項目が単純なテキスト形式 で収められています。 ディレクトリー・サーバーが使用する LDIF ファイルの形式は、ディレクトリー・ サービスの V4R5 からわずかに変更されました。 LDIF ファイルは、ディレクトリー項目か、ディレクト リー項目への一まとまりの変更のいずれかを記述する一連の行で構成されています。 このファイルで、両 方を記述することはできません。

LDIF 項目の一般形式は次のとおりです。

version: 1 dn: distinguished name attrtype1: attrvalue1  $\ddots$ 

ここで、

- version は、LDIF ファイル形式のバージョンを示します。バージョン番号は 1 にする必要があります。 バージョン番号を指定しないと、LDIF ファイルは旧式の LDIF ファイル形式であると見なされます。 LDIF ファイルがバージョン 1 である場合、その内容は UTF-8 でエンコードする必要があります。
- · distinguished name はディレクトリー項目の識別名です。
- attrtypel は LDAP 属性タイプ (cn、ou など) です。
- attrvalue1 は属性の値です。

各項目はそれぞれ複数の属性を持つことができます。各属性にそれぞれ単独の行が使用されます。 1 つの 属性が 1 行より長い場合は、次の行に継続し、継続行の先頭にはスペースまたはタブ文字を置きます。

同じ LDIF ファイル内に複数の項目がある場合は、項目間がブランク行で区切られます。ポンド記号 (#) で始まる行はすべて注釈行で、 LDIF ファイルの構文を解析する際には無視される必要があります。

以下の要件を満たす識別名または属性値は、ベース 64 でエンコードする必要があります。

- 復帰または改行が含まれている。
- コロン ⑴、スペース、またはより小 (<) で始まっている。
- スペースで終了している。

ベース 64 でエンコードした属性は、属性名とその値の間にコロンを 2 つ使用して指定されます。

Ⅰ 外部参照は、file:// URL 形式です。属性タイプと外部参照値の間には、コロンとより小記号 (:<) を置く必 | 要があります。

ここで、LDIF ファイルの例をいくつか示します。

#### 例 1: 項目が 2 つの単純な LDAP ファイル

version: 1 dn: cn=Barbara Jensen, ou=Rochester, o=Big Company, c=US objectclass: top objectclass: person objectclass: organizationalPerson cn: Barbara Jensen cn: Barbara J Jensen cn: Babs Jensen sn: Jensen uid: bjensen telephonenumber: +1 408 555 1212 description: A big sailing fan.

dn: cn=Bjorn Jensen, ou=Rochester, o=Big Company, c=US objectclass: top objectclass: person objectclass: organizationalPerson cn: Bjorn Jensen sn: Jensen telephonenumber: +1 408 555 1212 description:Babs is a big sailing fan, and travels extensively in search of perfect sailing conditions. title:Product Manager, Rod and Reel Division

#### $\emph{9}$  2: ベース 64 でエンコードされた値を含むファイル

version: 1 dn: cn=Gern Jensen, ou=Rochester, o=Big Company, c=US objectclass: top objectclass: person objectclass: organizationalPerson cn: Gern Jensen cn: Gern O Jensen sn: Jensen uid: gernj telephonenumber: +1 408 555 1212 description:: V2hhdCBhIGNhcmVmdWwgcmVhZGVyIHlvdSBhcmUhICBUaGlzIHZhbHVlIGlzIGJ hc2UtNjQtZW5jb2RlZCBiZWNhdXNlIGl0IGhhcyBhIGNvbnRyb2wgY2hhcmFjdGVyIGluIGl0ICh hIENSKS4NICBCeSB0aGUgd2F5LCB5b3Ugc2hvdWxkIHJlYWxseSBnZXQgb3V0IG1vcmUu

#### 例 3: 一連の変更レコードおよび注記を含むファイル

注: 変更レコードを使った LDIF ファイルは、直接サーバーにインポートすることはできません。しか し、それらは LDAP シェル・ユーティリティーによってサポートされます。

version: 1 # Add a new entry dn: cn=Fiona Jensen, ou=Rochester, o=Big Company, c=US changetype: add objectclass: top objectclass: person objectclass: organizationalPerson cn: Fiona Jensen sn: Jensen uid: fiona telephonenumber: +1 408 555 1212 jpegphoto:< file:///usr/local/directory/photos/fiona.jpg

# Delete an existing entry dn: cn=Robert Jensen, ou=Rochester, o=Big Company, c=US changetype: delete

# Modify an entrys relative distinguished name dn: cn=Paul Jensen, ou=Rochester, o=Big Company, c=US changetype: modrdn newrdn: cn=Paula Jensen deleteoldrdn: 1

LDIF ファイル内の項目の順序は重要です。 LDIF ファイルに指定されている項目を正常に LDAP ディレ クトリーに追加するには、まず、その項目の親項目がディレクトリーのネーム・スペースの中に存在してい なければなりません。上記の例の場合、第 1 の項目が存在していなければ、第 2 と第 3 の項目は追加で きません。

同様に、接尾部が設定されているサーバーに LDIF ファイルをインポートする場合は、 LDIF ファイルに その接尾部を表す項目が存在していることが必要です。たとえば、「ou=Rochester, o=Big Company, c=US」という接尾部がサーバーに設定されている場合には、上述の LDIF ファイルをインポートすること

<span id="page-46-0"></span>ができます。しかし、「o=Big Company, c=US」という接尾部がサーバーに設定されている場合には、まず その接尾部を表す項目を LDIF ファイルに指定する必要があります。以下に入力例を示します。

dn: o=Big Company, c=US objectclass: organization o: Big Company

個々の LDIF ファイルの形式と内容は、そのエクスポート元となるサーバーのスキーマによって決まりま す。 LDIF ファイルは、そのファイルのエクスポート元となったサーバーと同じスキーマを使用する任意 の LDAP サーバーにインポートできます。異なるベンダーの LDAP サーバーは、それぞれ異なるスキー マを使用しています (オブジェクト・クラスおよび属性が異なります)。したがって、このようなサーバー で作成した LDIF ファイルを、別のサーバーにインポートできないことがあります。

LDIF ファイル仕様に関する Request for Comments (RFC) は、以下の URL に用意されています。

http://www.ietf.org/rfc/rfc2849.txt

関連プロシージャー:

23 ページの『LDIF ファイルをインポートする』

23 ページの『LDIF ファイルをエクスポートする』

## 各国語サポート (NLS) に関する考慮事項

V4R5 以降の OS/400 LDAP サーバーと OS/400 LDAP クライアントは、両方とも LDAP バージョン 3 をベースにしています。以下の NLS の考慮事項にご注意ください。

- データは LDAP サーバーとクライアントの間で UTF-8 形式で転送されます。すべての ISO 10646 文 字を使用できます。
- ディレクトリー・サービス LDAP サーバーは、 UTF-16 マッピング方式を使用して、データベースにデ ータを保管します。
- サーバーとクライアントは、大文字小文字を区別せずにストリングを比較します。英大文字のアルゴリ ズムが、すべての言語(ロケール)で正しいわけではありません。

UCS-2 の詳細については、 iSeries Information Center の「計画」の下のグローバリゼーションを参照して ください。

## LDAP ディレクトリー・オブジェクトの所有権

Ⅰ LDAP ディレクトリーの各オブジェクトには、1 人以上の所有者が設定されています。オブジェクト所有 Ⅰ 者には、オブジェクトを削除する権限があります。オブジェクトの所有権プロパティーおよびアクセス制御 Ⅰ リスト (ACL) 属性を変更できるユーザーは、所有者とサーバー管理者だけです。オブジェクトの所有権 Ⅰ は、継承される場合と明示的に付与される場合があります。つまり、所有権を割り当てるには次のどちらか Ⅰ の方法を使用できます。

- | 特定オブジェクトの所有権を明示的に設定する。
- Ⅰ LDAP ディレクトリー階層内の上位にあるオブジェクトから、オブジェクトが所有者を継承するように Ⅰ 指定する。

Ⅰ ディレクトリー・サービスでは、1 つのオブジェクトに複数の所有者を指定することができます。また、オ Ⅰ ブジェクトをそれ自体の所有者として指定することもできます。その場合には、オブジェクト所有者のリス Ⅰ 卜に cn=this という特殊な DN を指定します。たとえば、オブジェクト cn=A の所有者が cn=this であ Ⅰ る場合、 cn=A という名前でサーバーに接続しているユーザーはすべて、 cn=A オブジェクトに所有者とし Ⅰ てアクセスすることができます。

<span id="page-47-0"></span>関連プロシージャー:

32 ページの『ディレクトリー・オブジェクトの所有権プロパティーを処理する』

### LDAP ディレクトリーの参照

参照を使用することにより、複数の LDAP ディレクトリー・サーバーがチームとして機能できるようにな ります。クライアントが要求した DN が、あるディレクトリーにない場合は、サーバーは自動的にその要 求を他の LDAP サーバーに送信 (参照) します。

ディレクトリー・サービスでは、2 種類の参照を使用することができます。 デフォルトの参照サーバーを 指定することができます。 ディレクトリー内に DN がないときは、LDAP サーバーはこのサーバーにクラ イアントを参照します。また、LDAP クライアントを使用して、 objectClass が referral である項目をディ レクトリー・サーバーに追加することもできます。 これにより、クライアントが要求する特定の DN に基 づく参照を指定できます。

注: ディレクトリー・サービスでは、参照オブジェクトに、識別名 (dn)、オブジェクト・クラス (objectClass)、および参照 (ref) 属性だけは必ず指定する必要があります。この制約事項を示す例に ついては、 58 ページの『Idapsearch ユーティリティー』を参照してください。

参照サーバーとレプリカ・サーバーとは密接に関連付けられています。レプリカ・サーバーにあるデータを クライアントの側から変更することはできないので、レプリカは、ディレクトリー・データの変更を求める 要求をすべてマスター・サーバーに参照します。

# トランザクション

Ⅰ システムの LDAP ディレクトリー・サーバーを構成して、クライアントがトランザクションを使用できる 1 ようにすることができます。トランザクションとは、 1 つの単位として扱われる LDAP ディレクトリー | 操作の集合を指します。トランザクションを設定しておくと、トランザクション内のすべての操作が正常に Ⅰ 完了し、トランザクションがコミットされるまで、トランザクション内の個々の LDAP 操作は確定しませ Ⅰ ん。いずれかの操作が失敗したり、トランザクションが取り消されたりすると、残りの操作は元に戻されて 」 しまいます。この機能を使えば、 LDAP 操作をうまく編成することができます。たとえば、いくつかのデ Ⅰ ィレクトリー項目を削除するトランザクションをクライアントに設定するとしましょう。トランザクション | の処理中にクライアントとサーバーの接続が失われると、項目の削除は一切行われないことになります。し Ⅰ たがって、どの項目が正常に削除されているのかを調べなくても、トランザクションを再びやり直すだけで | 事は足りるのです。

トランザクションに組み込める LDAP 操作は、次のとおりです。

- 追加
- 変更
- RDN の変更
- 削除
- 注: トランザクションには、ディレクトリー・スキーマ (cn=schema 接尾部) の変更を組み込まないでくだ さい。実際に組み込むことは可能ですが、トランザクションが失敗したときにバックアウトができませ ん。したがって、ディレクトリー・サーバーに予測不能な問題が発生する可能性があります。

トランザクションの詳細については、 IBM SecureWay Directory Client SDK Programming Reference

にある付録『Limited Transaction Support』 そうを参照してください。

# <span id="page-48-0"></span>レプリカ LDAP ディレクトリー・サーバー

レプリカ LDAP ディレクトリー・サーバーに格納される情報は、メイン・サーバー、つまりマスター LDAP ディレクトリー・サーバーにある情報と同じです。 LDAP ディレクトリーのレプリカを 1 つまた は複数設けることには、大きな利点が 2 つあります。

- レプリカを使用すると検索が速くなります。すべてのクライアントの検索要求を 1 つのマスター・サー バーに集中させる代わりに、マスター・サーバーとレプリカ・サーバーに要求を分散させることができ ます。
- レプリカはマスター・サーバーのバックアップとしての役割を果たします。マスター・サーバーが使用 不可になっても、レプリカが検索要求に応じるため、ディレクトリー・データへアクセスできます。

レプリカ・サーバーは読み取り専用です。許可ユーザーがレプリカ・サーバーにある項目を変更しようとす ると、レプリカ・サーバーは、その要求をマスター・ディレクトリー・サーバーに参照します。

関連プロシージャー:

23 ページの『ディレクトリー・サーバーの新しいレプリカを設定する』

# ディレクトリー・サービスのセキュリティー

### セキュリティー監査

V5R1 から、ディレクトリー・サービスでは、 OS/400 セキュリティー監査をサポートするようになりまし た。監査ができる項目は、次のとおりです。

- ディレクトリー・サーバーへのバインドとディレクトリー・サーバーからのアンバインド。
- LDAP ディレクトリー・オブジェクトの許可の変更。
- LDAP ディレクトリー・オブジェクトの所有権の変更。
- LDAP ディレクトリー・オブジェクトの作成、削除、検索、変更。
- · 管理者パスワードの変更と識別名 (DN) の更新。
- ユーザー・パスワードの変更。
- ファイルのインポートとエクスポート。

ディレクトリー項目の監査を有効にするには、 OS/400 の監査設定を変更しなければならない場合もあり ます。 OAUDCTL システム値を \*OBJAUD に指定した場合は、 iSeries ナビゲーターからオブジェクト監 査を使用可能にすることができます。監査の詳細については、 iSeries Information Center の機密保護解説

またはヤキュリティー監査を参照してください。

### 接続認証とセキュリティー

ディレクトリー・サービスでは、 LDAP クライアントと LDAP ディレクトリー・サーバーの間の通信セ キュリティーを高めるために、次のメカニズムが用意されています。

- Secure Sockets Layer (SSL) 接続
- Kerberos 認証
- CRAM-MD5 パスワード暗号化

# <span id="page-49-0"></span>LDAP ディレクトリー・サーバーで Secure Sockets Laver (SSL) と Translation Laver Security を使用する

I.DAP ディレクトリー・サーバーとの通信の安全度をさらに高めるために、ディレクトリー・サービスで は Secure Sockets Layer (SSL) セキュリティーを使用することができます。

ディレクトリー・サービスで SSL を使用するには、システムにいずれかの暗号アクセス・プロバイダー製 品 (5722-ACx) をインストールしておく必要があります。 iSeries ナビゲーターから SSL を使用したい場 合は、いずれかのクライアント暗号化製品 (5722-CEx) を PC にインストールしておく必要もあります。こ のソフトウェアが必要なのは、次のような場合です。

- SSL 接続を使用して、ワークステーションからディレクトリー・サービスを設定および管理する。これ には、iSeries ナビゲーターから実行するタスクが含まれます。
- Windows クライアント API (アプリケーション・プログラム・インターフェース) により作成するアプ リケーションで、 SSL 接続を使用する。

| SSL が標準のインターネット・セキュリティーです。 SSL を使用して、LDAP クライアントのほか、レ | プリカ LDAP サーバーとも通信できます。サーバー認証に加えてクライアント認証を使用して、SSL 接続 | の安全性をさらに高めることができます。クライアント認証では、接続が確立される前に、サーバーに対す | るクライアントの識別を確認するディジタル証明書を LDAP クライアントが与える必要があります。

SSL を使用するには、 OS/400 のオプション 34 であるディジタル認証マネージャー (DCM) をシステム にインストールしてあることが必要です。 ディジタル認証マネージャー (DCM) は、ディジタル証明書お よび証明書登録リストを作成し、管理するためのインターフェースとなるものです。 ディジタル証明書と DCM の使用について詳しくは、ディジタル認証マネージャー (DCM) に関する資料を参照してくださ い。 iSeries で SSL を使用するための情報については、 SSL でアプリケーションをセキュアにするを参 照してください。 iSeries サーバーでの TLS について詳しくは、 サポートされている SSL および Transport Layer Security (TLS) プロトコルを参照してください。

## LDAP ディレクトリー・サーバーで Kerberos 認証を使用する

」 ディレクトリー・サービスでは、LDAP ディレクトリー・サーバーで Kerberos 認証を使用するための設定 Ⅰ ができるようになりました。 Kerberos とは、秘密鍵の暗号を使用して、クライアント / サーバー型のアプ

| リケーションに強力な認証機能を提供するネットワーク認証プロトコルです。

Kerberos 認証を使用可能にするには、システムにいずれかの暗号サービス・プロバイダー製品 (5722AC2 または 5722AC3) をインストールしておく必要があります。ネットワーク認証サービスも設定しておかな ければなりません。

ディレクトリー・サービスの Kerberos サポートでは、 GSSAPI SASL メカニズムがサポートされていま す。そのため、 SecureWay の LDAP クライアントも、 Windows 2000 の LDAP クライアントも、 LDAP ディレクトリー・サーバーで Kerberos 認証を使用できます。

サーバーが使用する Kerberos プリンシパル名の形式は、次のとおりです。

service-name/host-name@realm

service-name は LDAP、 host-name はシステムの完全修飾 TCP/IP 名、 realm はシステムの Kerberos 設定で指定されているデフォルト・レルムです。

たとえば、 my-as400 という名前のシステムが、 acme.com という TCP/IP ドメインにあり、デフォルトの Kerberos レルムとして ACME.COM が指定されている場合は、 LDAP サーバーの Kerberos プリンシパル名 は、 LDAP/my-as400.acme.com@ACME.COM となります。デフォルトの Kerberos レルムは、 Kerberos 構成フ

<span id="page-50-0"></span>ァイル (デフォルトでは /OIBM/UserData/OS400/NetworkAuthentication/krb5.conf) の default realm ディレク ティブ (default\_realm = ACME.COM) で指定されています。規則として、Kerberos レルム名は英大文字、 ホスト名は英小文字で指定することになっています。 LDAP/ は、英大文字で入力しなければなりません。 デフォルト・レルムが設定されていない場合は、ディレクトリー・サーバーで Kerberos 認証を使用するた めの設定はできません。

Kerberos 認証を使用する場合は、 LDAP ディレクトリー・サーバーが、ディレクトリー・データへのアク セスを決定するための接続に対して、識別名 (DN) を関連付けます。サーバーが DN を関連付けるには、 次のような方法があります。

- サーバーが Kerberos ID に基づいて DN を作成する方法。この方法の場合は、 principal@realm という 形式の Kerberos ID から、 ibm-kn=principal@realm という形式の DN が生成されます。 ibm-kn= は ibm-kerberosName= と同じです。
- サーバーがディレクトリーの中で、 Kerberos プリンシパルと Kerberos レルムの項目を含んでいる識別 名 (DN) を検索する方法。この方法の場合は、次のような流れで、その Kerberos ID を指定した項目が 検索されます。
- サーバーは、ディレクトリーの中で、 krbRealmName-V2 属性が Kerberos レルムと一致する  $\mathbf{L}$
- krbRealm-V2 オブジェクトを検索します。そのような項目が見つかった場合は、 princSubtree 属性で  $\mathbf{L}$
- 指定されている DN の中で、 krbPrincipalName 属性がプリンシパル名およびレルム名と一致する項  $\mathbf{L}$
- 目を検索します。 krbAliasedObjectName で構成されている DN に、以前に検出した項目の DN が含  $\mathbf{L}$
- まれている場合は、 krbAliasedObjectName で構成されている DN が使用されます。そうでなけれ  $\mathbf{L}$
- ば、その項目の DN が使用されます。この方法が使用されるのは、基本的に、 Kerberos KDC が  $\overline{1}$  $\mathbf{L}$ Kerberos プリンシパル情報を LDAP ディレクトリーに保管している場合です。
	- そのような検索が失敗した場合は、 ibm-securityIdentities 補助クラスを使用し、なおかつ altSecurityIdentities 属性の値が KERBEROS:principal@realm になっているディレクトリー項目を検索 します。この方法で Kerberos ID とディレクトリー項目が関連付けられるのは、 KDC がそのディレ クトリーにプリンシパルを保管していない場合です。

LDAP サービス・プリンシパルのキーが入っているキー・テーブル (keytab) ファイルが必要です。 iSeries サーバーでの Kerberos の詳細については、 Information Center の「セキュリティー」の下にあるネットワ ーク認証サービスを参照してください。ネットワーク認証サービスの構成には、キー・テーブル・ファイ ルにデータを追加するための情報が記載されています。

## オペレーティング・システム・プロジェクト・バックエンド

I システム・プロジェクト・バックエンドには、 OS/400 オブジェクトを、 LDAP でアクセスできるディレ Ⅰ クトリー・ツリー内の項目としてマップする機能があります。プロジェクト・オブジェクトは、 LDAP サ 1 ーバー・データベース内に保管されている実際の項目ではなく、 LDAP 表記の OS/400 オブジェクトにな Ⅰ ります。 V5R2 では、ディレクトリー・ツリー内の項目としてマップまたはプロジェクトされるオブジェ Ⅰ クトは、 OS/400 ユーザー・プロファイルだけです。ユーザー・プロファイル・オブジェクトのマッピン 1 グは、 OS/400 ユーザー・プロジェクト・バックエンドと呼ばれます。

Ⅰ LDAP 操作は基礎 OS/400 オブジェクトにマップされており、 LDAP 操作はこれらのオブジェクトにアク | セスするためにオペレーティング・システムの機能を実行します。ユーザー・プロファイルで実行されるす Ⅰ べての LDAP 操作は、そのクライアント接続に関連したユーザー・プロファイルの権限の下で実行されま | す。

- オペレーティング・システム・プロジェクト・バックエンドの詳細については、以下を参照してください。 | • 46ページの『OS/400 ユーザー・プロジェクト・ディレクトリー情報ツリー』

- <span id="page-51-0"></span>| • 47 ページの『LDAP 操作』
- | 51 ページの『管理者とレプリカ・バインド DN』
- | 51 ページの『OS/400 ユーザー・プロジェクト・スキーマ』

## **ι OS/400 ユーザー・プロジェクト・ディレクトリー情報ツリー**

Ⅰ 以下の図は、ユーザー・プロジェクト・バックエンドの、サンプルのディレクトリー情報ツリー (DIT) を Ⅰ 表しています。この図には、個人のプロパティーとグループのプロパティーの両方が表されています。この Ⅰ 図中の JSMITH と TSMITH はユーザー・プロファイルで、これは内部的には GID=\*NONE (または 0) ← というグループ ID (GID) で示されます。 EDITORS はグループ・プロファイルで、これは内部的にはゼ Ⅰ ロ以外の GID で示されます。

Ⅰ 接尾部 dc=SystemA,dc=acme,dc=com は、参照用に図に含めてあります。この接尾部は、他の LDAP 項目 Ⅰ を管理している現行データベース・バックエンドを表します。接尾部 cn=schema は、使用されている現行 | のサーバー全体のスキーマです。

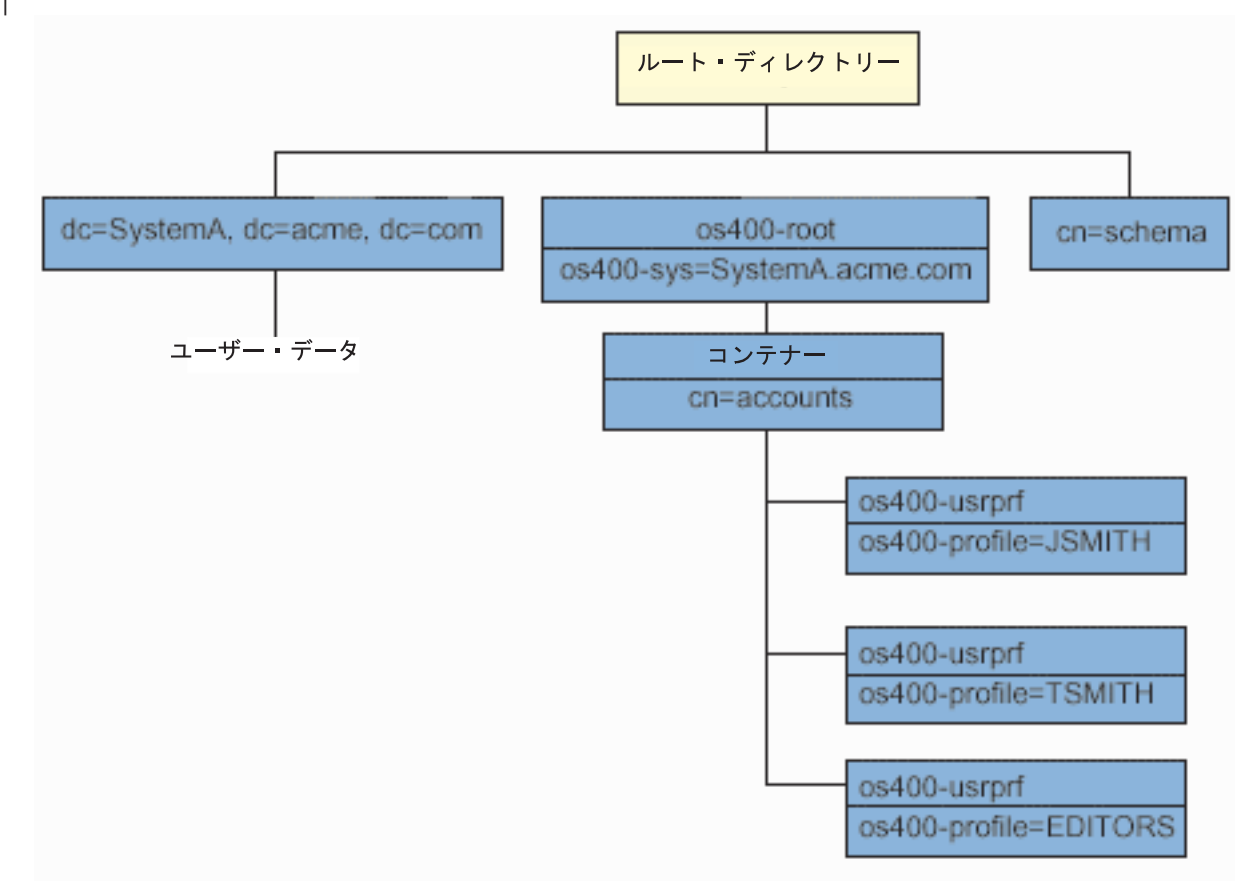

Ⅰ ツリーのルートは接尾部であり、これはデフォルトで os400-sys=Sys*temA.acme.com (SystemA.acme.com* は I システムの名前)になります。オブジェクト・クラスは os400-root です。 DIT を変更したり削除したり Ⅰ することはできませんが、システム・オブジェクトの接尾部は再構成できます。ただし、接尾部が変更され 」 ればエントリーの変更が必要になる ACL やシステム上の他の場所で、現行の接尾部が使用されていないこ | とを確認する必要があります。

| 上記の図では、ルートの下にコンテナー cn=accounts が表示されています。このオブジェクトは変更でき Ⅰ ません。コンテナーは、将来オペレーティング・システムによってプロジェクトされる可能性がある他の種 | 類の情報やオブジェクトを見越してこのレベルに据えられています。 cn=accounts コンテナーの下には、

<span id="page-52-0"></span>l obiectclass=os400-usrprf としてプロジェクトされるユーザー・プロファイルがあります。このユーザ 1 ー・プロファイルは、プロジェクト・ユーザー・プロファイルと呼ばれ、

I os400-profile=JSMITH,cn=accounts,os400-sys=SystemA.acme.com の形式で LDAP に認識されます。

### □ LDAP 操作

Ⅰ プロジェクト・ユーザー・プロファイルを使用して実行できる LDAP 操作は、以下のとおりです。

| バインド

| LDAP クライアントは、プロジェクト・ユーザー・プロファイルを使用して、 LDAP サーバーにバインド | (認証) できます。これは、バインド DN のプロジェクト・ユーザー・プロファイル識別名 (DN) と、認証 Ⅰ 用の正しい OS/400 ユーザー・プロファイル・パスワードを指定することによって行います。バインド要 — 求で使用される DN の例は、 os400-profile=jsmith.cn=accounts.os400-sys=systemA.acme.com です。

Ⅰ システム・プロジェクト・バックエンドの情報にアクセスするには、クライアントはプロジェクト・ユーザ | ーとしてバインドされる必要があります。サーバーは、すべての操作を、そのユーザー・プロファイルの権 | 限を使用して実行します。プロジェクト・ユーザー・プロファイル DN も、他の LDAP 項目の DN と同 Ⅰ じように LDAP ACL で使用できます。バインド要求でプロジェクト・ユーザー・プロファイルが指定さ | れているときに許可されるバインド方式は、単純バインド方式だけです。

#### Ⅰ 検索

Ⅰ システム・プロジェクト・バックエンドは、いくつかの基本的な検索フィルターをサポートしています。検 Ⅰ 索フィルターには、オブジェクト・クラス os400-profile と、os400-gid 属性を指定することができます。 Ⅰ os400-profile 属性はワイルドカードをサポートしています。 os400-gid attribute 属性に指定できるのは、 I (os400-gid=0)(個々のユーザーのプロファイル)か、 !(os400-gid=0)(グループ・プロファイル)に限ら | れます。パスワードとこれに類似した属性を除いて、ユーザー・プロファイルのすべての属性を検索できま | す。

Ⅰ 特定のフィルターでは、 DN オブジェクト・クラスと os400-profile 値のみが戻されます。ただし、その後 | の検索は、より詳細な情報が戻されるように設定することができます。

- 以下の表では、検索操作におけるシステム・プロジェクト・バックエンドの動作について説明しています。

| 検索要求                  | 検索ベース                | 検索範囲         | 検索フィルター                             | コメント       |
|-----------------------|----------------------|--------------|-------------------------------------|------------|
| $os400-sys = SystemA$ | $0.6400 -$           | base、sub、または | $objectclass =$ *                   | 指定された範囲とフィ |
| と、(オプションで)            | sys=SystemA.acme.com | one          | objectclass=os400-root              | ルターに基づく適切な |
| その下のコンテナー、            |                      |              | objectclass=container               | 属性とその値を戻す。 |
| および (オプション            |                      |              | objectclass=os400-usrprf システム・オブジェク |            |
| で) それらのコンテナ           |                      |              |                                     | トの接尾部とその下の |
| ーの中のオブジェクト            |                      |              |                                     | コンテナーに対してハ |
| についての情報を戻             |                      |              |                                     | ードコーディングされ |
| す。                    |                      |              |                                     | ている属性とその値が |
|                       |                      |              |                                     | 戻される。      |

| 表1. 検索操作におけるシステム・プロジェクト・バックエンドの動作

| 表 1. 検索操作におけるシステム・プロジェクト・バックエンドの動作 (続き)

|   | 検索要求          | 検索ベース                 | 検索範囲              | 検索フィルター                  | コメント               |
|---|---------------|-----------------------|-------------------|--------------------------|--------------------|
|   | すべてのユーザー・プ    | cn=accounts, os400-   | one または sub       | $os400-gid=0$            | プロジェクト・ユーザ         |
|   | ロファイルを戻す。     | sys=SystemA.acme.com  |                   |                          | ー・プロファイルの識         |
|   |               |                       |                   |                          | 別名 (DN)、オブジェ       |
|   |               |                       |                   |                          | クト・クラス、および         |
|   |               |                       |                   |                          | os400-profile 値のみが |
|   |               |                       |                   |                          | 戻される。他のフィル         |
|   |               |                       |                   |                          | ターが指定されている         |
|   |               |                       |                   |                          | と、                 |
|   |               |                       |                   |                          | LDAP_UNWILLING_    |
|   |               |                       |                   |                          | TO_PERFORM が戻さ     |
|   |               |                       |                   |                          | れる。                |
|   | すべてのグループ・プ    | cn=accounts, os400-   | one または sub       | $(!(os400-gid=0))$       | プロジェクト・ユーザ         |
|   | ロファイルを戻す。     | sys=SystemA.acme.com  |                   |                          | ー・プロファイルの識         |
|   |               |                       |                   |                          | 別名 (DN)、オブジェ       |
|   |               |                       |                   |                          | クト・クラス、および         |
|   |               |                       |                   |                          | os400-profile 値のみが |
|   |               |                       |                   |                          | 戻される。他のフィル         |
|   |               |                       |                   |                          | ターが指定されている         |
|   |               |                       |                   |                          | と、                 |
|   |               |                       |                   |                          | LDAP_UNWILLING_    |
|   |               |                       |                   |                          | TO_PERFORM が戻さ     |
|   |               |                       |                   |                          | れる。                |
|   | すべてのユーザー・プ    | cn=accounts, os400-   | one または sub       | os400-profile=*          | プロジェクト・ユーザ         |
|   | ロファイルとグルー     | sys=SystemA.acme.com  |                   |                          | ー・プロファイルの識         |
|   | プ・プロファイルを戻    |                       |                   |                          | 別名 (DN)、オブジェ       |
|   | す。            |                       |                   |                          | クト・クラス、および         |
|   |               |                       |                   |                          | os400-profile 値のみが |
|   |               |                       |                   |                          | 戻される。他のフィル         |
|   |               |                       |                   |                          | ターが指定されている         |
|   |               |                       |                   |                          | と、                 |
|   |               |                       |                   |                          | LDAP_UNWILLING_    |
|   |               |                       |                   |                          | TO_PERFORM が戻さ     |
|   |               |                       |                   |                          | れる。                |
| I | 特定のユーザー・プロ    | cn=accounts, os400-   | one または sub       | os400-profile=JSMITH     | 他の属性を指定して戻         |
| I | ファイルまたはグルー    | sys=SystemA.acme.com  |                   |                          | すことができる。           |
|   | プ・プロファイル(ユ    |                       |                   |                          |                    |
|   | ーザー・プロファイル    |                       |                   |                          |                    |
|   | JSMITH など)の情報 |                       |                   |                          |                    |
|   | を戻す。          |                       |                   |                          |                    |
| T | 特定のユーザー・プロ    | os400-profile=JSMITH, | bas, sub, または one | objectclass=os400-usrprf | 他の属性を指定して戻         |
| L | ファイルまたはグルー    | cn=accounts, os400-   |                   | objectclass=*            | すことができる。 1         |
| I | プ・プロファイル(ユ    | sys=SystemA.acme.com  |                   | os400-profile=JSMITH     | つのレベルの範囲を指         |
|   | ーザー・プロファイル    |                       |                   |                          | 定できるが、 DIT の       |
|   | JSMITH など)の情報 |                       |                   |                          | 中のユーザー・プロフ         |
|   | を戻す。          |                       |                   |                          | ァイル JSMITH の下      |
|   |               |                       |                   |                          | には何もないので、検         |
|   |               |                       |                   |                          | 索結果として値は戻さ         |
|   |               |                       |                   |                          | れない。               |

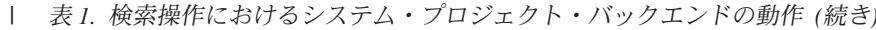

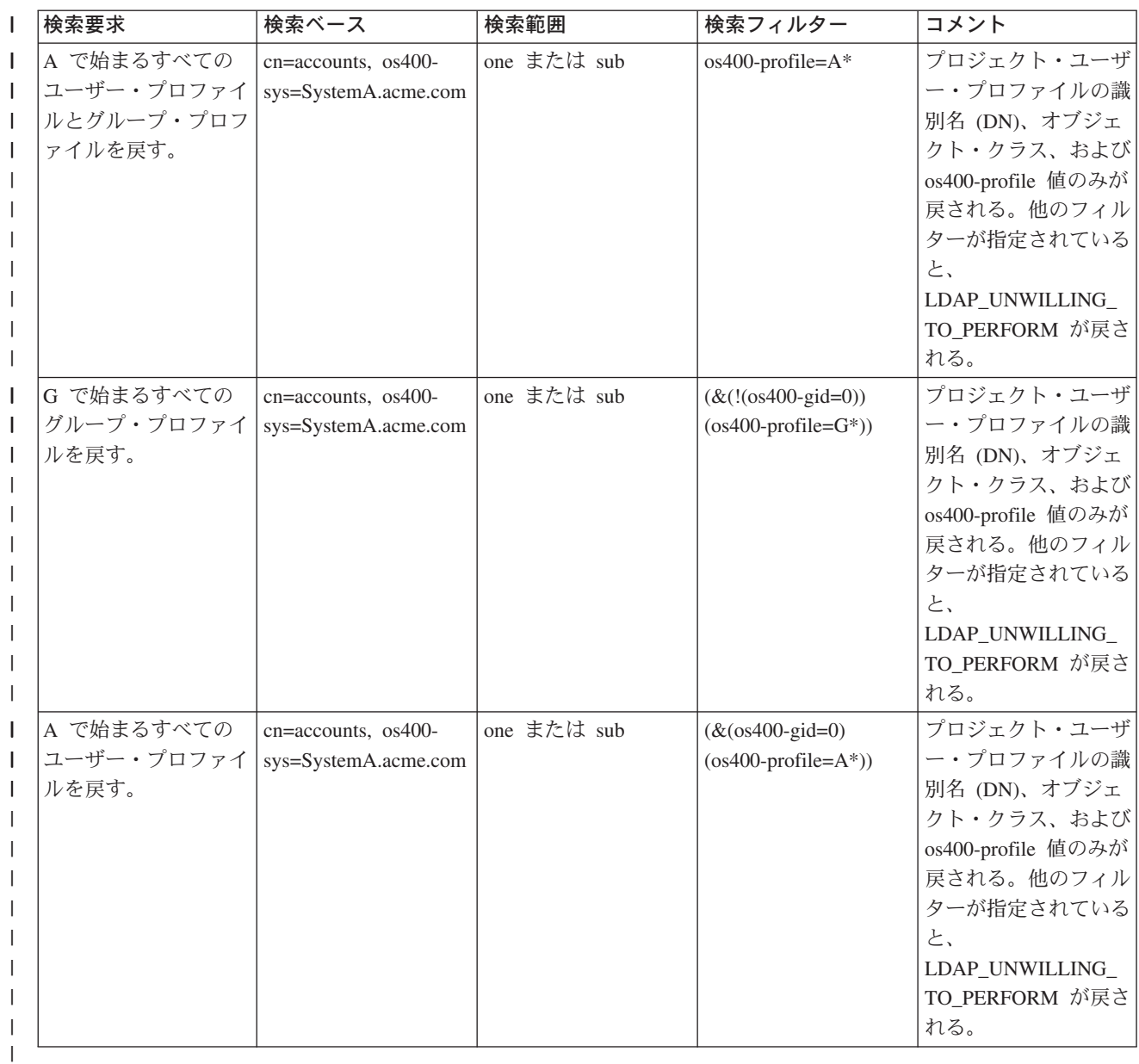

### | 比較

| LDAP 比較操作は、プロジェクト・ユーザー・プロファイルの属性値を比較する場合に使用することがで 1 きます。 os400-aut 属性と os400-docpwd 属性は比較できません。

### Ⅰ 追加と変更

| ユーザー・プロファイルは、LDAP 追加操作を使用して作成でき、さらに LDAP 変更操作を使用して変更 | できます。

### | 削除

| ユーザー・プロファイルは、LDAP 削除操作を使用して削除できます。 DLTUSRPRF OWNOBJOPT パラ | メーターと PGPOPT パラメーターの動作を指定するための、 2 つの LDAP サーバー制御が新しく提供さ

- | れています。これらの制御は LDAP 削除操作で指定できます。これらのパラメーターの動作の詳細につい | ては、ユーザー・プロファイルの削除 (DLTUSRPRF) コマンドを参照してください。
- | LDAP のクライアント削除操作で指定できる制御とそのオブジェクト ID (OID) は以下のとおりです。
- $\cdot$  os 400-dltusrprf-ownobjopt 1.3.18.0.2.10.8
- 制御値  $\mathbf{L}$
- $\mathbf{L}$ - controlValue ::= ownObjOpt [ newOwner]
- ownObjOpt ::= \*NODLT / \*DLT / \*CHGOWN  $\mathbf{I}$
- ownObjOpt 制御値は、ユーザー・プロファイルがオブジェクトを所有している場合に取られる処置を示  $\mathbf{L}$ します。値 \*NODLT は、ユーザー・プロファイルがオブジェクトを所有している場合は、そのユーザ  $\mathbf{I}$ ー・プロファイルを削除しないことを示します。 \*DLT 値は、所有されているオブジェクトを削除する  $\mathbf{I}$ ことを示し、 \*CHGOWN 値は、所有権を他のプロファイルに移すことを示します。  $\mathbf{L}$
- newOwner 値は、所有権を移すプロファイルを示します。 ownObjOpt が \*CHGOWN に設定されている  $\overline{1}$ 場合、この値は必須です。  $\mathbf{L}$
- $\mathbf{L}$ 制御値の例
- \*NODLT: プロファイルがオブジェクトを所有している場合は、そのプロファイルを削除できないこと  $\overline{1}$ を示します。  $\overline{1}$
- \*CHGOWN SMITH: オブジェクトの所有権を SMITH ユーザー・プロファイルに移すことを示しま  $\mathbf{L}$  $\mathbf{I}$ す。
- | オブジェクト ID (OID) は、LDAP\_OS400\_OWNOBJOPT\_CONTROL\_OID として Idap.h で定義されてい ます。  $\mathbf{L}$
- $\mathbf{L}$ - os400-dltusrprf-pgpopt 1.3.18.0.2.10.9
- 制御値は以下のように定義されています。  $\mathbf{L}$
- controlValue ::= pgpOpt [ newPgp [ newPgpAut ] ]  $\mathbf{I}$
- $\mathbf{I}$  $pgpOpt ::= *NOCHG / *CHGPGP$
- $\overline{1}$  $newPgp ::= *NONE / user-profile-name$
- newPgpAut ::= \*OLDPGP / \*PRIVATE / \*ALL / \*CHANGE / \*USE / \*EXCLUDE  $\overline{1}$
- pgpOpt 値は、削除するプロファイルが任意のオブジェクトの 1 次グループである場合に取られる処 置を示します。 \*CHGPGP が指定されている場合は、newPgp も指定されていなければなりません。  $\mathbf{I}$ newPgp 値は、1 次グループ・プロファイル名または \*NONE を指定します。新しい 1 次グループ・  $\mathbf{I}$ プロファイルが指定されている場合は、 newPgpAut 値も指定することができます。 newPgpAut 値 は、新しい 1 次グループに与えられている、オブジェクトに対する権限を示します。  $\mathbf{I}$
- $\mathbf{I}$ 制御値の例
- \*NOCHG: プロファイルが任意のオブジェクトの 1 次グループである場合は、そのプロファイルを削  $\mathbf{I}$ 除できないことを示します。  $\overline{1}$
- \*CHGPGP \*NONE: オブジェクトの 1 次グループを除去することを示します。  $\mathbf{I}$
- \*CHGPGP SMITH \*USE: 1 次グループを SMITH ユーザー・プロファイルに変更し、この 1 次グル  $\overline{1}$ ープに \*USE 権限を付与することを示します。  $\overline{1}$
- 削除でこれらの制御がいずれも指定されないと、 QSYS/DLTUSRPRF コマンドに対して現在有効なデフ  $\mathbf{I}$ ォルトが代わりに使用されます。  $\mathbf{I}$
- | ModRDN

<span id="page-56-0"></span>Ⅰ プロジェクト・ユーザー・プロファイルは、オペレーティング・システムでサポートされていないため、リ | ネームできません。

| API のインポートとエクスポート

| QgldImportLdif API と QgldExportLdif API は、システム・プロジェクト・バックエンド内のデータのイン | ポートやエクスポートはサポートしていません。

## □ 管理者とレプリカ・バインド DN

I プロジェクト・ユーザー・プロファイルは、構成済みの管理者またはレプリカ・バインド DN として指定 | することができます。ユーザー・プロファイルのパスワードが使用されます。プロジェクト・ユーザー・プ Ⅰ ロファイルは、ディレクトリー・サーバー管理者ファンクション ID (QIBM\_DIRSRV\_ADMIN) に対する権 Ⅰ 限を有していれば、 LDAP 管理者になることも可能です。管理アクセスは複数のユーザー・プロファイル | に付与することができます。

| 詳細については、33ページの『許可ユーザーの管理アクセスを処理する』を参照してください。

### **⊤ OS/400 ユーザー・プロジェクト・スキーマ**

| プロジェクト・バックエンドのオブジェクト・クラスと属性は、サーバー全体のスキーマの中にあります。 Ⅰ LDAP 属性の名前は os400-nnn の形式になります (ここで nnn は、一般にユーザー・プロファイル・コマ Ⅰ ンドの属性のキーワード (CRTUSRPRF や CHGUSRPRF など) になります)。詳細については、46 ページ Ⅰ の『OS/400 ユーザー・プロジェクト・ディレクトリー情報ツリー』を参照してください。

### ディレクトリー・サービスと OS/400 ジャーナル・サポート

ディレクトリー・サービスの OS/400 データベース・サポートは、ディレクトリー情報を格納するための 機能です。 OS/400 ジャーナル・サポートとは、ディレクトリー・サービスがコミットメント制御により ディレクトリー項目をデータベースに格納するときに必要な機能です。

サーバーまたは LDIF インポート・ツールを初めて開始すると、以下のものが作成されます。

- ジャーナル
- ジャーナル・レシーバー
- 最初に必要とされるデータベース・テーブル

ジャーナル OSOJRN は、すでに設定されているデータベース・ライブラリーに作成されます。ジャーナ ル・レシーバー OSOJRN0001 は、すでに設定されているデータベース・ライブラリーに最初に作成されま す。

運用環境、ディレクトリーのサイズと構造、または保管 / 復元方針によっては、オブジェクトの管理方法 や使用するサイズ限界値などをデフォルトから変更する必要が生じるかもしれません。ジャーナル・コマン ド・パラメーターは、必要に応じて変更可能です。 LDAP ジャーナル処理は、デフォルトでは古いレシー バーを削除するように設定されます。変更ログが構成されていて、古いレシーバーを保持したい場合は、 OS/400 コマンド行から以下のコマンドを実行します。

JRN(QUSRDIRCL/QSQJRN) DLTRCV(\*NO)

変更ログを設定した場合は、以下のコマンドで変更ログのジャーナル・レシーバーを削除できます。 CHGJRN JRN(QUSRDIRCL/QSQJRN) DLTRCV(\*YES)

ジャーナル・コマンドの情報については、 iSeries Information Center の「プログラミング」の下にある OS/400 コマンドを参照してください。

# <span id="page-58-0"></span>第6章 LDAP コマンド行ユーティリティー

ディレクトリー・サービスには、 OS/400 の Qshell コマンド環境から LDAP ディレクトリー・サーバー に対してアクションを実行するための 5 つのユーティリティーが用意されています。これらのユーティリ ティーでは LDAP API が使用されます。各ユーティリティーは、qsh のコマンド行から実行することも、 プログラムから呼び出すこともできます。これらのユーティリティーはプログラミングの例としても役に立 ちます。ディレクトリー・サービスに含まれる Windows LDAP クライアントをインストールすると、シェ ル・ユーティリティーのソース・コードに大変よく似たコードもインストールされます。

ユーティリティーは次のとおりです。

- 『Idapmodify および Idapadd ユーティリティー』。LDAP ディレクトリーの項目を追加および変更しま す。
- 56 ページの『Idapdelete ユーティリティー』。LDAP ディレクトリーから項目を削除します。
- 58 ページの『Idapsearch ユーティリティー』。LDAP ディレクトリー内の項目を検索します。
- 64 ページの『Idapmodrdn ユーティリティー』。LDAP ディレクトリーの項目の相対識別名 (RDN) を変 更します。

コマンド行ユーティリティーと共に SSL を使用する方法については、 66ページの『LDAP コマンド行ユ ーティリティーで SSL を使用する上での注意事項™』を参照してください。

## Idapmodify および Idapadd ユーティリティー

Idapmodify ユーティリティーを使うと、システムの OSH コマンド・シェルから LDAP ディレクトリー・ サーバーに対して項目の変更または項目の追加を行うことができます。これは Idap modify、Idap add、お よび Idap delete アプリケーション・プログラミング・インターフェース (API) を使用します。 Idapadd ユーティリティーの機能は、-a フラグが自動的にオンになるという点を除けば、Idapmodify ユーティリテ ィーとほとんど同じです。

### 形式:

Idapmodify [-a] [-V] [-b] [-c] [-r] [-M] [-n] [-v] [-F] [-R] [-C charset] [-d debuglevel] [-D binddn] [-w passwd ] [-m mechanism] [-Ohopcount] [-h ldaphost] [-p ldapport] [-f file] [-Z] [-K keyfile] [-P keyfilepw] [-N certificatename]

Idapadd [-V] [-b] [-c] [-r] [-M] [-n] [-v] [-F] [-R] [-C charset] [-d debuglevel] [-D binddn ] [-w passwd] [-m mechanism] [-Ohopcount] [-h ldaphost] [-p ldapport] [-f file] [-Z] [-K keyfile] [-P keyfilepw] [-N certificatename]

注: file から項目情報を提供するための -f オプションを指定しなかった場合、ユーティリティーは、標準 入力から項目が読み取られるまで待ちます。この待ち状態を中断するには、SysReq キーを押してか ら、2. 前の要求の終了を選択してください。

### 診断:

エラーがない場合は、戻り状況は 0 です。エラーがあった場合は、ゼロ以外の戻り状況が発生し、標準エ ラーに診断メッセージが書き込まれます。

これらのユーティリティーの使用方法を見るには、 ここをクリックしてください。

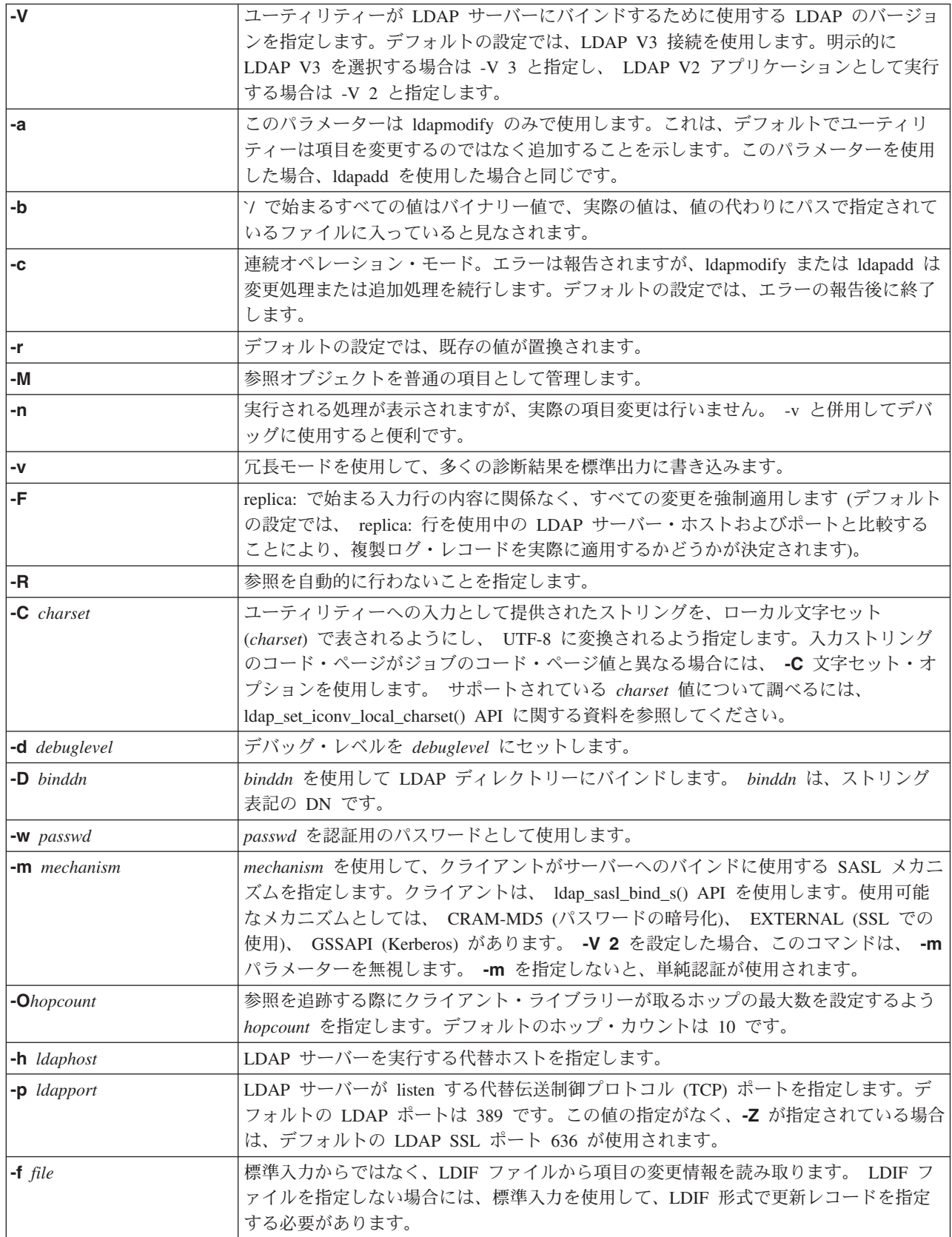

<span id="page-60-0"></span>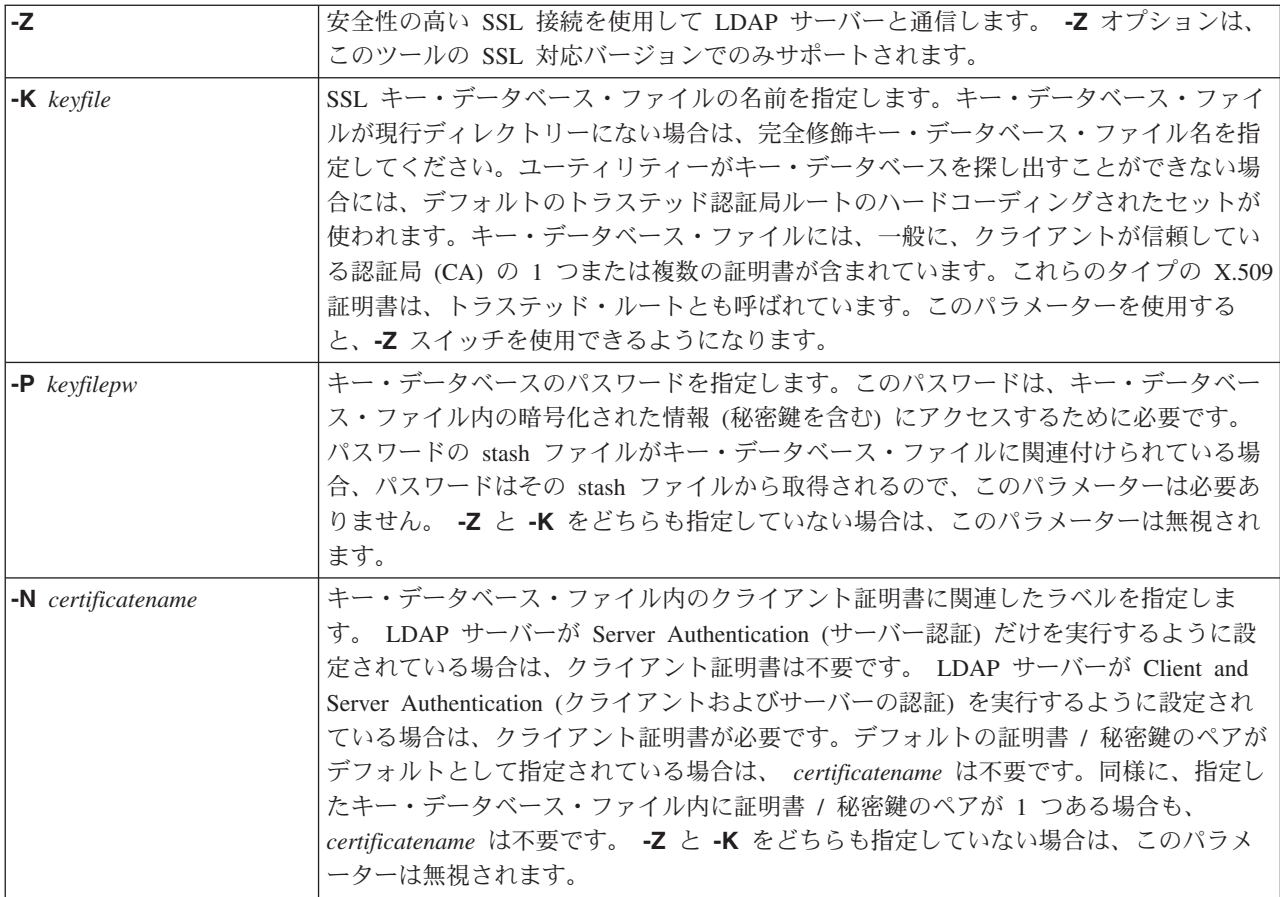

### 代替入力形式:

Idapmodify ユーティリティーは、ユーティリティーの旧バージョンとの互換性を維持するための代替入力 形式をサポートしています。この形式は、ブランク行で区切られた 1 つまたは複数の項目から構成されま す。各項目の形式は次のとおりです。

識別名 (DN) attr=value  $[attr-value ...]$ 

attr は属性の名前で、value は値です。デフォルトの設定では、値は加算されます。 -r コマンド行フラグ を指定すると、デフォルトの設定では既存の値が新しい値で置換されます。特定の属性を複数指定すること もできます (たとえば、1 つの属性に複数の値を追加してもかまいません)。行末に円記号 (¥) を使用する と、値を次行へ継続し、改行を値自体の中に保存することができます。値を削除するには、attr 値の前にダ ッシュ(-) を付けます。値全体を削除するには、等号 (=) および値を削除します。 -r フラグが指定されて いる場合、値を追加するには、attr の前に正符号 (+) を付ける必要があります。

# 例: Idapmodify および Idapadd

例 1:

/tmp/entrymods というファイルがあり、このファイルの内容が次のとおりであるとします。

dn: cn=Modify Me, o=University of Higher Learning, c=US changetype: modify replace: mail mail: modme@student.of.life.edu

<span id="page-61-0"></span> add: title title: Grand Poobah add: jpegPhoto jpegPhoto:< file:///tmp/modme.jpeg delete: description - コマンド ldapmodify -b -r -f /tmp/entrymods を実行すると、次の処理が行われます。

- Modify Me 項目のメール属性の内容を、値 modme@student.of.life.edu で置換する。
- タイトル Grand Poobah を追加する。
- ファイル /tmp/modme.jpeg の内容を jpegPhoto として追加する。
- description 属性を完全に削除する。

古い ldapmodify 入力形式を使って、上と同じ変更を実行することもできます。

```
cn=Modify Me, o=University of Higher Learning, c=US
mail=modme@student.of.life.edu
+title=Grand Poobah
+jpegPhoto=/tmp/modme.jpeg
-description
```
古い形式を使うためのコマンドは、次のとおりです。

ldapmodify -b -r -f /tmp/entrymods

#### c **2:**

**/tmp/newentry** というファイルがあり、このファイルの内容が次のとおりであるとします。

dn: cn=John Doe, o=University of Higher Learning, c=US objectClass: person cn: John Doe cn: Johnny sn: Doe title: Manager mail: johndoe@student.of.life.edu uid: jdoe

コマンド ldapadd -f /tmp/entrymods を実行すると、ファイル /tmp/newentry からの値を使って、John Doe のための新規項目が追加されます。

### c **3:**

**/tmp/newentry** というファイルがあり、このファイルの内容が次のとおりであるとします。

dn: cn=John Doe, o=University of Higher Learning, c=US changetype: delete

コマンド ldapmodify -f /tmp/entrymods を実行すると、John Doe の項目が削除されます。

## **Idapdelete ユーティリティー**

ldapdelete ユーティリティーを使用すると、 LDAP ディレクトリー・サーバーから 1 つまたは複数の項目 を削除することができます。このユーティリティーは、 OS/400 の OSH コマンド・シェルから実行しま す。このユーティリティーでは、 Idap\_delete アプリケーション・プログラム・インターフェース (API) が 使用されます。

形式:

Idapdelete [-V] [-M] [-n] [-v] [-c] [-R] [-C charset] [-d debuglevel] [-f file] [-D binddn] [-w passwd] [-m mechanism] [-O hopcount] [-h ldaphost] [-p ldapport] [-Z] [-K keyfile] [-P keyfilepw] [-N certificatename]  $[dn]...$ 

注: dn 引き数を指定しなかった場合は、Idapdelete コマンドは、標準入力から DN のリストを読み取るた めに待ち状態になります。この待ち状態を中断するには、SysReq キーを押してから、 2. 前の要求の 終了を選択してください。

### 診断:

エラーがない場合は、戻り状況は 0 です。エラーがあった場合は、ゼロ以外の戻り状況が発生し、標準エ ラーに診断メッセージが書き込まれます。

Idapdelete ユーティリティーの使用例を見るには、ここをクリックしてください。

### パラメーター:

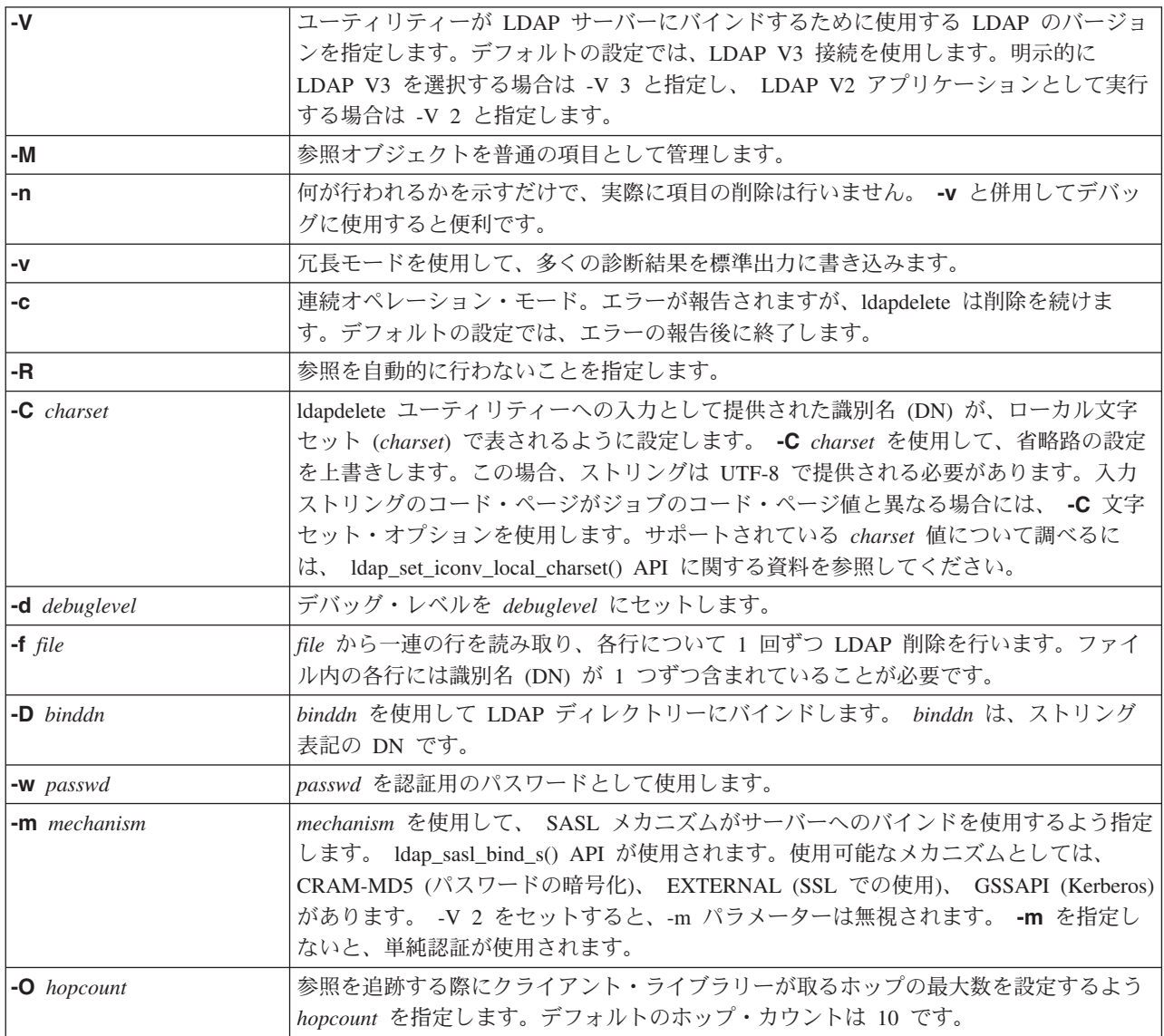

<span id="page-63-0"></span>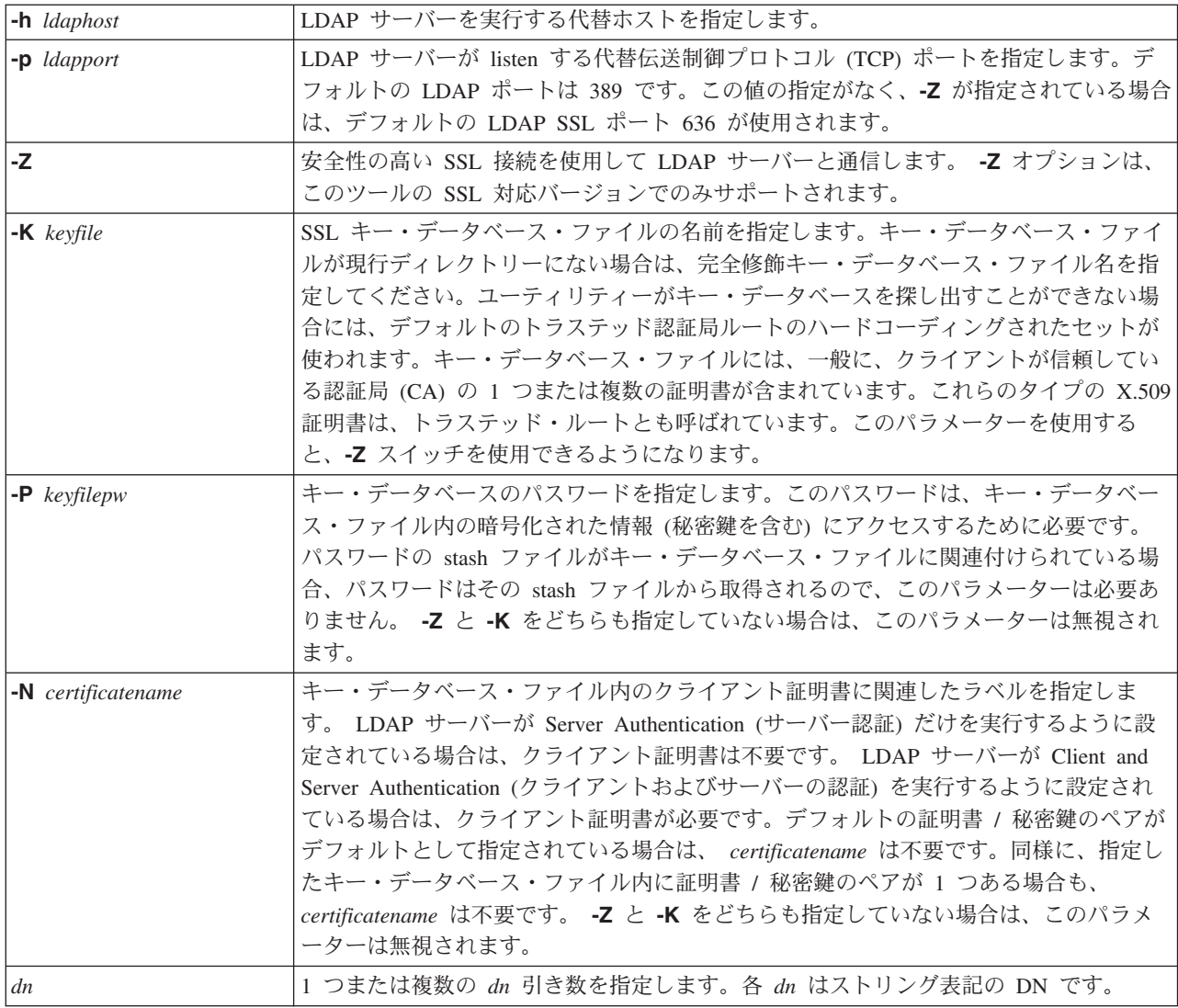

## 例: Idapdelete

次のコマンドでは、組織項目 University of Life のすぐ下にある Delete Me という commonName を持つ 項目の削除を行います。

ldapdelete cn=Delete Me, o=University of Life, c=US

実行するには、binddn および passwd の指定が必要になることがあります (-D および -w オプションを参 照)。

# Idapsearch ユーティリティー

Idapsearch ユーティリティーを使用すると、OS/400 の QSH コマンド・シェルから、 LDAP ディレクトリ ー・サーバー上の項目を検索することができます。このユーティリティーでは、 Idap\_search アプリケーシ ョン・プログラミング・インターフェース (API) が使用されます。

この検索では、LDAP フィルター用のストリング表現に適合するフィルターを使用します。 LDAP 検索フ ィルターの詳細については、 iSeries Information Center の「プログラミング」の下にあるOS/400 ディレク トリー・サービスで、 ldap\_search API の情報を参照してください。

1 つまたは複数の項目が見つかると、Idapsearch ユーティリティーは、 attrs に指定されている属性を検索 し、項目と値を標準出力に出力します。属性を指定しなかった場合は、ユーティリティーはすべての属性を 戻します。

### 形式:

Idapsearch [-V] [-n] [-v] [-t] [-A] [-B] [-L] [-M] [-R] [-C charset] [-d debuglevel] [-F sep] [-f file] [-D binddn] [-w bindpasswd] [-m mechanism] [-O hopcount] [-h ldaphost] [-p ldapport] [-Z] [-K keyfile] [-P keyfilepw] [-N certificatename] [-b searchbase] [-s scope ] [-a deref] [-l time limit] [-z size limit] filter  $[$ *attrs* $$ ... $]$ 

### 診断:

エラーがない場合は、戻り状況は 0 です。エラーがあった場合は、ゼロ以外の戻り状況が発生し、標準エ ラーに診断メッセージが書き込まれます。

#### 出力形式:

1 つまたは複数の項目が見つかると、Idapsearch は各項目を次の形式で標準出力に書き込みます。

識別名 (DN) attributename=value attributename=value attributename=value  $\cdots$ 

複数の項目は、それぞれ 1 つのブランク行で区切られます。 -F オプションを使って区切り文字を指定し た場合は、等号 (=) の代わりにその文字が出力に表示されます。 -t オプションを指定した場合は、実際の 値が一時ファイルの名前で置き換えられます。 -A オプションを指定した場合は、 attributename の部分 だけが書き込まれます。

Idapsearch ユーティリティーの使用例を見るには、ここをクリックしてください。

パラメーター:

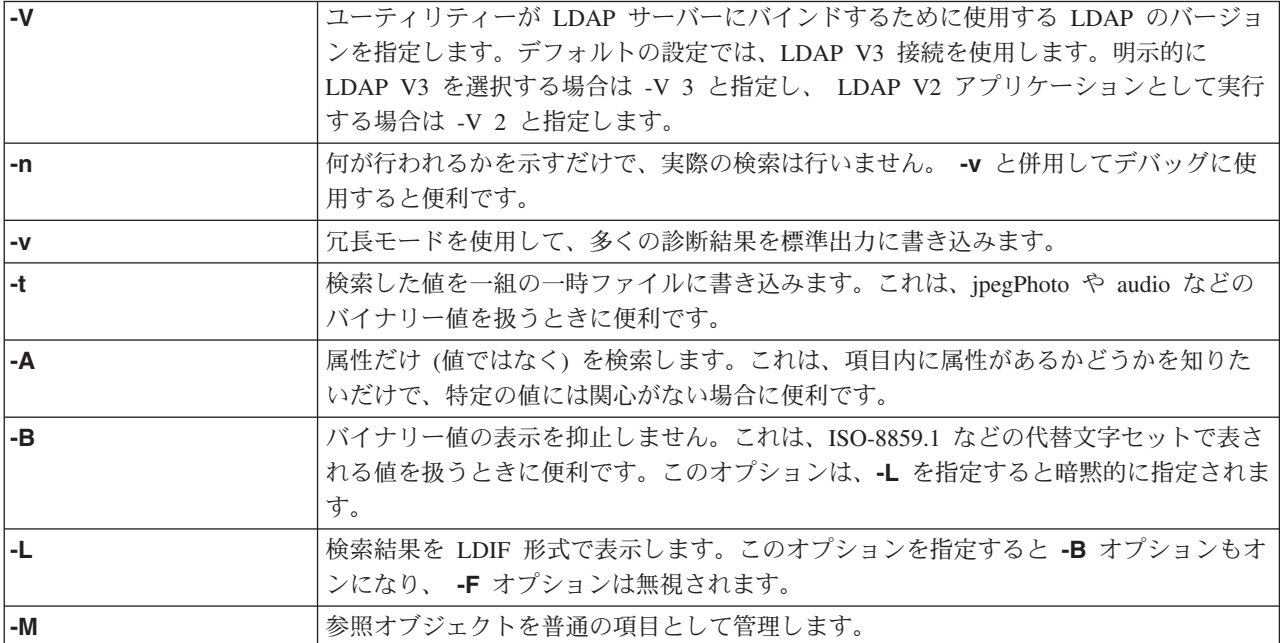

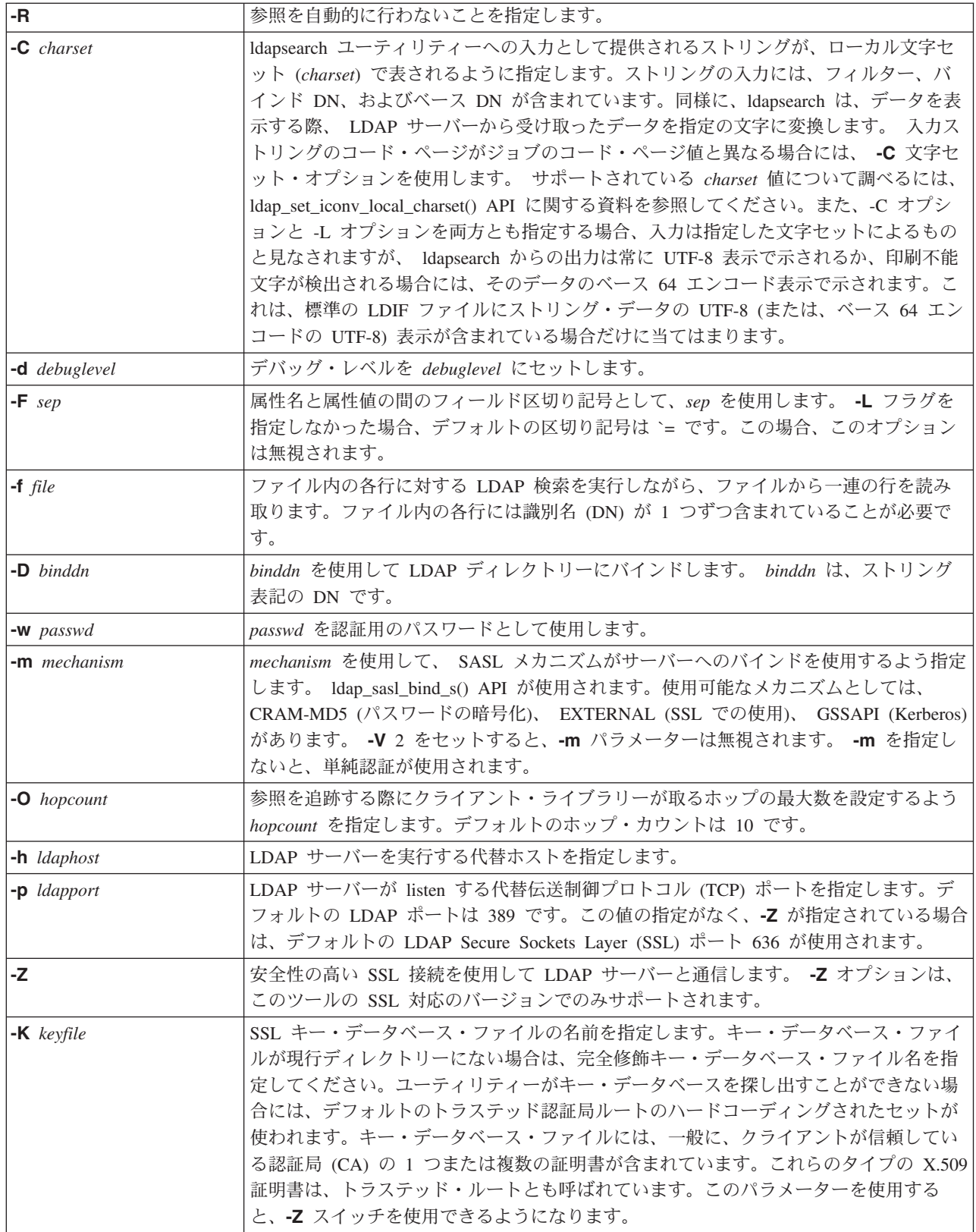

<span id="page-66-0"></span>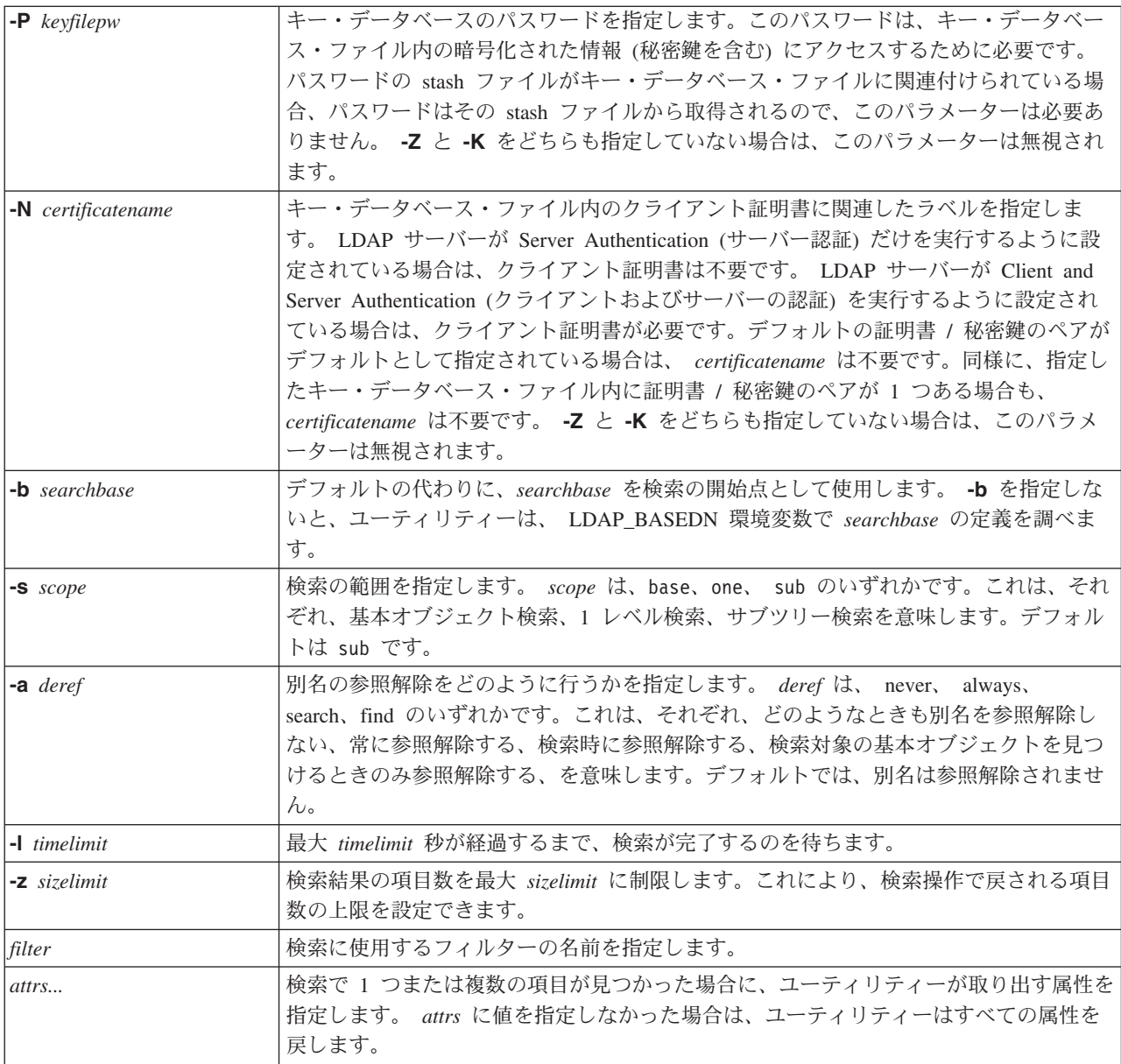

# 例: Idapsearch

例 1:

コマンド Idapsearch cn=john doe cn telephoneNumber は、 john doe という commonName を持つ項目 を見つけるために、サブツリー検索を実行します (デフォルトの検索ベースを使用)。この検索により、 commonName の値と telephoneNumber の値が取り出され、標準出力に出力されます。検索により 2 つの 項目が見つかった場合は、出力は次のようになります。

cn=John E Doe, ou=College of Literature, Science, and the Arts, ou=Students, ou=People, o=University of Higher Learning, c=US cn=John Doe cn=John Edward Doe cn=John E Doe 1 cn=John E Doe telephoneNumber=+1 313 555-5432

cn=John B Doe, ou=Information Technology Division,

<span id="page-67-0"></span>ou=Faculty and Staff, ou=People, o=University of Higher Learning, c=US cn=John Doe cn=John B Doe 1 cn=John B Doe telephoneNumber=+1 313 555-1111

#### c **2:**

コマンド ldapsearch -t uid=jed jpegPhoto audio は、 jed というユーザー ID を持つ項目を見つけるた めに、デフォルトの検索ベースを使用してサブツリー検索を実行します。この検索により、jpegPhoto と audio の値が取り出されて、一時ファイルに書き込まれます。検索により、要求された各属性について 1 つずつ値を持つ項目が 1 つ見つかった場合、出力は次のようになります。

cn=John E Doe, ou=Information Technology Division, ou=Faculty and Staff, ou=People, o=University of Higher Learning, c=US audio=/tmp/ldapsearch-audio-a19924 jpegPhoto=/tmp/ldapsearch-jpegPhoto-a19924

#### c **3:**

コマンド Idapsearch -L -s one -b c=US o=university\* o description は、 c=US レベルでの 1 レベル の検索を実行します。この検索により、university で始まる organizationName を持つすべての組織が検出 されます。検索の結果は LDIF 形式で表示されます。検索により、organizationName 属性の値と description 属性の値が取り出されて、標準出力に送られます。出力は次のようになります。

dn: o=University of Alaska Fairbanks, c=US o: University of Alaska Fairbanks description: Preparing Alaska for a brave new tomorrow description: leaf node only

dn: o=University of Colorado at Boulder, c=US o: University of Colorado at Boulder description: No personnel information description: Institution of education and research

dn: o=University of Colorado at Denver, c=US o: University of Colorado at Denver o: UCD o: CU/Denver o: CU-Denver description: Institute for Higher Learning and Research

dn: o=University of Florida, c=US o: University of Florida o: UFl description: Shaper of young minds ...

#### **例 4:**

42 ページの『LDAP ディレクトリーの参照』で述べたように、ディレクトリー・サービス LDAP ディレ クトリーには参照オブジェクトが含まれていることがあります。これは次のものだけを含むオブジェクトで す。

- 識別名 (dn)
- objectClass (objectClass)
- 参照 (ref) 属性

次の例は、参照オブジェクトが含まれている場合の検索を示しています。

System\_A には参照項目が含まれています。

dn: cn=Barb Jensen, ou=Rochester, o=Big Company, c=US ref: ldap://System\_B:389/cn=Barb Jensen, ou=Rochester, o=Big Company, c=US objectclass: referral

この項目に関連したすべての属性は、System B にあります。

System B には項目が 1 つ含まれています。

dn: cn=Barb Jensen, ou=Rochester, o=Big Company, c=US cn: Barb Jensen objectclass: organizationalPerson sn: Jensen telephonenumber: (800) 555 1212

クライアントが System A に対して要求を出し、manageDsaIT 制御を送信しないと、サーバーは参照を戻 します。たとえば、System\_A の LDAP サーバーは、Idapsearch で -M を使用することにより、次の URL でクライアントに応答します。

ldap://System\_B:389/cn=Barb Jensen, ou=Rochester, o=Big Company, c=US

クライアントはこの情報を使用して、System\_B に対する要求を発行します。 System\_A の項目に、dn、 objectclass、および ref 以外の属性も含まれている場合は、サーバーはそれらの属性を無視します。

クライアントは、サーバーから参照応答を受け取ると、今度は URL が参照されたサーバーに対して、再度 要求を発行します。 1 つのレベルの有効範囲での検索が完了している場合、参照要求では基本有効範囲が 使用されます。この検索の結果は、検索の有効範囲(-b)に指定する値によって異なります。

-s sub を次のように指定したとします。

ldapsearch -h System\_A -b ou=Rochester, o=Big Company, c=US -s sub sn=Jensen

検索の結果、System\_A と System\_B の両方の ou=Rochester, o=Big Company, c=US の中またはその下位 にあって、 sn=Jensen であるすべての項目のすべての属性が戻されます。クライアントは System A から 参照を受けて System\_B を検索し、 cn=Barb Jense,ou=Rochester,o=Big Company,c=US を戻します。

-s one を次のように指定したとします。

ldapsearch -h System\_A -b ou=Rochester, o=Big Company, c=US -s one sn=Jensen

検索の結果、どちらのシステムについても項目は戻されません。代わりに、サーバーは参照 URL をクライ アントに戻します。

ldap://System\_B:389/cn=Barb Jensen, ou=Rochester, o=Big Company, c=US??base

クライアントは次の要求を実行依頼します。

ldapsearch -h System\_B -b cn=Barb Jensen, ou=Rochester, o=Big Company, c=US -s base sn=Jensen

この結果、cn=Barb Jensen,ou=Rochester,o=Big Company,c=US が戻されます。

## <span id="page-69-0"></span>Idapmodrdn ユーティリティー

Idapmodrdn ユーティリティーを使用すると、 LDAP ディレクトリー・サーバー上の相対識別名 (RDN) の 項目を変更できます。このユーティリティーは、 OS/400 の OSH コマンド・シェルから使用します。こ のユーティリティーでは、 Idap modrdn アプリケーション・プログラム・インターフェース (API) が使用 されます。

### 形式:

Idapmodrdn [-V] [-r] [-M] [-n] [-v] [-c] [-R] [-C charset] [-d debuglevel] [-D binddn] [-w passwd] [-m mechanism] [-O hopcount] [-h ldaphost] [-p ldapport] [-Z] [-K keyfile] [-P keyfilepw] [-N certificatename] [-f file ] [dn rdn]

### 注:

1. コマンド行引き数 dn および rdn を指定した場合は、 DN で指定された項目の RDN である dn が、 rdn で置き換えられます。これらの引き数を指定しない場合は、ファイルの内容 (または、 -f フラグを 指定していない場合は標準入力の内容)は、1つまたは複数の項目で構成されます。

識別名 (DN)

相対識別名 (RDN)

各 DN/RDN のペアは 1 つまたは複数のブランク行で区切られます。

2. -f オプションを使用して file から (またはコマンド行ペア dn および rdn から) 入力情報を与えなかっ た場合は、 ldapmodrdn コマンドは標準入力から項目を読み取るまで待機します。この待ち状態を中断 するには、SysReq キーを押してから、 2. 前の要求の終了を選択してください。

診断:

エラーがない場合は、戻り状況は 0 です。エラーがあった場合は、ゼロ以外の戻り状況が発生し、標準エ ラーに診断メッセージが書き込まれます。

Idapmodrdn ユーティリティーの使用例を表示するには、 ここをクリックしてください。

パラメーター:

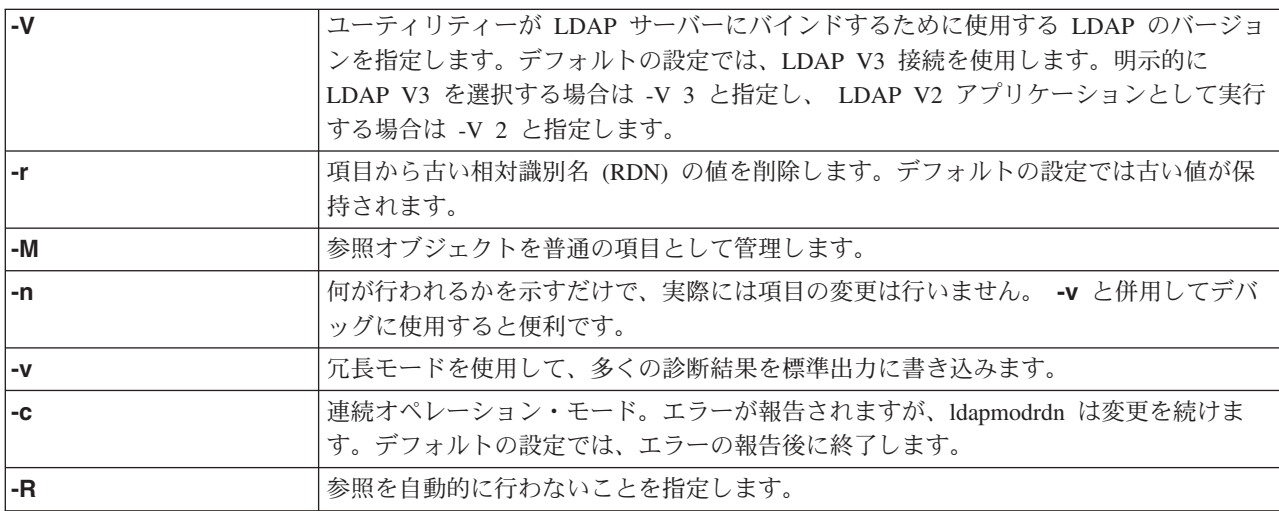

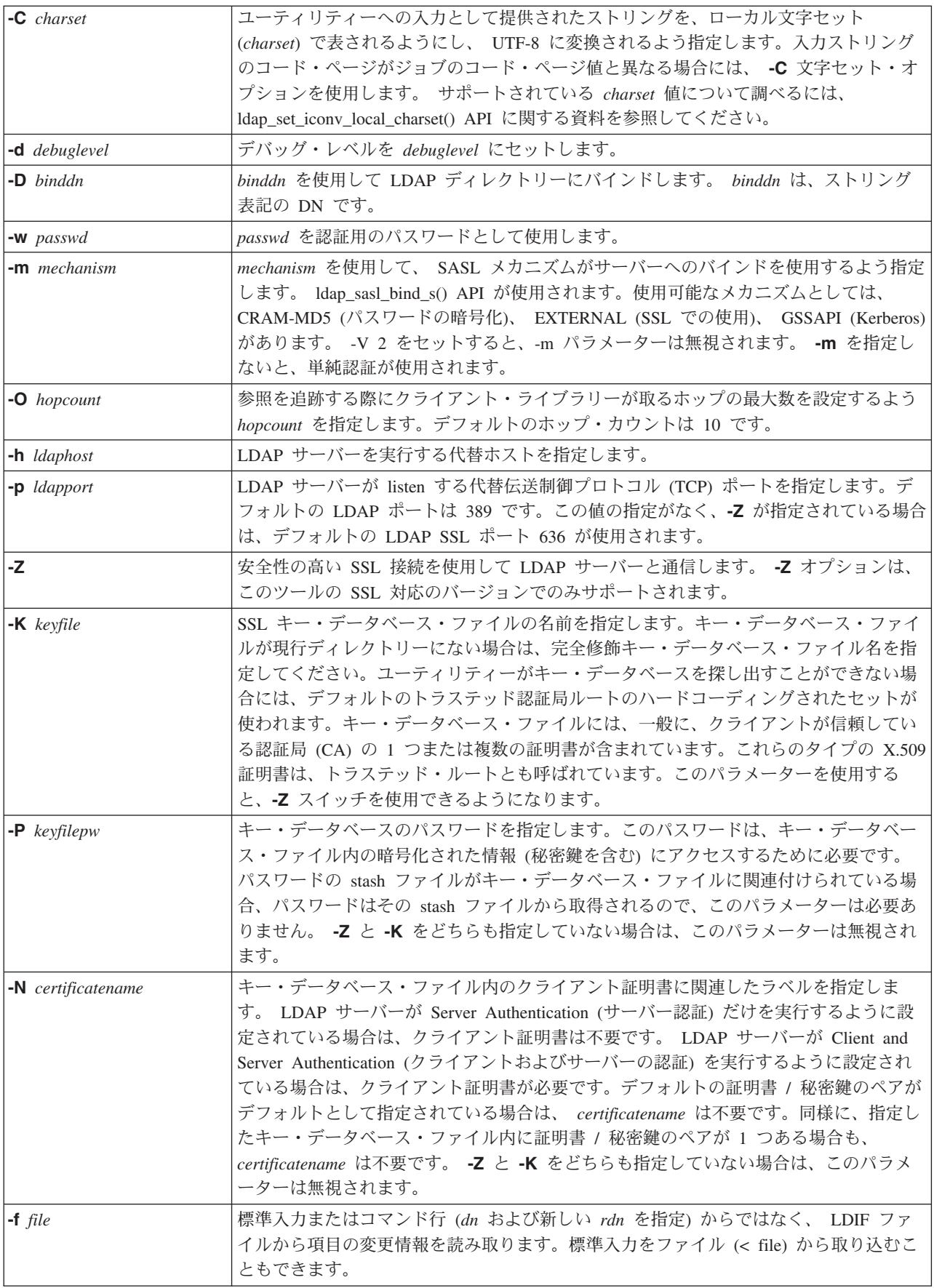

名前変更する項目の識別名と、その項目の新しい相対識別名を指定します。

## 例: Idapmodrdn

すでにテキスト・ファイル htmp/entrymods が作成されており、その内容が次のとおりであるとします。

cn=Modify Me, o=University of Life, c=US cn=The New Me

次のコマンドを使用したとします。

ldapmodrdn -r -f /tmp/entrymods

このコマンドは、Modify Me 項目の RDN を、 Modify Me から The New Me に変更します。古い cn であ る Modify Me は削除されます。

## LDAP コマンド行ユーティリティーで SSL を使用する上での注意事項™

コマンド行ユーティリティーの Secure Sockets Laver (SSL) 機能を使用するには、いずれかの暗号アクセ ス・プロバイダー製品 (5722-ACx) をインストールしておく必要があります。

44 ページの『LDAP ディレクトリー・サーバーで Secure Sockets Layer (SSL) と Translation Layer Security を使用する』には、ディレクトリー・サービス LDAP サーバーでの SSL の使用についての説明 があります。この情報には、ディジタル認証マネージャーによるトラステッド認証局の管理および作成に関 する説明も含まれます。

クライアントがアクセスする一部の LDAP サーバーは、サーバー認証しか使用しません。そのような場合 には、証明書登録リストに 1 つまたは複数のトラステッド・ルート証明書を定義しておけば、サーバー認 証において、クライアントは、ターゲットの LDAP サーバーがトラステッド認証局 (CA) の 1 つから証 明書の発行を受けていることを確認できます。また、サーバーとの SSL 接続を介して流れるすべての LDAP トランザクションは暗号化されます。これには、ディレクトリー・サーバーにバインドするために 使用するアプリケーション・プログラム・インターフェース (API) で提供される LDAP 認証が含まれま す。たとえば、LDAP サーバーが保証付き Verisign 証明書を使用している場合は、次のことを行ってくだ さい。

- 1. Verisign から CA 証明書を取得する。
- 2. ディジタル認証マネージャー (DCM) により、取得した CA 証明書を証明書登録リストにインポートす る。
- 3. DCM により、取得した CA 証明書に「承認済み」であることを示すマークを付ける。

LDAP サーバーが非公開のサーバー証明書を使用している場合は、サーバーの管理者からサーバーの証明 書要求ファイルのコピーを取得することができます。証明書要求ファイルを取得したら、証明書登録リスト にインポートして、「承認済み」であることを示すマークを付けてください。

シェル・ユーティリティーを使用して、クライアント認証とサーバー認証の両方を使用する LDAP サーバ ーにアクセスする場合は、次のことをする必要があります。

• 証明書登録リストに 1 つまたは複数のトラステッド・ルート証明書を定義する。これにより、クライア ントは、ターゲットの LDAP サーバーがトラステッド CA の 1 つから証明書の発行を受けていること を確認できます。また、サーバーとの SSL 接続を介して流れるすべての LDAP トランザクションは暗 号化されます。これには、ディレクトリー・サーバーにバインドするために使用するアプリケーショ ン・プログラム・インターフェース (API) で提供される LDAP 認証が含まれます。

<span id="page-71-0"></span>dn rdn
• キーの対を作成し、CA からのクライアント証明書を要求する。 CA から承認済み証明書を受け取った ら、その証明書をクライアントのキー・リング・ファイルに登録してください。

# <span id="page-74-0"></span>第 7 章 ディレクトリー・サービスのトラブルシューティング

ディレクトリー・サービスの LDAP のような信頼性の高いサーバーでも、ときには問題が起きることがあ ります。 LDAP ディレクトリー・サーバーに問題が起きたときは、その原因と解決方法を突き止めるのに 次の情報が役立ちます。

- 『ディレクトリー・サービスに関する基本的なトラブルシューティング手順』
- 72 ページの『LDAP クライアントに関する一般的なエラー』

ディレクトリー・サービスの一般的な問題の詳細については、以下の URL にあるディレクトリー・サービ スのホーム・ページ センタ参照してください。

http://www.iseries.ibm.com/ldap

#### ディレクトリー・サービスに関する基本的なトラブルシューティング手順

LDAP エラーの戻りコードは、Idap.h ファイルの中にあります。このファイルは、システムの QSYSINC/H.LDAP に入っています。

LDAP ディレクトリー・サーバーにエラーが起き、それについて詳細を知りたいときは、 ODIRSRV ジョ ブ・ログを表示してください。エラーが繰り返し発生する場合は、 TCP/IP アプリケーションのトレース (TRCTCPAPP APP(\*DIRSRV)) コマンドを使用して、エラーのトレースを実行することができます。詳細に ついては、71ページの『TRCTCPAPP を使用して問題を検出する』を参照してください。

ディレクトリー・サービスは、いくつかの SOL(構造化照会言語) サーバーを使用します。 SOL エラーが 発生すると、通常次のメッセージが QDIRSRV ジョブ・ログに記録されます。

SOL error -1 occurred

このような場合、QDIRSRV ジョブ・ログには、 SQL サーバー・ジョブ・ログに対する参照が含まれてい ます。しかし、場合によっては、問題の原因が SOL サーバーであっても、 ODIRSRV にこのメッセージ と参照が含まれていないこともあります。その場合は、どの SOL サーバーを開始するか、および ディレ クトリー・サービスがそれらのサーバーを何のために使用するかが分かっていると便利です。

LDAP ディレクトリー・サーバーは、正常に始動すると次のようなメッセージを生成します。

- 注: 開始される SOL サーバー・ジョブのメッセージとジョブ数は、以下に示す場合によって変わってきま す。
	- はじめてサーバーを始動している場合。
	- マイグレーションする必要がある場合。
	- サーバーが変更ログを使用している場合。
	- サーバーが多数のデータベース接続を許可する設定になっている場合。

Svstem: **WARMERS** Job . . : QDIRSRV User . . : ODIRSRV Number . . . : 174440 >> CALL PGM(QSYS/QGLDSVR) Job 057448/QUSER/QSQSRVR used for SQL server mode processing. Job 057340/QUSER/QSQSRVR used for SQL server mode processing. Job 057448/QUSER/QSQSRVR used for SQL server mode processing. Job 057166/QUSER/QSQSRVR used for SQL server mode processing. Job 057279/QUSER/QSQSRVR used for SQL server mode processing. Job 057288/QUSER/QSQSRVR used for SQL server mode processing. Directory Services server started successfully.

<span id="page-75-0"></span>ディレクトリー・サービスは、LDAP サーバーの始動時に、第1の SOL サーバーである 057448/QUSER/QSQSRVR を使用します。ディレクトリー・サービスは、はじめてサーバーを始動している 場合、マイグレーションする必要がある場合、またはサーバーが変更ログを使用している場合、 LDAP サ ーバーの始動時に、必要に応じてさらに LDAP サーバーを始動することがあります。始動後に、これらの SOL サーバーは除去されます。

- | この例では、マイグレーションまたはサーバーの始動で追加の SQL サーバーは使用されておらず、変更ロ Ⅰ グは構成されていません。ディレクトリー・サービスは、次の SOL サーバー (057340/QUSER/OSQSRVR) | を複製に使用します。
- | add, modify, modrdn, および delete 操作には、この例の最後の接続 (057288/OUSER/OSOSRVR) が使用さ | れます。他の接続は、search、bind、および compare に使用されます。

iSeries ナビゲーターにあるディレクトリー・サーバーの 「データベース / 接尾部」 プロパティー・ペー ジで、サーバーの始動後のディレクトリー操作にディレクトリー・サービスが使用する SQL サーバーの合 計数を指定します。なお、常に 1 つの SOL サーバーが複製用に構成されている必要があります。

# ディレクトリー・サービスのジョブ・ログによりエラーおよびアクセスをモ ニターする

LDAP サーバー用のジョブ・ログを表示することにより、エラーの有無を確認し、サーバー・アクセスを 監視することができます。

サーバーがすでに開始されているときに、QDIRSRV ジョブ・ログを見るには、次のようにしてください。 1. iSeries ナビゲーターで「ネットワーク」を展開する。

- 2. 「サーバー」を展開する。
- 3. 「TCP/IP」をクリックする。
- 4. 「ディレクトリー」を右クリックし、「Server Jobs (サーバーのジョブ)」を選択する。
- 5. 「File (ファイル)」メニューで、「Job Log (ジョブ・ログ)」を選択する。

サーバーが停止しているときに ODIRSRV ジョブ・ログを見るには、次のようにしてください。

- 1. iSeries ナビゲーターで「基本操作」を展開する。
- 2. 「プリンター出力」をクリックする。
- 3. iSeries ナビゲーターの右パネルの「ユーザー」列に QDIRSRV が表示される。ジョブ・ログを表示す るには、同じ行の QDIRSRV の左にある「Qpjoblog」をダブルクリックする。
	- 注: iSeries ナビゲーターは、スプール・ファイルだけを表示するように設定されている場合がありま す。リストに ODIRSRV が表示されていない場合は、「プリンター出力」をクリックし、「オプシ ョン」メニューから「組み込み」を選択します。「ユーザー」フィールドに 「すべて (ALL)」を指 定し、「OK」をクリックします。
- 注:実行するタスクによっては、ディレクトリー・サービスは他のシステム・リソースを使用します。この ようなリソースにエラーが起きた場合は、ジョブ・ログから、関連の情報がどこにあるかを知ることが できます。場合によっては、ディレクトリー・サービスは関連情報がどこにあるかを判別できないこと もあります。その場合は、SOL (構造化照会言語) サーバーのジョブ・ログを見て、問題が SOL サー バーに関連するものでないかどうかを確認してください。

### <span id="page-76-0"></span>TRCTCPAPP を使用して問題を検出する

サーバーには、通信回線上のデータを収集する、ローカル・エリア・ネットワーク (LAN) や広域ネットワ ーク (WAN) インターフェースなどの通信トレースがあります。標準的なユーザーには、トレース・デー 夕の内容をすべては理解できないかもしれません。ただし、2点間のデータ交換が実際に行われたかどうか はトレース項目を使用して判別できます。

クライアントまたはアプリケーションにおける問題を見つけるには、LDAP ディレクトリー・サーバー で、 TCP/IP アプリケーションのトレース (TRCTCPAPP) コマンドに \*DIRSRV オプションを指定して使 用することができます。

LDAP での TRCTCPAPP コマンドの使用に関する詳細と、必須権限に関する制約事項については、 TRCTCPAPP (TCP/IP アプリケーションのトレース) コマンドの説明を参照してください。

通信トレースの使用に関する一般情報については、 通信トレースを参照してください。

#### **LDAP OPT DEBUG オプションを使用してエラーをトレースする**

| V5R2 からは、Idap\_set\_option() API の LDAP\_OPT\_DEBUG オプションを使用して、 LDAP C API を Ⅰ 使用しているクライアントの問題をトレースできます。デバッグ・オプションには、これらのアプリケーシ | ョンの問題のトラブルシューティングに役立てられる、複数のデバッグ・レベルの設定があります。

- 以下は、クライアントのトレースのデバッグ・オプションを使用可能にする例です。

| int debugvalue= LDAP\_DEBUG\_TRACE | LDAP\_DEBUG\_PACKETS;

I Idap set option( 1d, LDAP OPT DEBUG, &debugvalue);

Ⅰ デバッグ・レベルを設定する別の方法は、クライアント・アプリケーションが実行しているジョブの

| LDAP DEBUG 環境変数の数値を、 Idap set option() API を使用する場合の debugyalue と同じ数値に構成 | する方法です。

| LDAP DEBUG 環境変数を使用してクライアント・トレースを使用可能にする例は、以下のとおりです。

I ADDENVVAR ENVVAR (LDAP DEBUG) VALUE (0x0003)

Ⅰ 問題の発生元のクライアントを実行した後は、 iSeries プロンプトで以下を入力します。

| DMPUSRTRC ClientJobNumber

| ここで ClientJobNumber はクライアント・ジョブの数です。

| この情報を対話式に表示するには、 iSeries プロンプトで以下を入力します。

I DSPPFM OAPOZDMP OPOZnnnnnn

Ⅰ nnnnnn はジョブの数です。

| この情報をサービスに送信するために保管するには、以下のステップを実行します。

| 1. SAVF の作成 (CRTSAVF) コマンドを使用して SAVF ファイルを作成する。

| 2. iSeries コマンド・プロンプトで以下を入力する。

 $\mathbf{L}$ SAVOBJ OBJ (QAPOZDMP LIB (QTEMP) DEV (\*SAVF) SAVF (xxx)

 $\mathbf{L}$ ここで xxx は、SAVF ファイルに指定した名前です。

## <span id="page-77-0"></span>LDAP クライアントに関する一般的なエラー

LDAP クライアントに関する一般的なエラーの原因が分かっていると、サーバーに関する問題を解決する のに役立ちます。 LDAP クライアントのエラー状態に関する完全なリストについては、 iSeries Information Center の「プログラミング」の下にある OS/400 ディレクトリー・サービスというトピックを 参照してください。

クライアント・エラー・メッセージの形式は次のとおりです。

[Failing LDAP operation]: [LDAP client API error conditions]

注: 以降に示すエラーの説明は、クライアントが OS/400 上の LDAP サーバーと通信していることを前提 としています。異なるプラットフォーム上のサーバーと通信しているクライアントでも同様のエラーが 発生することがありますが、その場合におけるエラーの原因と対処方法は異なるものと思われます。

一般的なメッセージには次のものがあります。

- 『Idap search: Timelimit exceeded (時間制限を超えました)』
- 『[Failing LDAP operation]: Operations error (LDAP 操作失敗: 操作エラー)』
- 『Idap\_bind: No such object (該当のオブジェクトがありません)』
- 73 ページの『Idap\_bind: Inappropriate authentication (認証に誤りがあります)』
- 73 ページの『[Failing LDAP operation]: Insufficient access (LDAP 操作失敗: アクセス権が不十分です)』
- 73 ページの『[failing LDAP operation]: Cannot contact LDAP server (LDAP 操作失敗: LDAP サーバー に接続できません)』
- 73 ページの『[failing LDAP operation]: Failed to connect to ssl server (LDAP 操作失敗: SSL サーバー に接続できませんでした)』

## Idap search: Timelimit exceeded (時間制限を超えました)

このエラーは、Idapsearche の実行速度が遅いときに起こります。このエラーを訂正するには、次のどちら か、または両方の処置を行います。

- LDAP ディレクトリー・サーバーの検索時間最大値を大きくする。詳細については、35 ページの 『LDAP ディレクトリー・サーバーのパフォーマンスを調整する』を参照してください。
- システム上の活動量を少なくする。実行中の LDAP クライアント・ジョブの数を減らすという方法もあ ります。

# [Failing LDAP operation]: Operations error (LDAP 操作失敗: 操作エラ  $-$

このエラーが生成される原因はいくつかあります。特定の状況においてこのエラーが発生する原因について は、 69 ページの『ディレクトリー・サービスに関する基本的なトラブルシューティング手順』に記載され ている QDIRSRV および構造化照会言語 (SQL) サーバーのジョブ・ログを参照してください。

## Idap\_bind: No such object (該当のオブジェクトがありません)

このエラーが起こる主な原因は、操作を実行する際に犯す入力ミスです。別の主な原因としては、 LDAP クライアントが実際には存在しない DN にバインドしようとすることがあります。これは、ユーザーが誤 って管理者 DN と考えるものを指定するときによく生じます。たとえば、実際の管理者 DN がたとえば cn=Administrator であるにもかかわらず、ユーザーは QSECOFR または Administrator を指定する場合があ ります。

<span id="page-78-0"></span>エラーの詳細については、69ページの『ディレクトリー・サービスに関する基本的なトラブルシューティ ング手順』の説明に従って、QDIRSRV ジョブ・ログを調べてください。

#### Idap bind: Inappropriate authentication (認証に誤りがあります)

Ⅰ パスワードまたはバインド DN が正しくないと、サーバーは無効な信任状を戻します。クライアントが以 | 下のいずれかとしてバインドを試みると、サーバーは不適切な認証を戻します。

- | userpassword 属性を持たない項目
- | · UID 属性を持ち、userpassword 属性を持たない OS/400 ユーザーを表す項目。これによって、指定され たパスワードと OS/400 ユーザー・パスワードの比較が行われますが、これらは一致しません。  $\mathbf{L}$
- Ⅰ• プロジェクト・ユーザーと、単純以外のバインド方式が要求されていることを表す項目。

Ⅰ このエラーは、通常、クライアントが無効なパスワードを使ってバインドしようとした場合に発生します。

Ⅰ エラーの詳細については、69 ページの『ディレクトリー・サービスに関する基本的なトラブルシューティ | ング手順』の説明に従って、QDIRSRV ジョブ・ログを調べてください。

[Failing LDAP operation]: Insufficient access (LDAP 操作失敗: アクセ ス権が不十分です)

このエラーは、通常、バインドの実行元 DN に、クライアントが要求している操作(追加または削除など) を実行するための権限がない場合に発生します。エラーの詳細については、69ページの『ディレクトリ ー・サービスに関する基本的なトラブルシューティング手順』の説明に従って、ODIRSRV ジョブ・ログを 調べてください。

## [failing LDAP operation]: Cannot contact LDAP server (LDAP 操作失 敗: LDAP サーバーに接続できません)

このエラーは、通常、次のことが原因で発生します。

- 指定のシステムの LDAP サーバーが開始されて選択待ちの状態になる前に、 LDAP クライアントが要 求を出した。
- ユーザーが無効なポート番号を指定した。たとえば、サーバーがポート 386 で listen しているときに、 クライアントが要求時にポート 387 を使用しようとした場合に発生します。

エラーの詳細については、69ページの『ディレクトリー・サービスに関する基本的なトラブルシューティ ング手順』の説明に従って、QDIRSRV ジョブ・ログを調べてください。ディレクトリー・サービス・サー バーが正常に開始されている場合は、 Directory Services server started successfully (ディレクトリー・サー ビス・サーバーが正常に開始されました)というメッセージが QDIRSRV ジョブ・ログに記録されます。

# [failing LDAP operation]: Failed to connect to ssl server (LDAP 操作 失敗: SSL サーバーに接続できませんでした)

このエラーは、安全性の高いソケット接続を確立することができないため、 LDAP サーバーがクライアン トからの接続要求を拒否したときに起こります。原因としては、次のいずれかが考えられます。

- クライアントがサーバーに接続しようとしたところ、認証管理サポートによって接続が拒否された。デ ィジタル認証マネージャーを使用して、証明書が正しく設定されているかどうかを確認してから、サー バーを再始動して、再び接続を試みてください。
- ユーザーが \*SYSTEM 証明書ストア (デフォルトでは /QIBM/userdata/ICSS/Cert/Server/default.kdb) に対 する読み取りアクセスを持っていない可能性がある。

OS/400 C アプリケーションの場合は、 SSL エラー情報がさらに存在します。詳細については、 ディレク トリー・サービスの各 API の資料を参照してください。

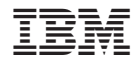

Printed in Japan